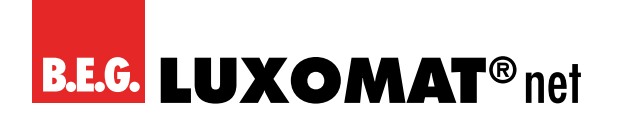

## **KNX Raumklima-/Luftqualitätsregler**

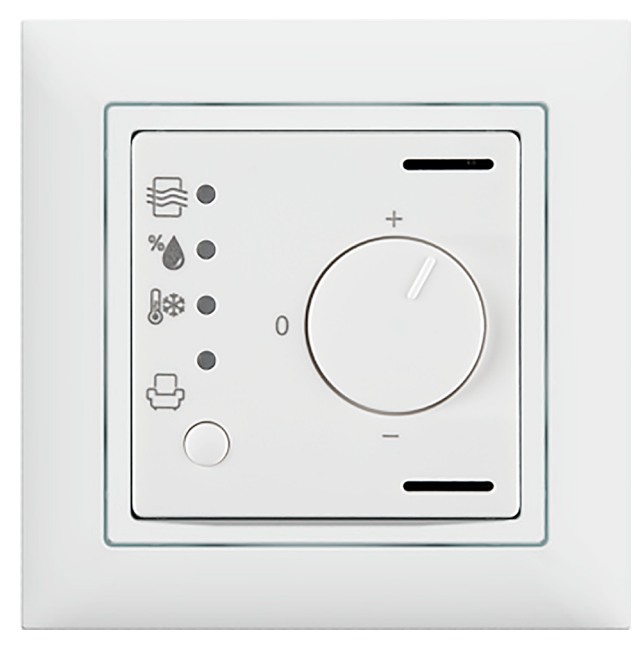

## **WS-VOC/HVAC/KNX**

## **Betriebsanleitung / Applikationsbeschreibung**

**93806**

Technische Änderungen vorbehalten Technische Änderungen vorbehalten

**Alle Gerätedaten finden Sie auch hier:**

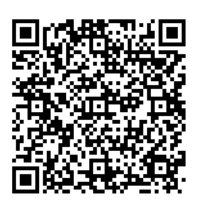

https://beg-luxomat.com/qr.php?prtno=93806

**© 2021**

**B.E.G. Brück Electronic GmbH Gerberstraße 33 51789 Lindlar GERMANY**

**Telefon: +49 (0) 2266 90121-0 Fax: +49 (0) 2266 90121-50**

**E-Mail: info@beg.de Internet: beg-luxomat.com**

## **Inhalt**

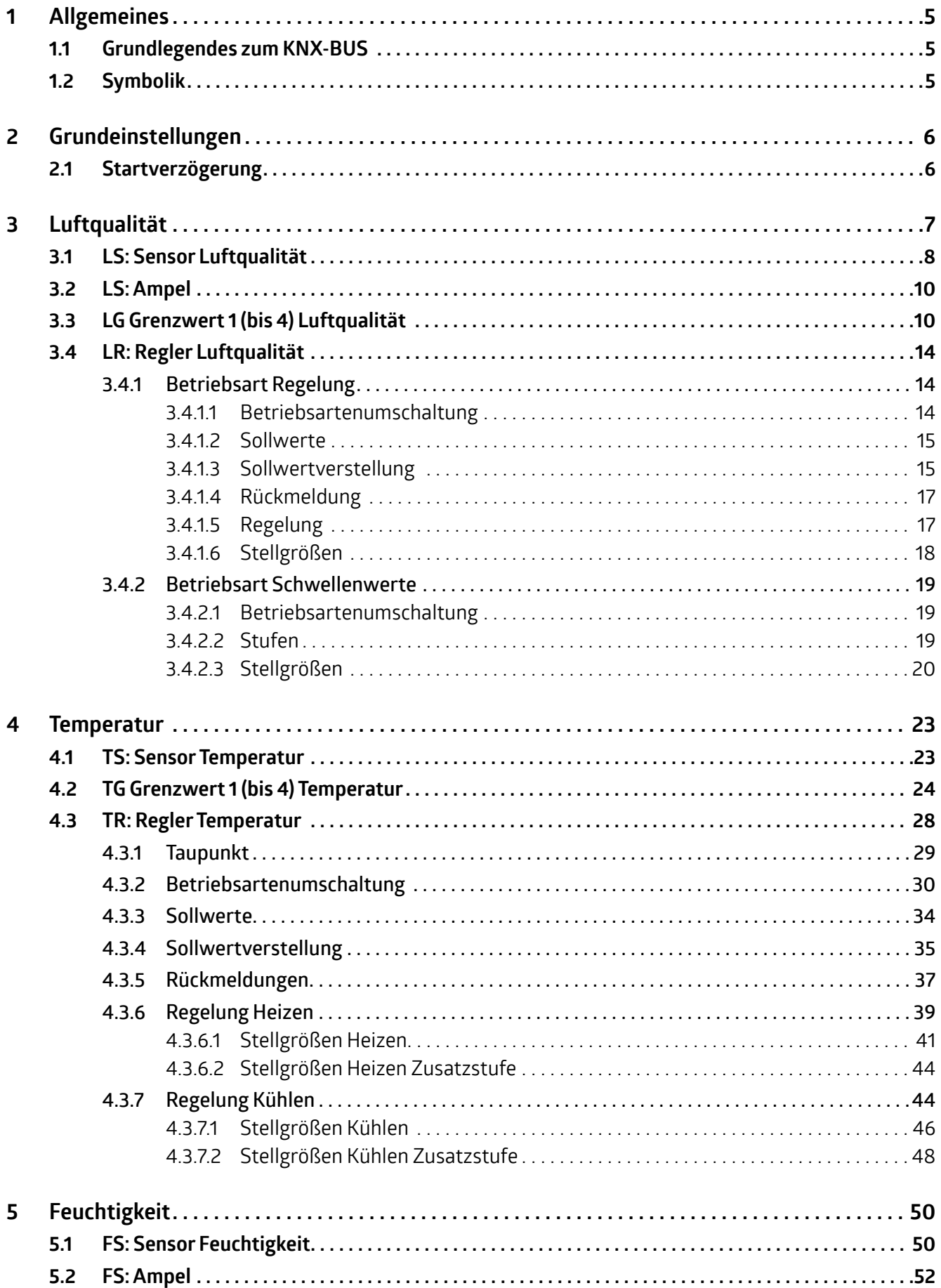

## **Inhalt**

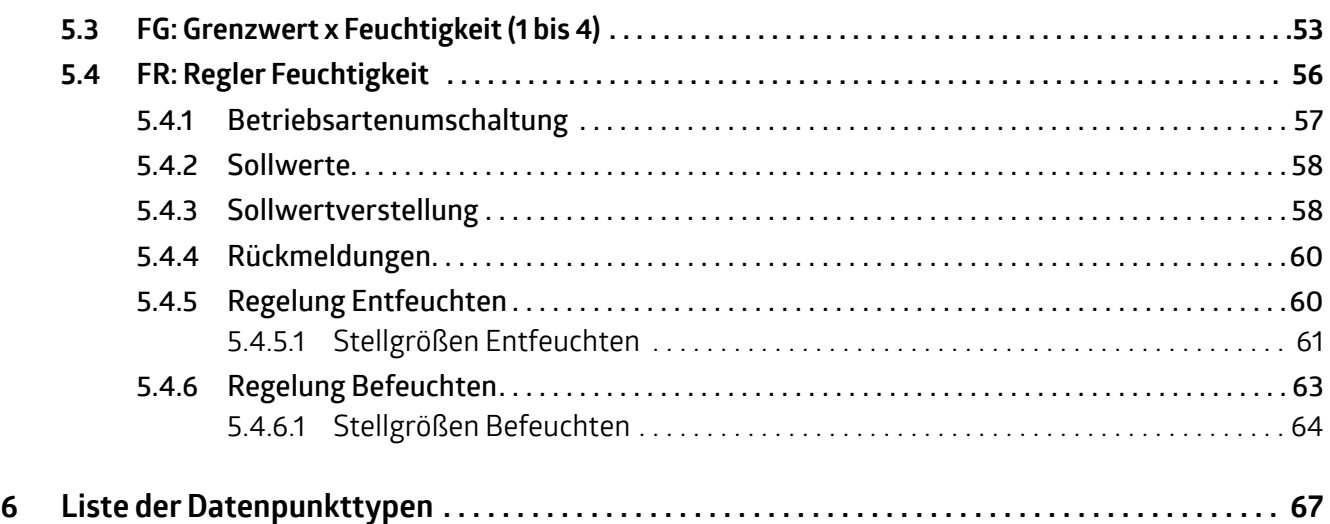

<span id="page-4-0"></span>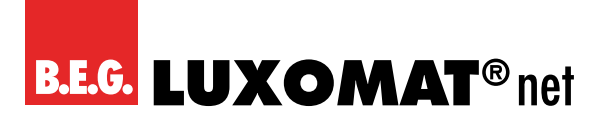

#### **1 Allgemeines**

#### **1.1 Grundlegendes zum KNX-BUS**

Zum Verständnis dieser Anleitung wird ein KNX-Inbetriebnahme- oder Projektierungskurs vorausgesetzt. Damit Sie mit den B.E.G.-Applikationen arbeiten können, müssen diese zuerst in die ETS importiert werden. Es wird die ETS ab Version 4 unterstützt.

#### **1.2 Symbolik**

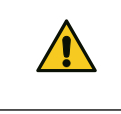

Dieses Symbol weist auf Textpassagen hin, die unbedingt gelesen werden sollten, um Fehler bei der Projektierung und Inbetriebnahme zu vermeiden.

<span id="page-5-0"></span>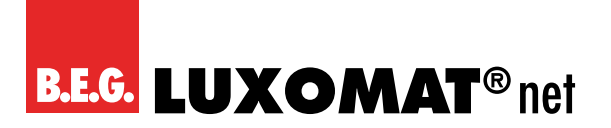

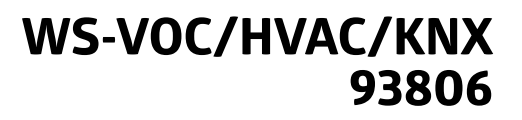

#### **2 Grundeinstellungen**

#### **2.1 Startverzögerung**

Beim Einschalten des KNX-Busses (Busspannungswiederkehr) sind alle an einer Linie angeschlossenen Teilnehmer sofort betriebsbereit. Sind viele Sensoren, die Initialisierungs- oder Starttelegramme senden wollen, in einer Linie, so kann es passieren, dass die Telegrammlast bei Busspannungswiederkehr zu hoch ist und ggf. Telegramme verloren gehen.

Dieses Einschaltverhalten kann durch die Startverzögerung entzerrt werden. Der Melder sendet erst nach Ablauf der Startverzögerung seine ersten Telegramme.

Es ist sinnvoll, für die Sensoren/Melder innerhalb einer Linie unterschiedlich lange Startverzögerungen zu wählen.

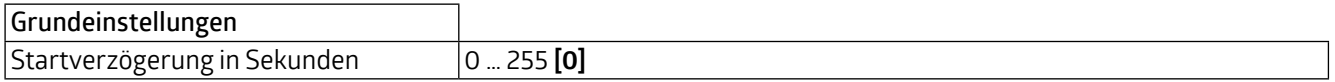

### **WS-VOC/HVAC/KNX 93806**

### <span id="page-6-0"></span>**3 Luftqualität**

Der VOC-Sensor misst nicht den in der Luft enthaltenen CO<sub>2</sub>-Gehalt, sondern den Anteil an in der Luft enthaltenen flüchtigen organischen Verbindungen (VOC = volatile organic compounds). Diese flüchtigen organischen Verbindungen stammen von unterschiedlichen Quellen, z.B. Ausdünstungen von Möbeln, Baumaterialien oder Reinigungsmitteln, aber auch vom Menschen (Deodorants, Parfüme, in der Atemluft enthaltene Alkohole und sonstige Ausdünstungen) und sind genau genommen ein genauerer Indikator für die Luftgüte als CO<sub>2</sub>. Das bedeutet aber auch, dass der Sensor nicht den Anteil an CO<sub>2</sub> in der Luft erkennen kann, selbst wenn die Luft an CO<sub>2</sub> gesättigt wäre. In der ETS kann zwischen zwei Messverfahren gewählt werden: VOC und CO<sub>2</sub>eq. CO<sub>2</sub>eq ist ein Messverfahren, bei welchem zwar die VOC gemessen werden, aber die funktional äquivalente Menge oder Konzentration an Kohlendioxid als Referenz verwendet wird. Bei beiden Verfahren wird der Gehalt an VOC in der Luft in ppm (parts per million) gemessen und kann über Kommunikationsobjekt ausgegeben werden. Des Weiteren können bis zu 4 Grenzwerte definiert werden, die ebenfalls auf den Bus gesendet werden können. Über die im Gerät integrierte LED-Ampel, die sowohl aktiviert als auch deaktiviert werden kann, kann die Luftqualität direkt visualisiert werden. Bei aktivierter LED-Ampel sind die entsprechenden Grenzwerte einstellbar. Weiterhin kann hinsichtlich der Luftqualität auch eine Regelung aktiviert werden.

#### **VORSICHT**

➜ Geräte mit gleicher Historie (Montageort, Betriebsstunden) haben ähnliche Messwerte.

 $\rightarrow$  Einmal pro Tag sollte gelüftet werden, damit sich das Gerät auf den CO<sub>2</sub>-Pegel von 400 ppm oder den VOC-Pegel von 0 ppm adaptieren kann. Besser ist es, mehrere Stunden über Nacht zu lüften. Bei einer Regelung kann eine minimale Zwangsbelüftung von z.B. 10% hilfreich sein.

- IL<br>ir<br>. → Werden Geräte mit unterschiedlicher Historie (Montageort und Laufzeit) zusammengeführt, kann es mehrere Tage dauern, bis sich die Offsets der Geräte angeglichen haben.
- $\rightarrow$  Das Gerät misst einen VOC-Level, mit dessen Hilfe ein CO<sub>2</sub>-Wert angenähert wird.
- $\rightarrow$  Steigende CO<sub>2</sub>-Werte in einem nicht belegten Raum deuten auf die Steigerung eines VOC-Levels (Ausdünstungen) hin. Hier kann es besser sein, das Gerät im VOC-Modus zu betreiben.
- → Chemische Substanzen sind vom Gerät fernzuhalten. Bei der Reinigung der Geräteoberfläche darf kein Reinigungsmittel ins Gerät gelangen.

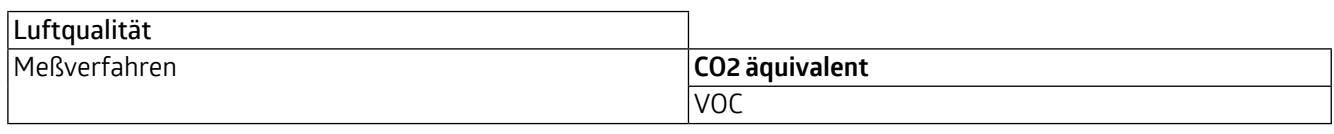

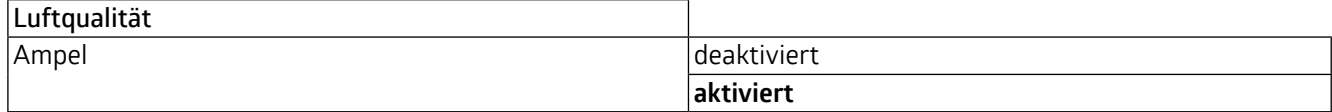

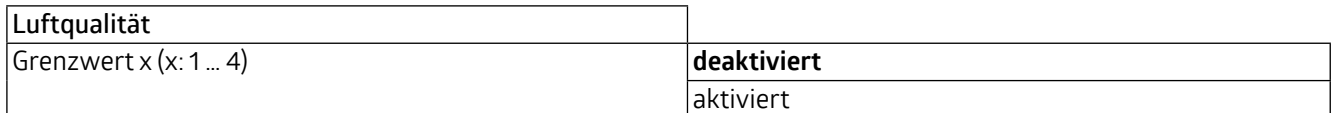

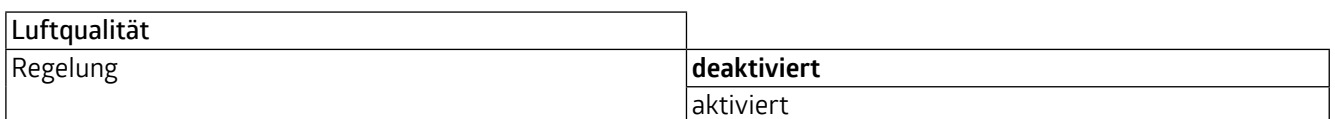

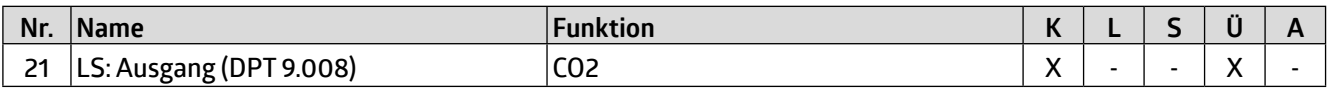

<span id="page-7-0"></span>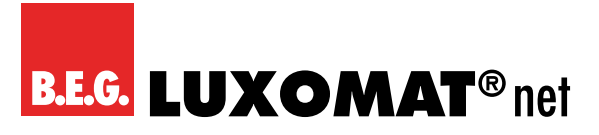

### **WS-VOC/HVAC/KNX 93806**

#### **3.1 LS: Sensor Luftqualität**

Für den internen Sensor kann ein Korrekturwert eingegeben werden, um eine Anpassung vornehmen zu können, falls der Sensor an einem für die Messung der Luftqualität ungünstig gelegenen Montageort angebracht ist. Zusätzlich zum internen VOC-Sensor kann mittels Kommunikationsobjekt ein externer Messwert verwendet werden. Diese beiden Werte können entweder separat verwendet werden (0 = wird nicht verwendet) oder es kann eine Gewichtung der beiden Werte vorgenommen werden (jeweils 1 bis 10). Fällt ein Messwert aus, wird er aus der Gewichtung herausgenommen und es wird automatisch der verbleibende Wert verwendet. Das Kommunikationsobjekt für den externen Sensor kann wahlweise ausgelesen oder überwacht werden. Die Überwachung basiert auf der Überwachungszeit, deren Dauer zwischen 1 und 255 Minuten eingestellt werden kann. Das Sendeverhalten des Teilnehmers, der seinen Wert über das Kommunikationsobjekt zur Verfügung stellt, muss zu der Überwachungszeit passen, das heißt, dass der Wert innerhalb der hier definierten Überwachungszeit vorliegen muss.

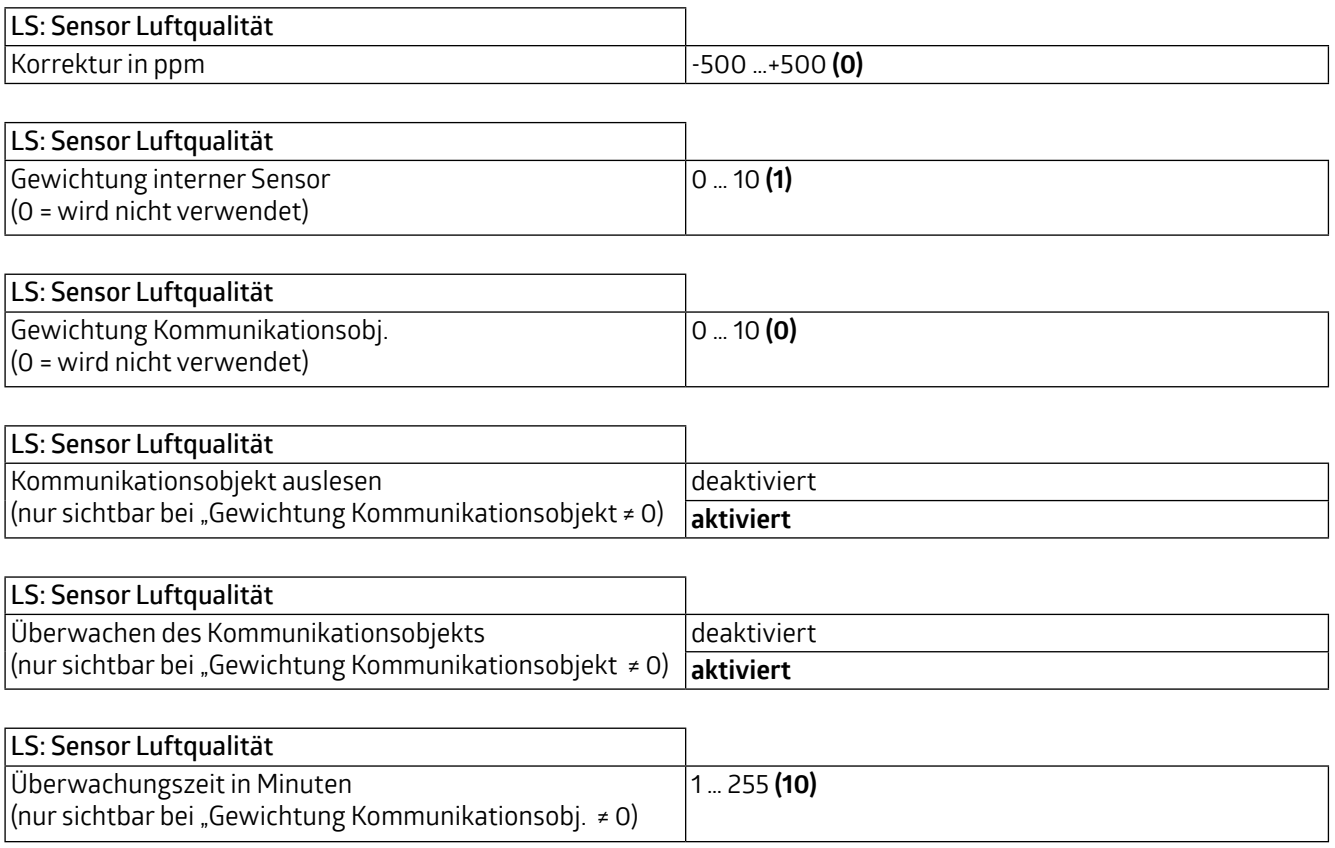

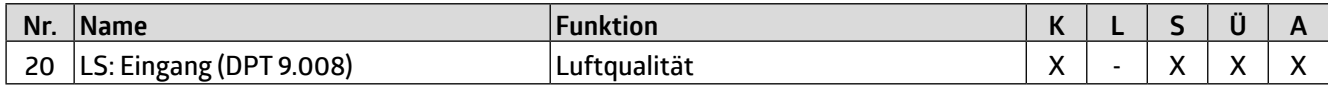

Weiterhin kann das Sendeverhalten definiert werden. Der gemessene bzw. gewichtete Wert kann bei Änderung und/ oder zyklisch gesendet werden. Ebenfalls kann das Senden des Wertes deaktiviert werden. Die Änderung kann als "absolut" oder "relativ" eingestellt werden, wobei "absolut" eine Wertänderung in ppm und "relativ" eine Wertänderung in Prozent ist. Darüber hinaus kann für das zyklische Sendeverhalten eine Dauer für einen Zyklus (Zykluszeit) festgelegt werden. Das nächste Telegramm wird dann erst nach Ablauf dieser Dauer gesendet. Die Zykluszeit kann ebenfalls in Minuten und Sekunden eingestellt werden. Darüber hinaus kann der Sendebereich eingeschränkt werden, um die Buslast zu reduzieren. Dazu wird ein minimaler sowie ein maximaler Wert in ppm angegeben. Nur wenn die Wertänderung in diesem Bereich liegt, wird der Wert gesendet.

### **WS-VOC/HVAC/KNX 93806**

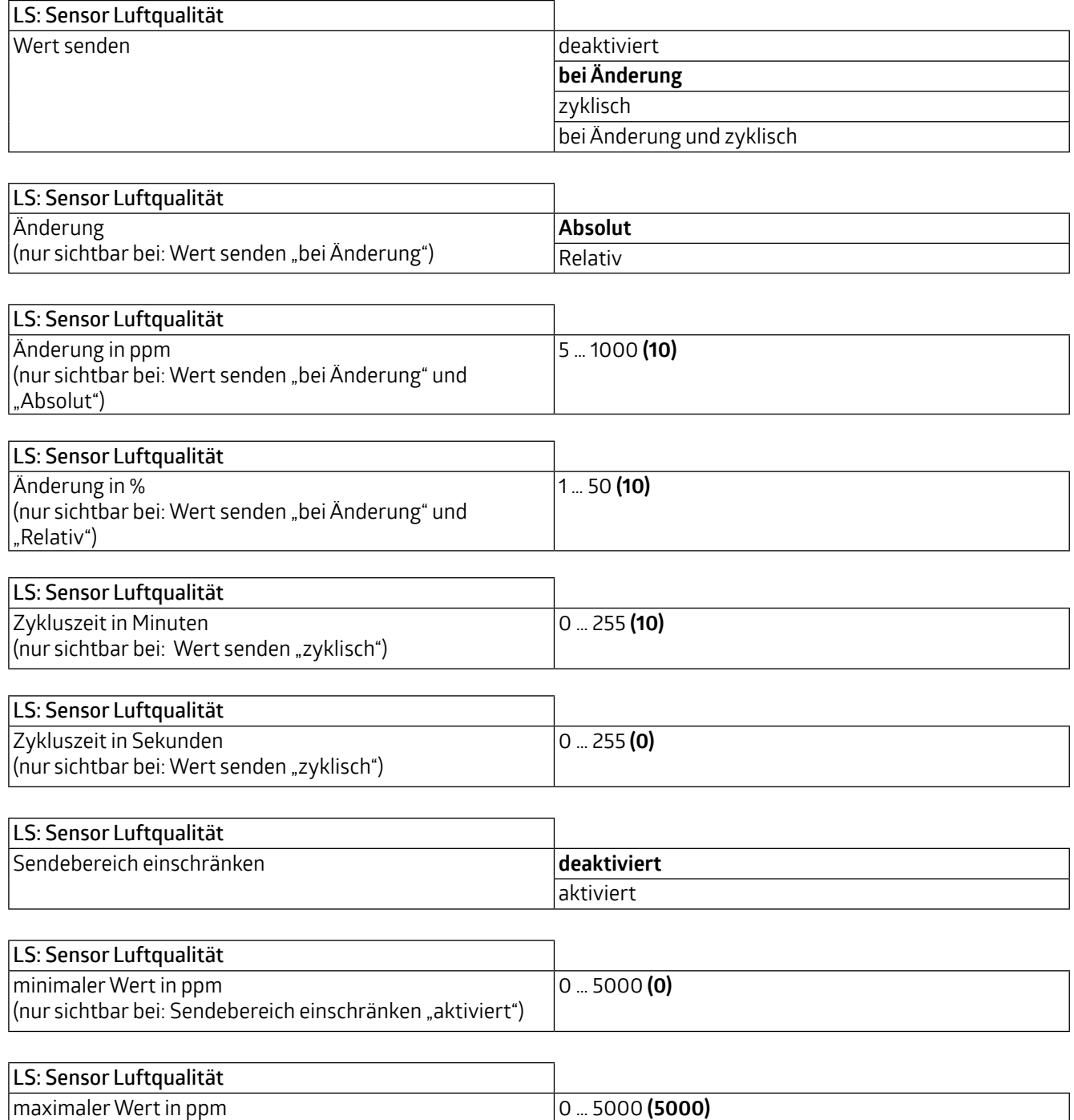

(nur sichtbar bei: Sendebereich einschränken "aktiviert")

<span id="page-9-0"></span>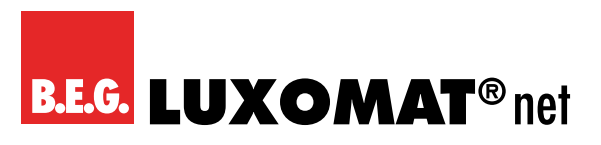

#### **3.2 LS: Ampel**

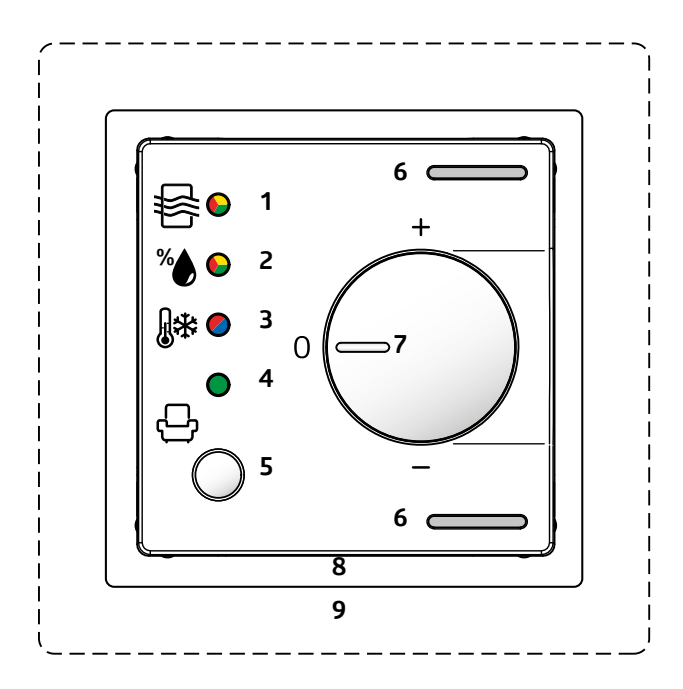

Über die Ampelanzeige **(1)** am Gerät kann die Luftqualität angezeigt werden, wobei die Farbe rot für schlechte Luftqualität, gelb für mittlere Luftqualität und grün für gute Luftqualität steht. Es können die Grenzwerte für rot und gelb festgelegt sowie eine Hysterese definiert werden.

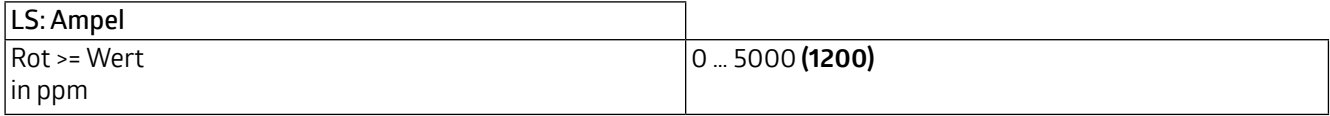

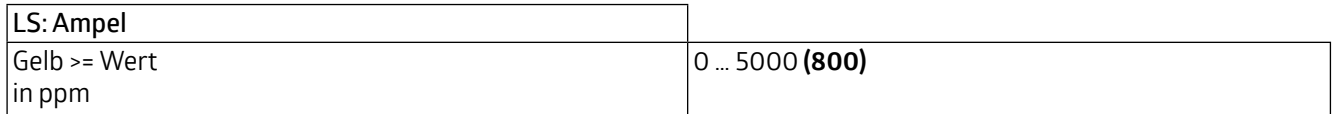

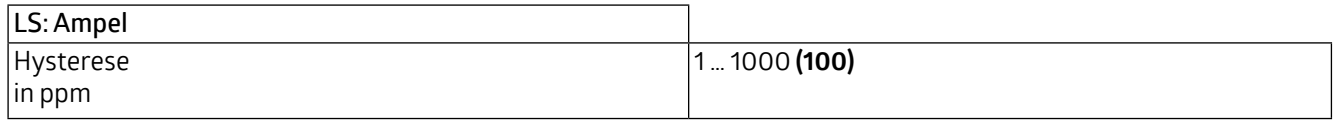

#### **3.3 LG Grenzwert 1 (bis 4) Luftqualität**

Hier besteht die Möglichkeit, bis zu vier Grenzwerte festzulegen. Wenn ein Grenzwert (ppm) überschritten wird, wird der Grenzwertausgang aktiv. Es sind verschiedene Datenpunkttypen wählbar. Die Grenzwerte werden in ppm in einem Bereich zwischen 0 und 5000 ppm angegeben. Bei Erreichen des Grenzwertes kann ein entsprechendes Telegramm auf den Bus gesendet werden.

Die Parameter Grenzwerte 1 bis 4 sind identisch und werden hier mit Grenzwert X bezeichnet. Zunächst kann der Grenzwert festgelegt werden.

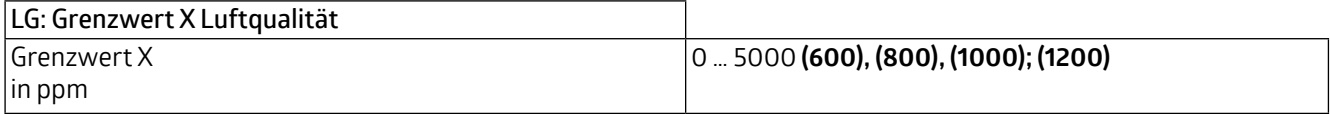

Der Grenzwert kann entweder durch Parameter bestimmt werden oder von außen über ein Ob-jekt überschrieben werden.

### **WS-VOC/HVAC/KNX 93806**

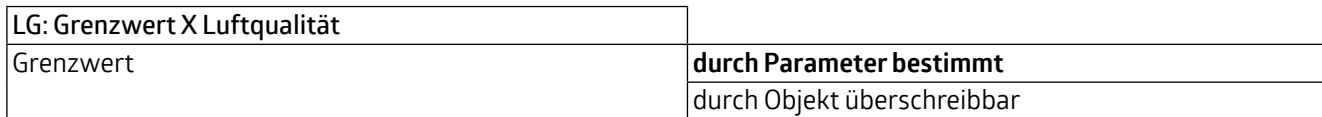

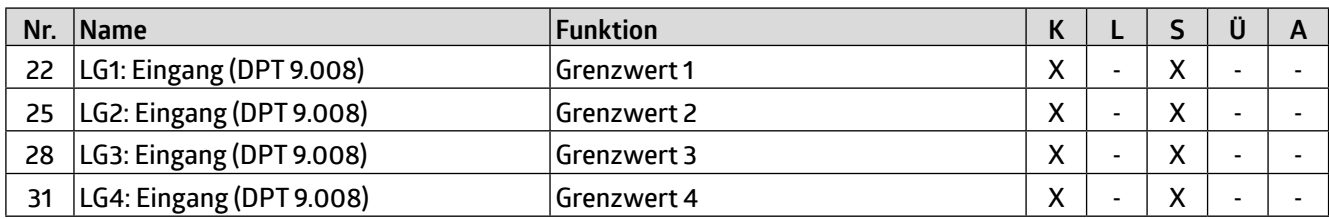

Es kann weiterhin entschieden werden, ob der Wert beim nächsten ETS-Download überschrieben werden soll.

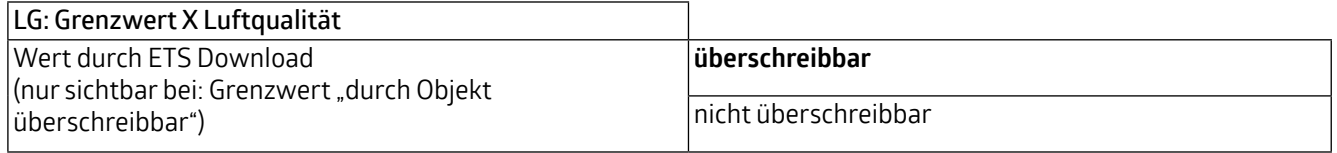

Die Hysterese für den entsprechenden Grenzwert kann sowohl in ppm (absolut) oder in Prozent (relativ) festgelegt werden.

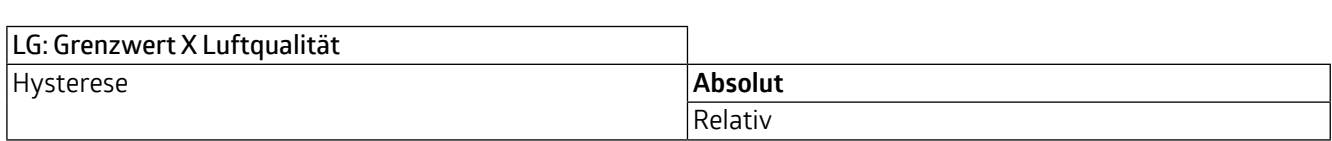

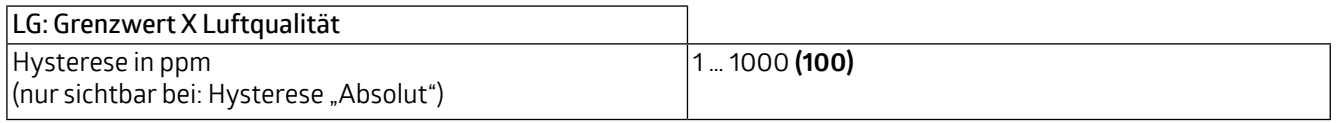

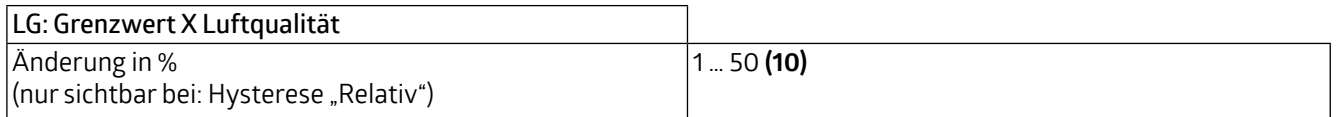

Mit dem Parameter "Aktivierung / Deaktivierung" kann festgelegt werden, wann und wie ein aktivierter Grenzwert verwendet (aktiv) oder nicht verwendet (deaktiv) wird. Dazu kann die Hysterese vom gemessenen Wert abgezogen oder zugerechnet werden.

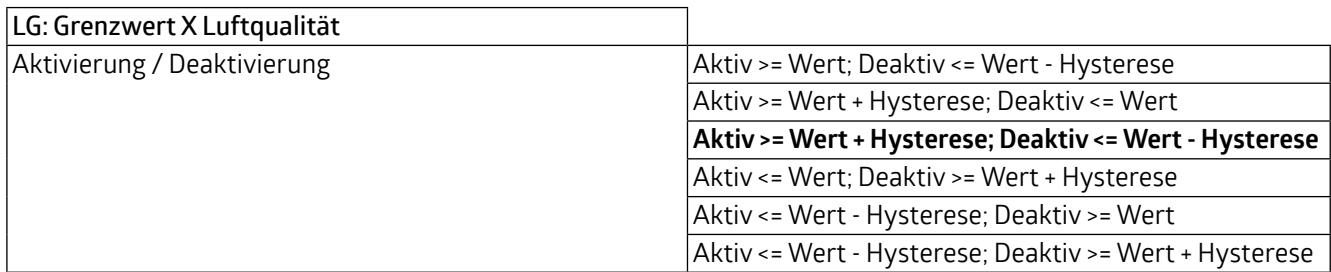

Weiterhin ist eine Verzögerung der Aktivierung bzw. Deaktivierung einstellbar. Wenn der Grenzwert (ggf. inklusive Hysterese) überschritten wird, wird hier eine Dauer definiert, die vor dem Aktivieren/Deaktivieren des Objektes ablaufen muss.

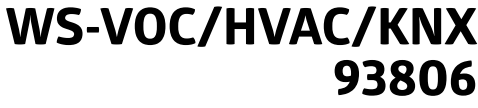

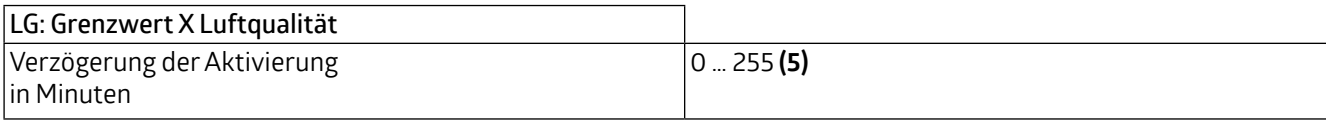

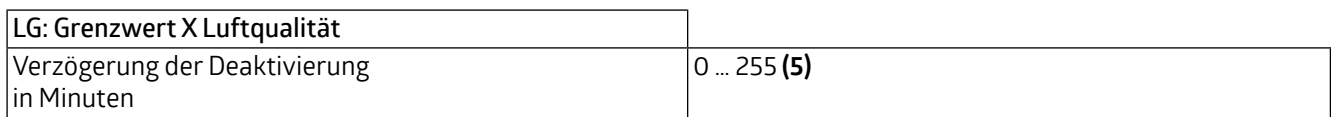

Das Sendeverhalten kann wie folgt eingestellt werden:

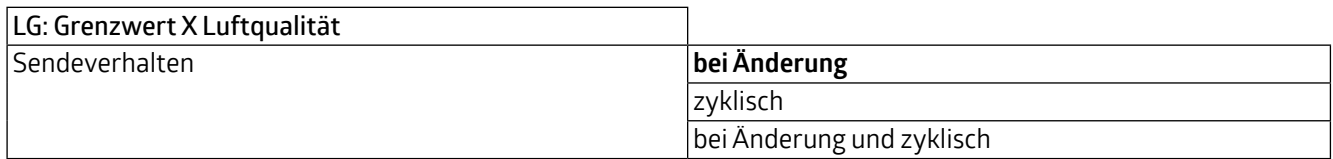

Darüber hinaus kann für das zyklische Sendeverhalten eine Dauer für einen Zyklus (Zykluszeit) festgelegt werden. Das nächste Telegramm wird dann erst nach Ablauf dieser Dauer gesendet.

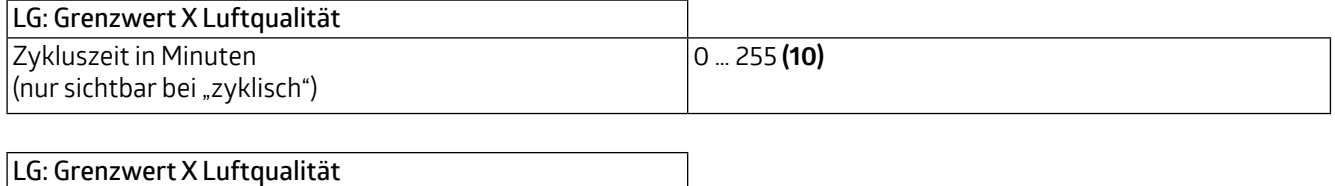

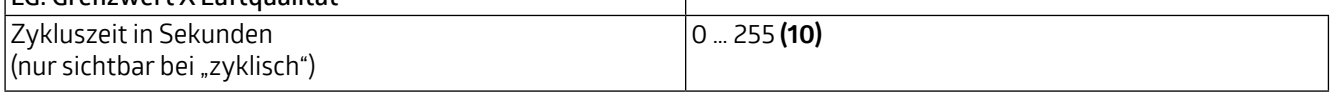

Das Ausgangsformat (Datenpunkttyp) des Objektes bietet viele Möglichkeiten und hängt davon ab, was bei Überschreiten eines Grenzwertes passieren soll (z.B. das Öffnen eines Fensters). Es kann wie folgt definiert werden:

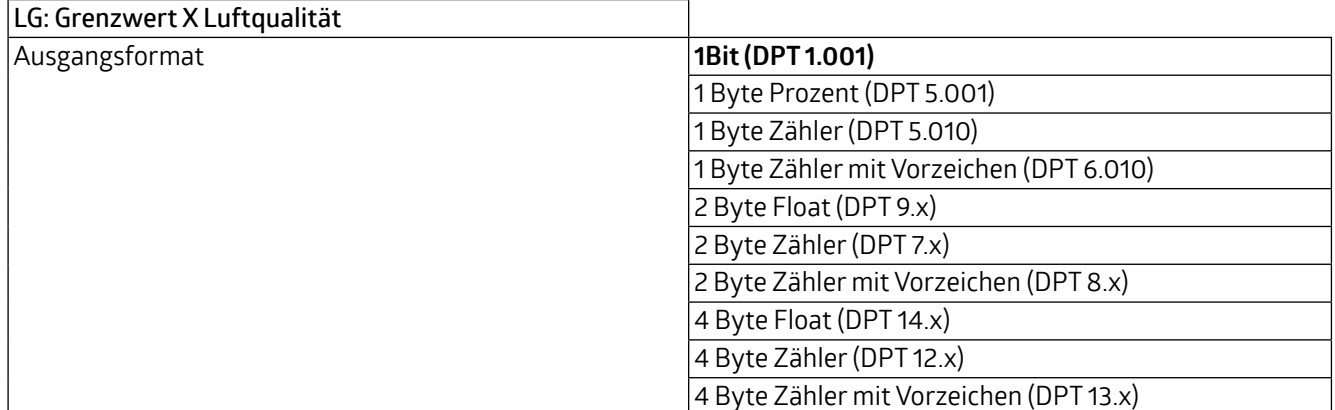

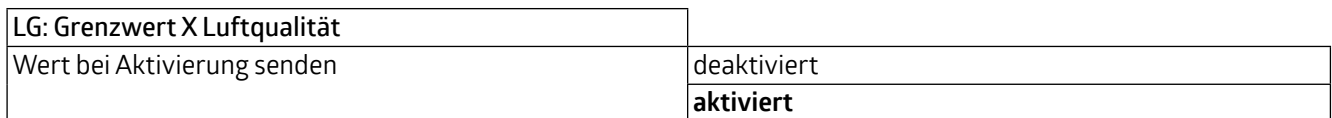

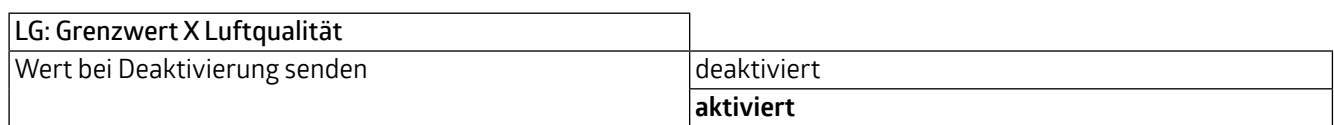

### **WS-VOC/HVAC/KNX 93806**

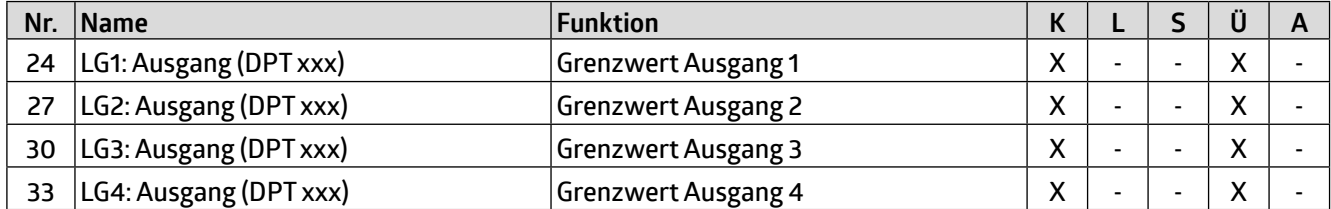

Das Grenzwertobjekt kann mit einer Sperre belegt werden. Dies dient dazu, ein ungewünschtes Anlaufen verbundener Aktoren zu verhindern. Die Sperre kann sowohl mit einem Ein-Telegramm als auch mit einem Aus-Telegramm gesetzt werden und mit dem jeweils invertierten Telegramm wieder aufgehoben werden. Bei Aktivierung der Sperre kann ein Wert gesendet werden oder der aktuelle Zustand wird eingefroren. Bei Deaktivierung der Sperre wird entweder entsperrt oder entsperrt und der aktuelle Zustand gesendet.

Bei Busspannungswiederkehr kann gewählt werden, ob die Sperre aktiv oder nicht aktiv ist.

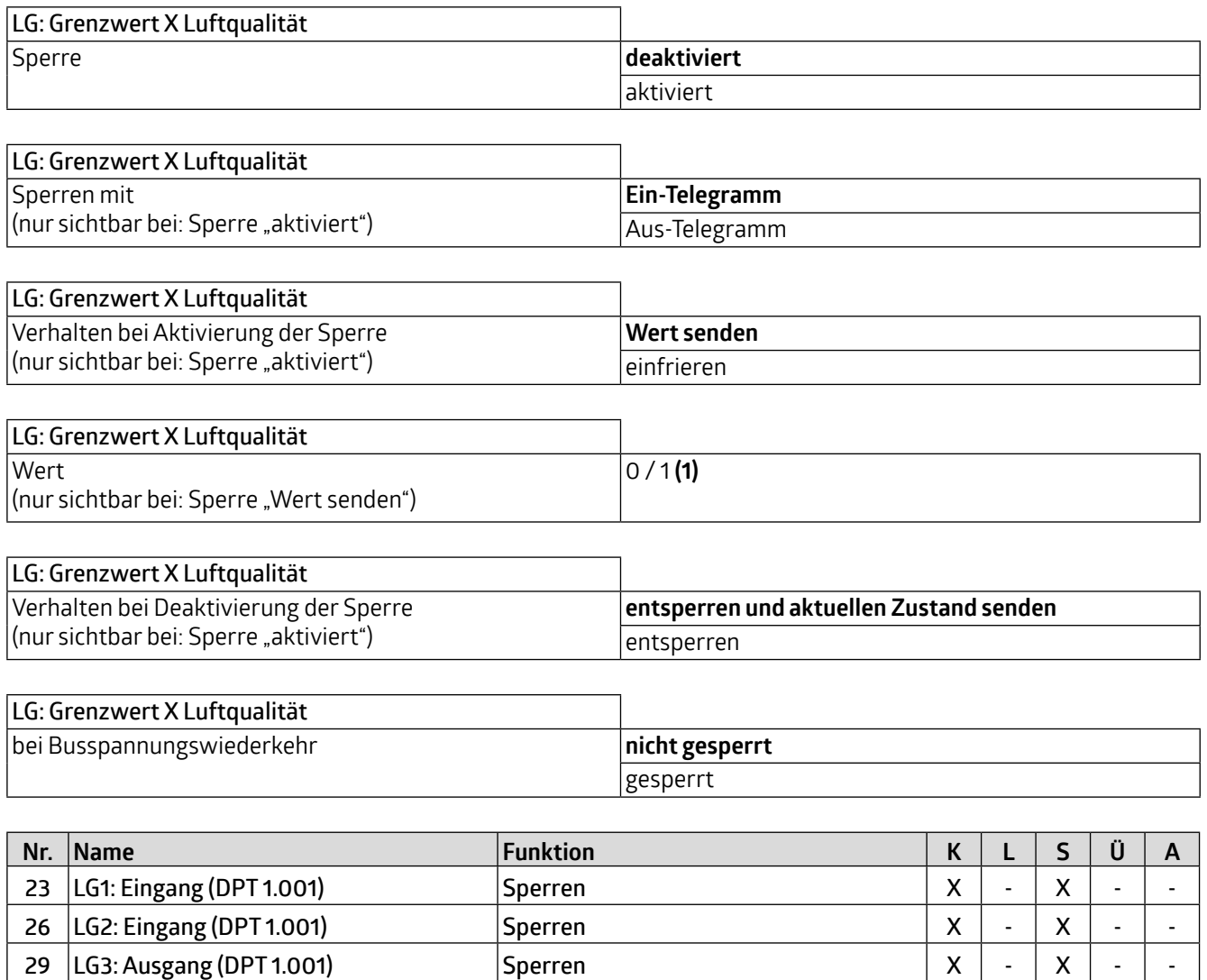

**32 LG4: Ausgang (DPT 1.001) Sperren X X X X X X X X X** 

<span id="page-13-0"></span>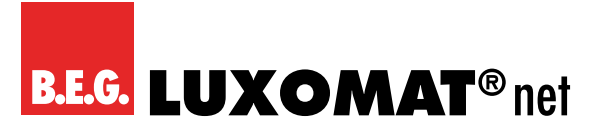

#### **3.4 LR: Regler Luftqualität**

Zunächst können der Modus und das Initialisierungsverhalten definiert werden. Bei der Wahl des Modus kann festgelegt werden, ob die Luftqualität auf einen Sollwert geregelt (also die Luftqualität immer relativ gleich gehalten) werden soll oder ob Schwellenwerte verwendet werden (um z.B. die Buslast zu verringern). Das Initialisierungsverhalten legt fest, in welchem Zustand die Regelung nach Busspannungsausfall arbeitet. Hier können entweder die in der ETS festgelegten Initialisierungswerte zu Grunde gelegt werden (siehe Kapitel 3.4.1.1 Betriebsartenumschaltung) oder die Werte, die vor Busspannungsausfall im Kommunikationsobjekt hinterlegt waren.

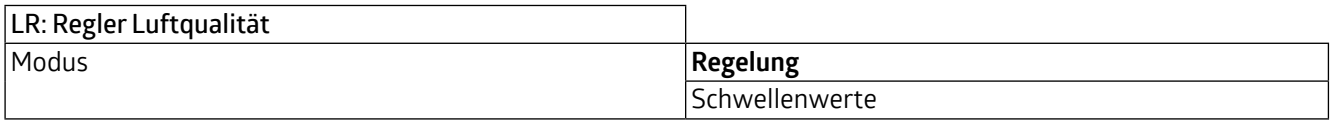

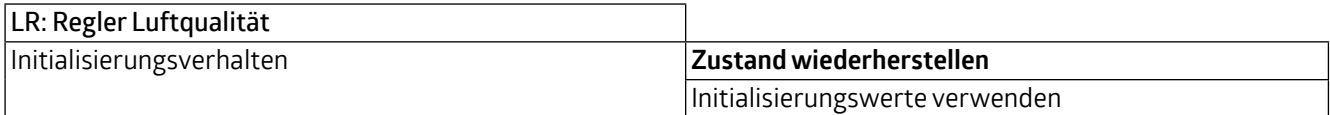

#### **3.4.1 Betriebsart Regelung**

#### **3.4.1.1 Betriebsartenumschaltung**

Es gibt zwei Betriebsarten, die genauer definiert werden können: Sperre und Tag. Die Sperre hat Priorität 1, Tag hat Priorität 2. Es kann die Art des Telegramms für den Beginn der Sperre bzw. des Tagbetriebs sowie jeweils der Initialisierungswert, der für das Initialisierungsverhalten verwendet wird (s. 3.4 LR: Regler Luftqualität), festgelegt werden.

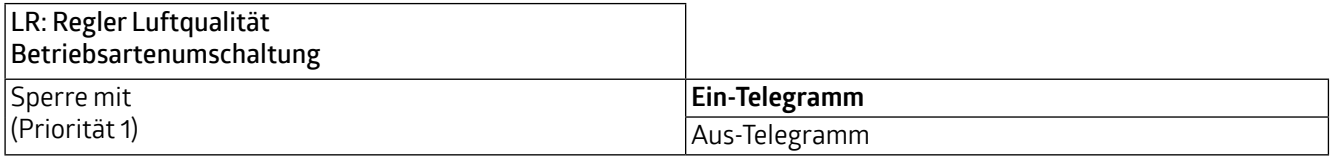

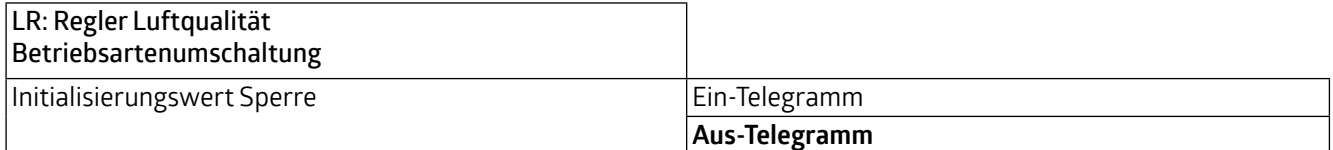

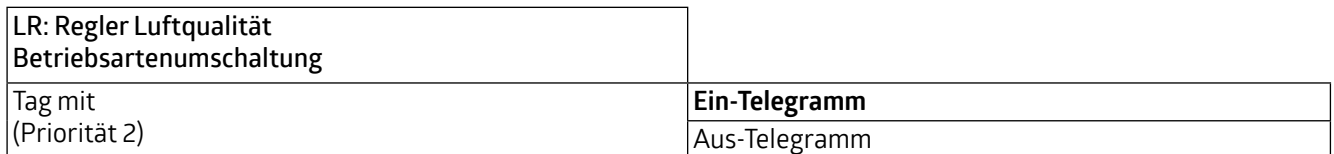

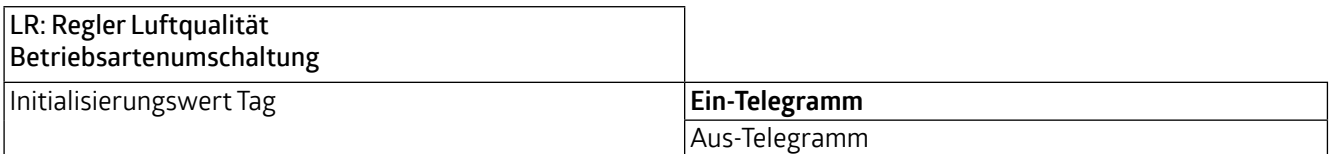

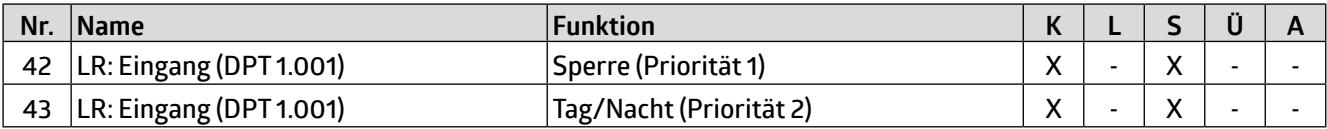

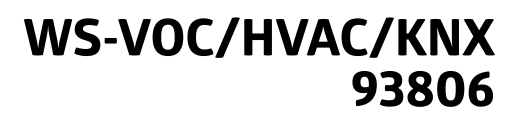

#### <span id="page-14-0"></span>**3.4.1.2 Sollwerte**

Hier können die Sollwerte (ppm) für Tag und für Nacht festgelegt werden, die für den Regelbetrieb verwendet werden.

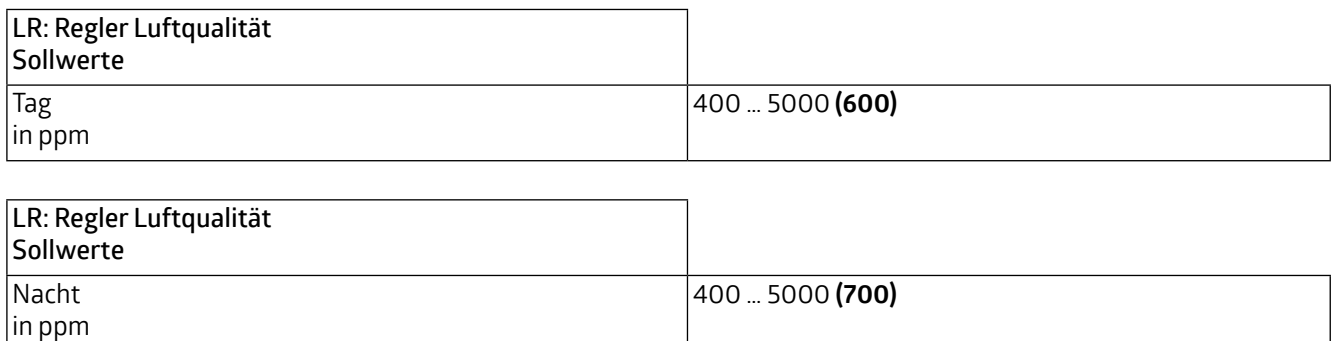

#### **3.4.1.3 Sollwertverstellung**

Die Sollwertverstellung ermöglicht die Einstellung eines Offsets, also eines Wertebereichs, für den festgelegten Sollwert (positiv und negativ). Über das Kommunikationsobjekt "Sollwert Reset" kann das Gerät auf die in der ETS festgelegten Werte zurückgesetzt werden.

Zusätzlich kann der Wert als Absolutwert (in ppm) vorgegeben werden.

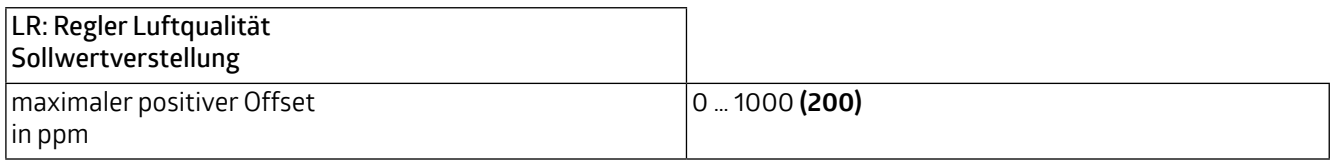

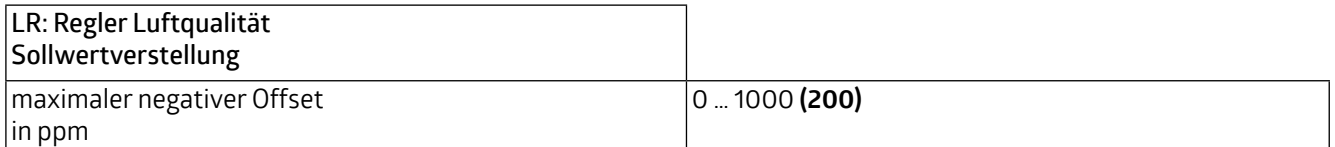

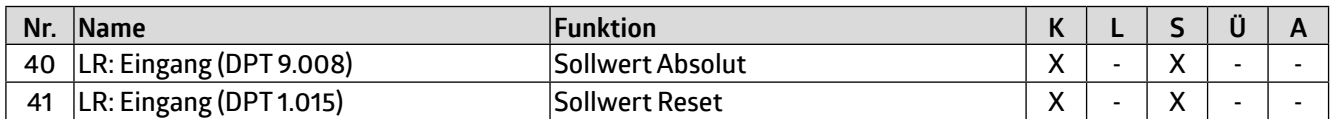

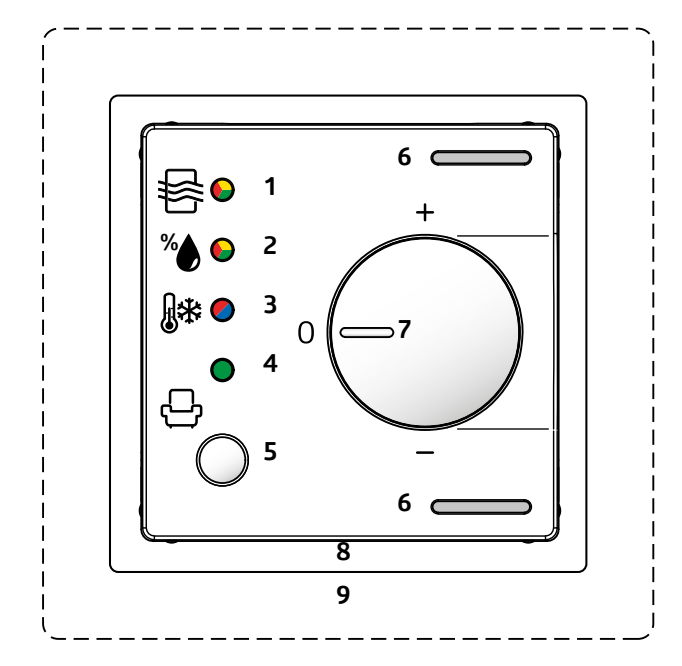

Am Gehäuse des Gerätes ist ein Drehregler **(Potentiometer 7)**, mit dem die Verstellung manuell geändert werden kann. Der Wert des Sollwerts kann innerhalb der Grenzen des positiven und negativen Offsets entweder über das Kommunikationsobjekt in Schritten oder mittels des Drehreglers verstellt werden. Über das Kommunikationsobjekt "Sollwert Reset" kann das Gerät auf die in der ETS festgelegten Werte zurückgesetzt werden. Zusätzlich kann der Wert als Absolutwert (in ppm) vorgegeben werden.

#### **VORSICHT**

ACHTUNG: Der Drehregler kann **entweder** für den Offset der Luftqualität **oder** der Temperatur **oder** der Feuchtigkeit verwendet werden!

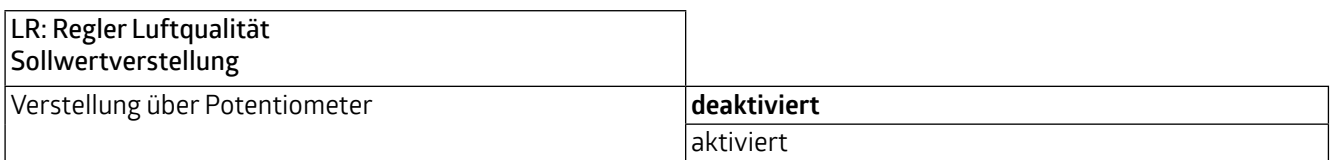

Ist dieser Parameter deaktiviert, kann die Verstellung über Kommunikationsobjekte vorgenommen werden. Hier besteht die Möglichkeit, den Sollwert schrittweise zu verstellen. Die Schrittweite kann in der ETS entsprechend festgelegt werden.

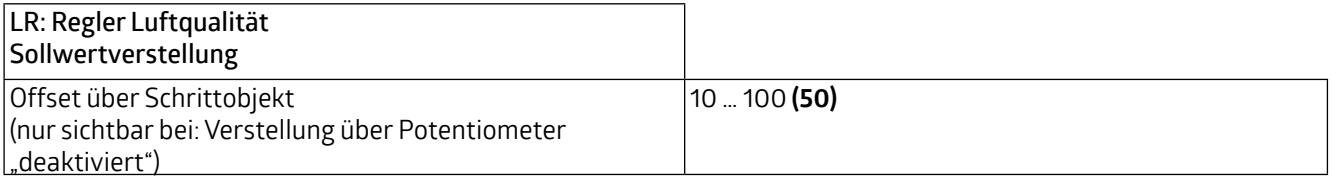

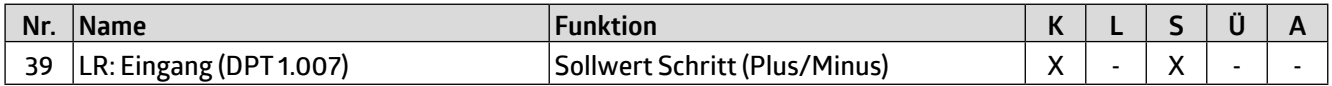

<span id="page-16-0"></span>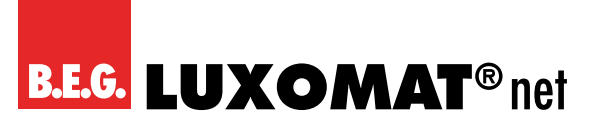

#### **3.4.1.4 Rückmeldung**

Die Rückmeldung erfolgt über den eingestellten Sollwert. Für die Option "zyklisch" bzw. "bei Änderung und zyklisch" kann eine Zykluszeit festgelegt werden.

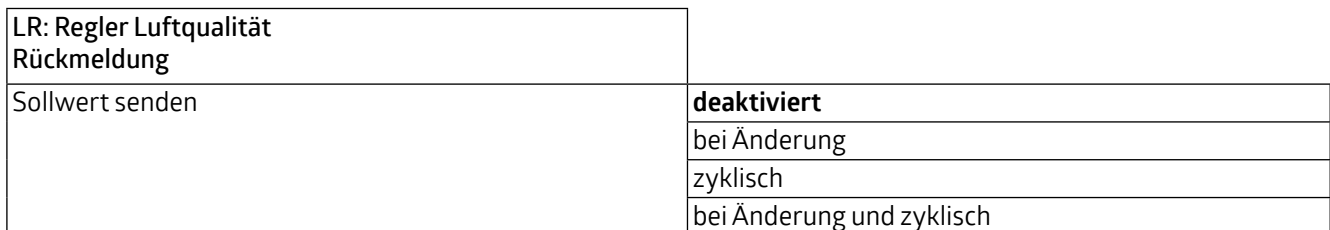

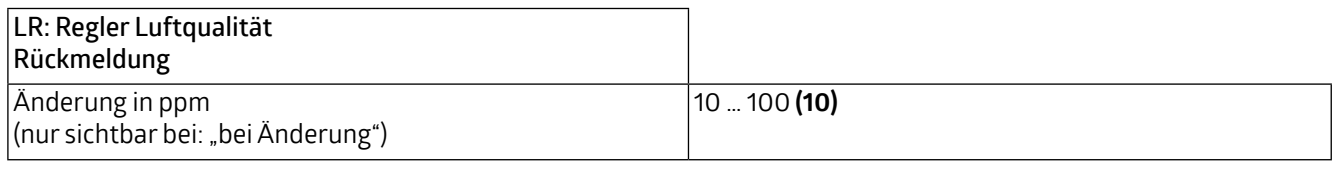

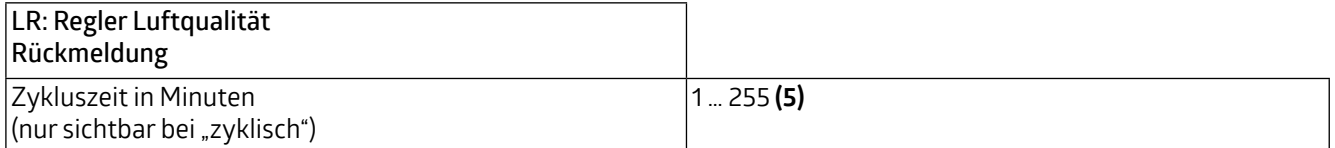

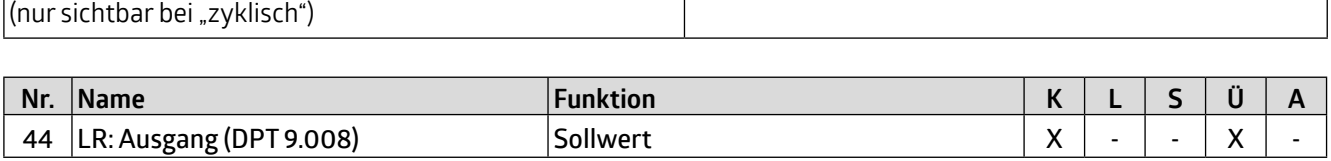

#### **3.4.1.5 Regelung**

Die Regelung kann so eingestellt werden, dass sie normal oder invers ist. Das bedeutet, dass die Regelung entweder bei 0% beginnt oder bei 100%.

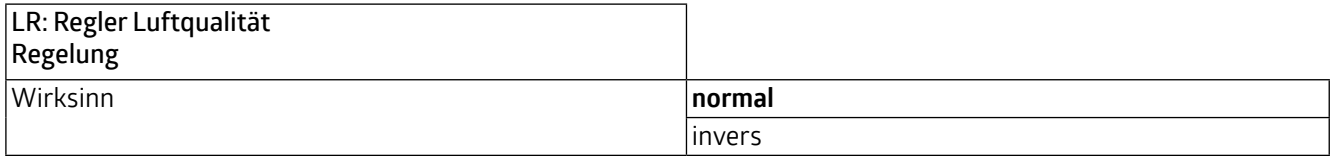

Es können verschiedene Reglerarten verwendet werden:

Wird der PI-Regler ausgewählt, kann der P-Anteil in ppm und der I-Anteil in Minuten (Nachstellzeit) festgelegt werden. Der P-Anteil ist für die Schnelligkeit der Regelung zuständig. Je kleiner der eingestellte Wert, desto empfindlicher reagiert die Regelung und es kann zu Überschwingungen kommen. Je größer der Wert eingestellt wird, desto kleiner ist das Überschwingen und der Sollwert wird langsamer erreicht.

Der I-Anteil sorgt dafür, wie schnell der Sollwert ausgeregelt wird. Bei kleiner Nachstellzeit besteht die Gefahr des Dauerschwingens. Je größer die Zeit eingestellt wird, desto langsamer wird der Sollwert ausgeregelt.

Beim 2-Punkt-Regler läuft der Lüfter bis zum Erreichen des Sollwertes permanent, oder es wird ein Prozentwert für EIN geschickt. Beim Erreichen des Sollwertes wird ausgeschaltet bzw. ein Prozentwert für AUS geschickt.

Der 2-Punkt Regler schaltend arbeitet wie der 2-Punkt Regler, aber nicht mit Prozentwerten, sondern mit Schaltbefehlen (EIN/AUS).

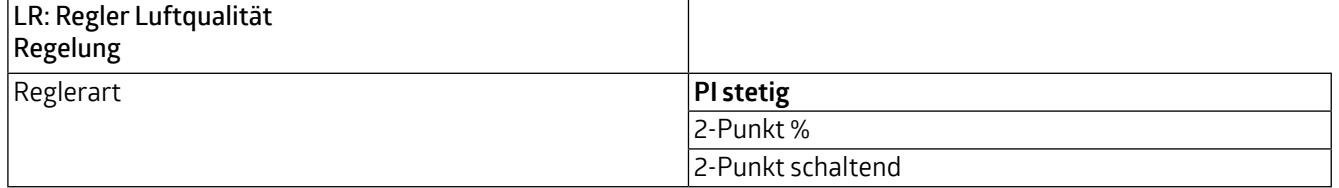

<span id="page-17-0"></span>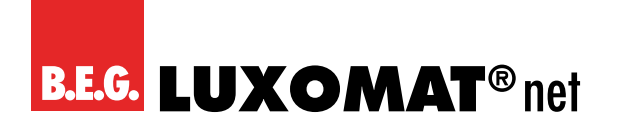

**WS-VOC/HVAC/KNX 93806**

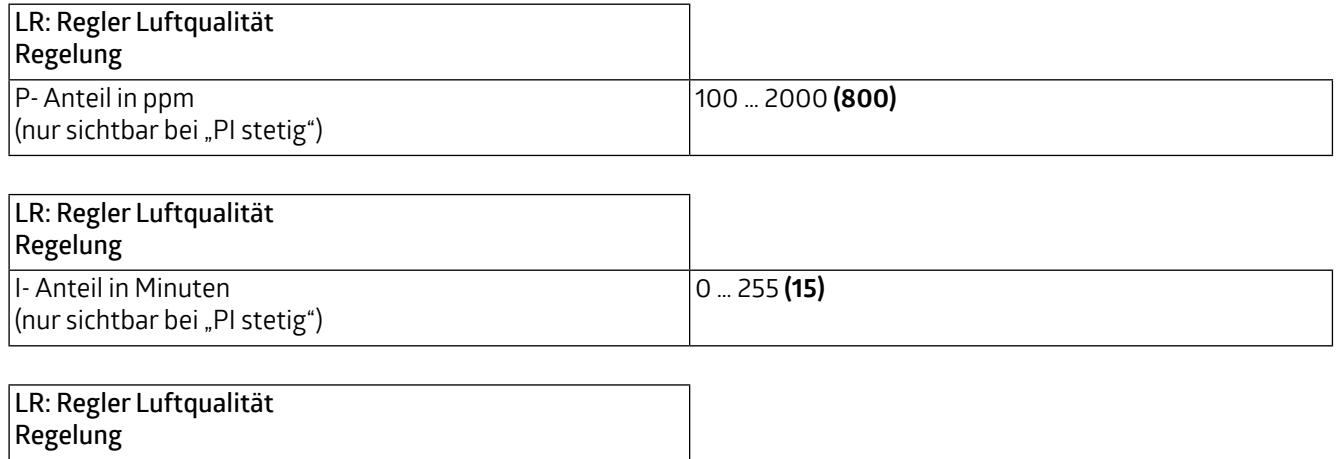

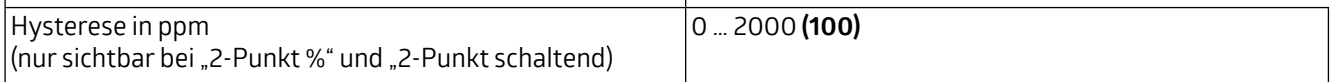

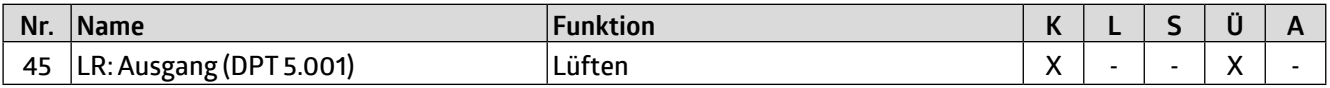

#### **3.4.1.6 Stellgrößen**

Hier werden die Werte für die Lüftersteuerung für den Tag- und Nachtbetrieb sowohl für die PI-Regelung als auch für die 2-Punkt-%-Regelung festgelegt. Der Standard-Maximalwert ist für den Nachtbetrieb niedriger, um Geräusche durch Lüfter etc. während der Nacht gering zu halten.

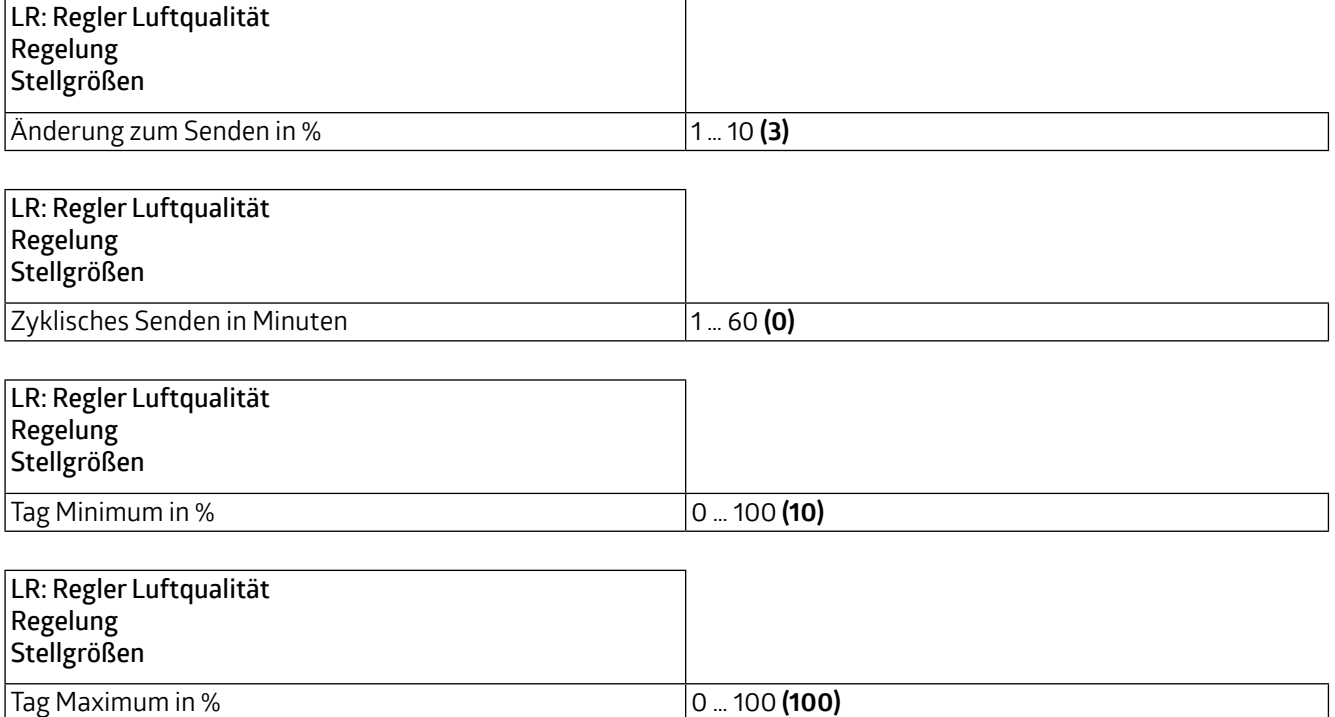

<span id="page-18-0"></span>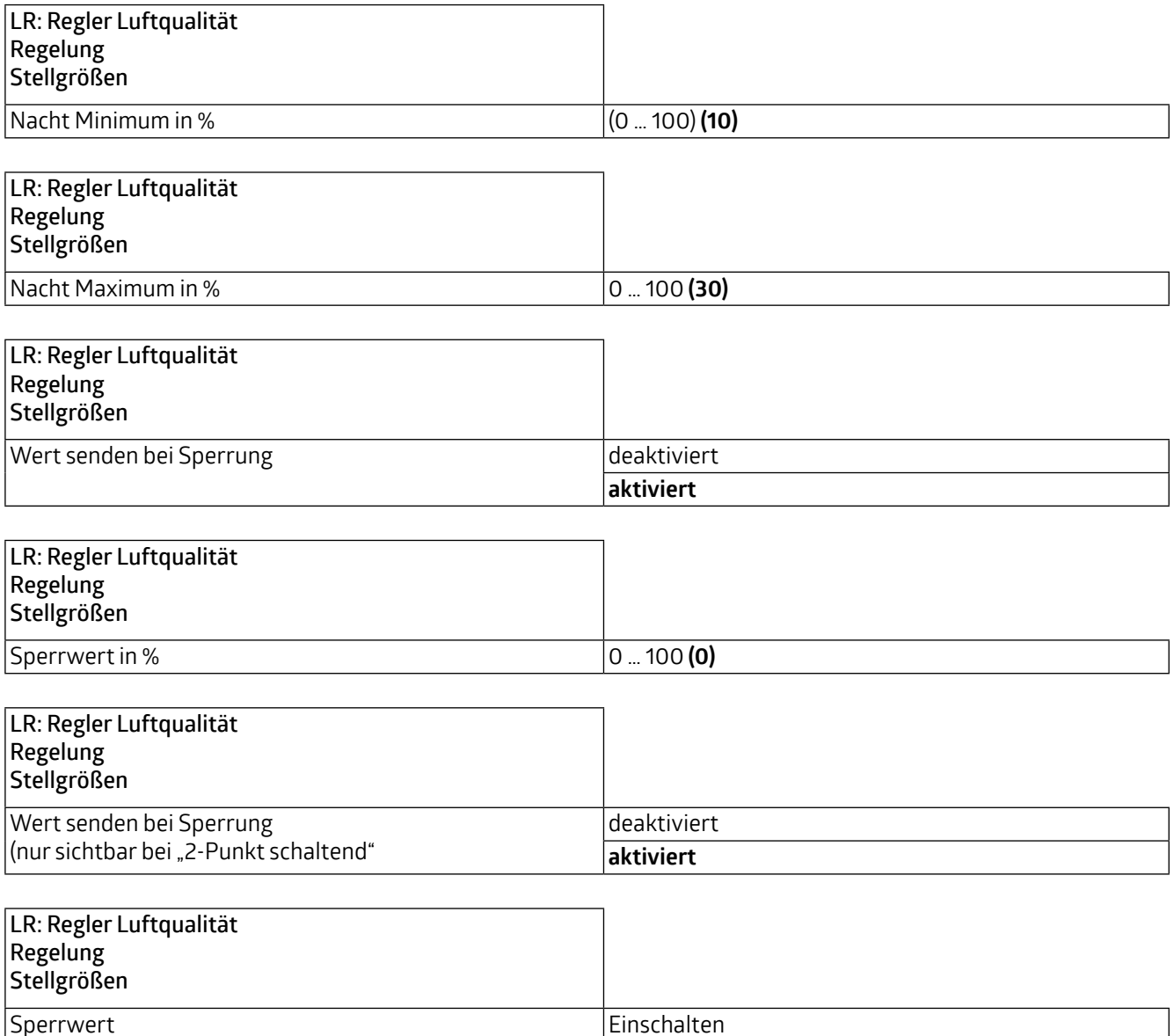

#### **3.4.2 Betriebsart Schwellenwerte**

(nur sichtbar bei "2-Punkt schaltend")

Wird der Schaltbetrieb (Modus "Schwellenwerte") gewählt, müssen Stufen festgelegt werden, zu denen beispielsweise die Geschwindigkeit eines zugeordneten Lüfters verändert wird, um eine relativ konstante Luftqualität zu halten.

**Ausschalten**

#### **3.4.2.1 Betriebsartenumschaltung**

Parameter und Einstellmöglichkeiten sind wie im Regelbetrieb und werden in Kapitel 3.4.1.1 beschrieben.

#### **3.4.2.2 Stufen**

Es können vier Stufen definiert werden, deren Wert in ppm angegeben wird und zwischen 0 und 5000 liegen kann. Für Stufe 1 ist ein Standardwert von 600 ppm festgelegt, für Stufe 2 800 ppm, für Stufe 3 1000 ppm und für Stufe 4 1200 ppm.

<span id="page-19-0"></span>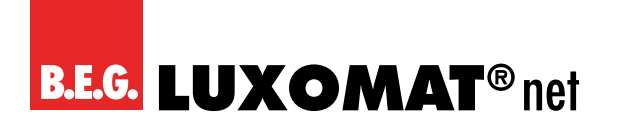

**WS-VOC/HVAC/KNX 93806**

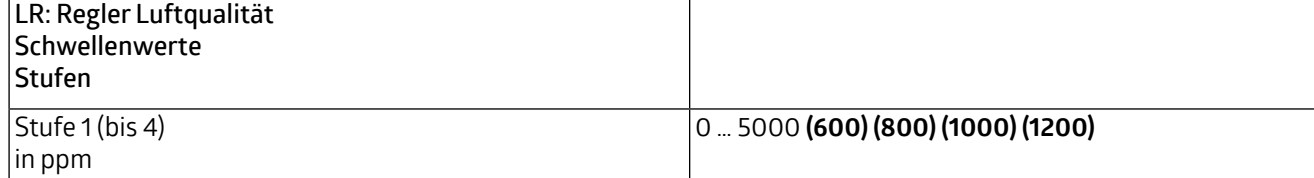

Der Hysteresewert wird ebenfalls in ppm angegeben und gilt für alle Stufen.

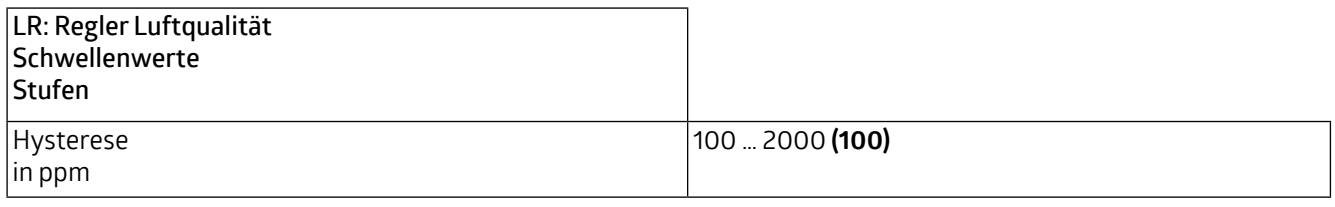

Die Umschaltzeit muss zwischen 0 und 255 Minuten liegen und legt fest, in welcher Zeit von einer auf die nächste Stufe umgeschaltet wird.

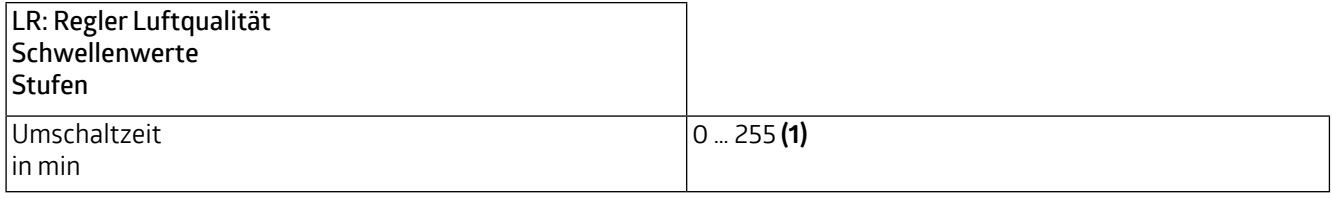

Mit dem Parameter "Ausgang in Prozent" wird zwischen Stufenbetrieb und Prozentwertbetrieb gewechselt. Bei Deaktivieren des Parameters wird der Stufenbetrieb aktiv. Von der hier gewählten Betriebsart hängen auch die Parameter auf der Karte "Stellgrößen" ab.

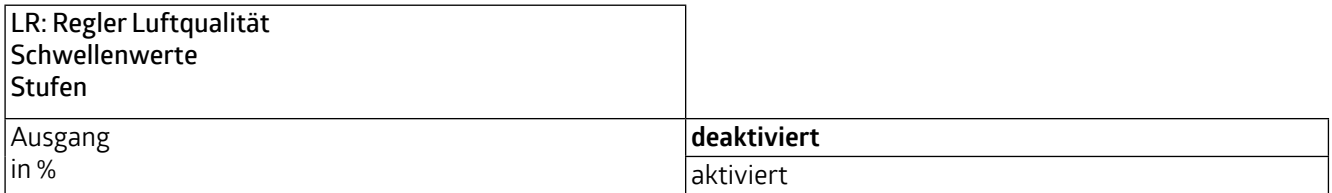

#### **3.4.2.3 Stellgrößen**

Wurde der Parameter "Ausgang in Prozent" auf der Karte "Stufen" deaktiviert, besteht die Möglichkeit, zwischen Stufenbetrieb und Wechselbetrieb zu wählen. Der Stufenbetrieb eignet sich insbesondere zum Hintereinanderschalten von mehreren Lüftern, d.h., bei Wahl von Stufe 2 bleibt auch Stufe 1 aktiv. Der Wechselbetrieb ist besonders geeignet, wenn ein Lüfter mit mehreren Geschwindigkeitsstufen betrieben werden soll. In diesem Fall wird Stufe 1 deaktiviert, wenn Stufe 2 aktiviert wird.

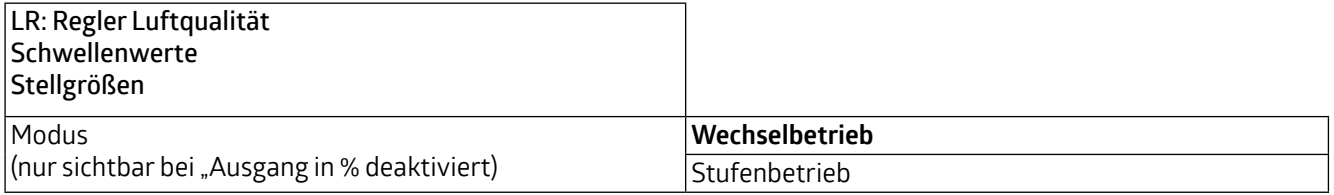

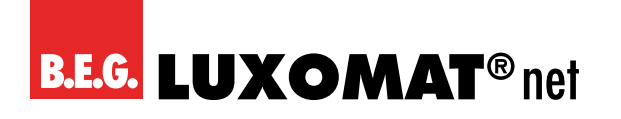

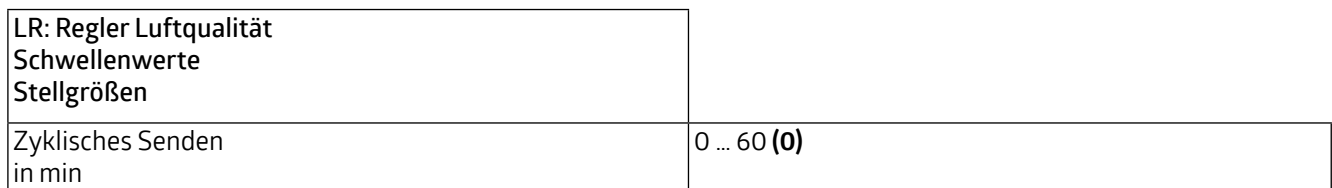

Ist auf der Karte "Stufen" der Parameter "Ausgang in Prozent" aktiviert, so können die Prozentwerte für die Stufen 1 bis 4 definiert werden.

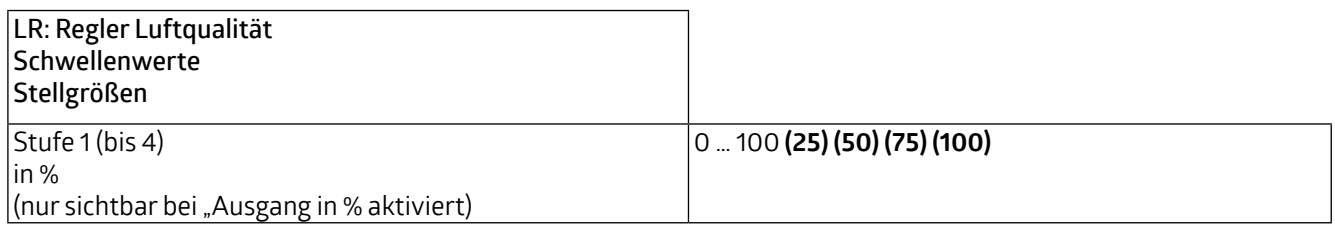

Sowohl für den Tag als auch die Nacht kann eine maximale und eine minimale Stufe für die Regelung der Luftqualität festgelegt werden, um beispielsweise in einem Büro, welches nur tagsüber besetzt ist, für den Tag eine höhere maximale und auch minimale Stufe festzulegen als für die Nacht.

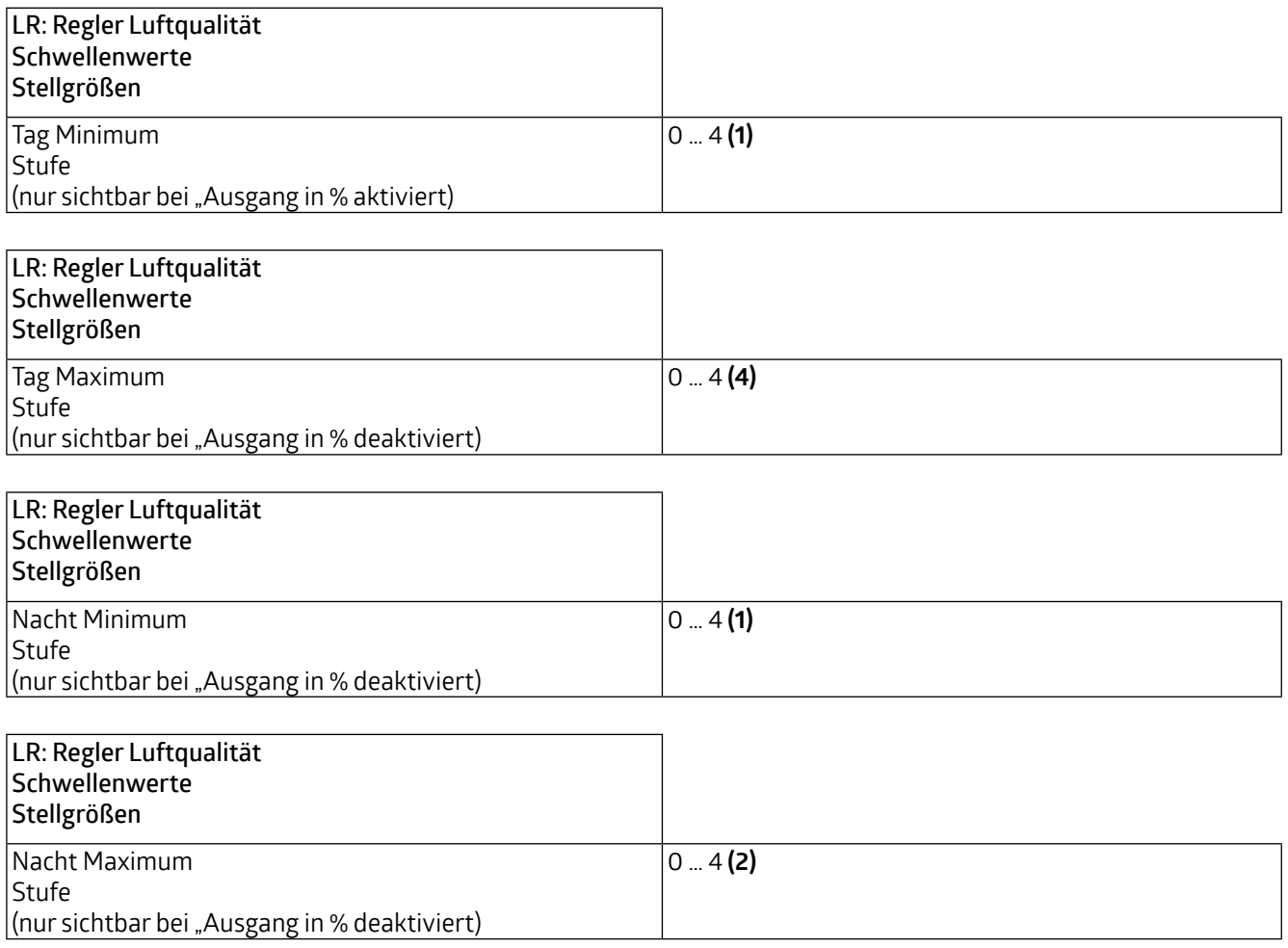

### **WS-VOC/HVAC/KNX 93806**

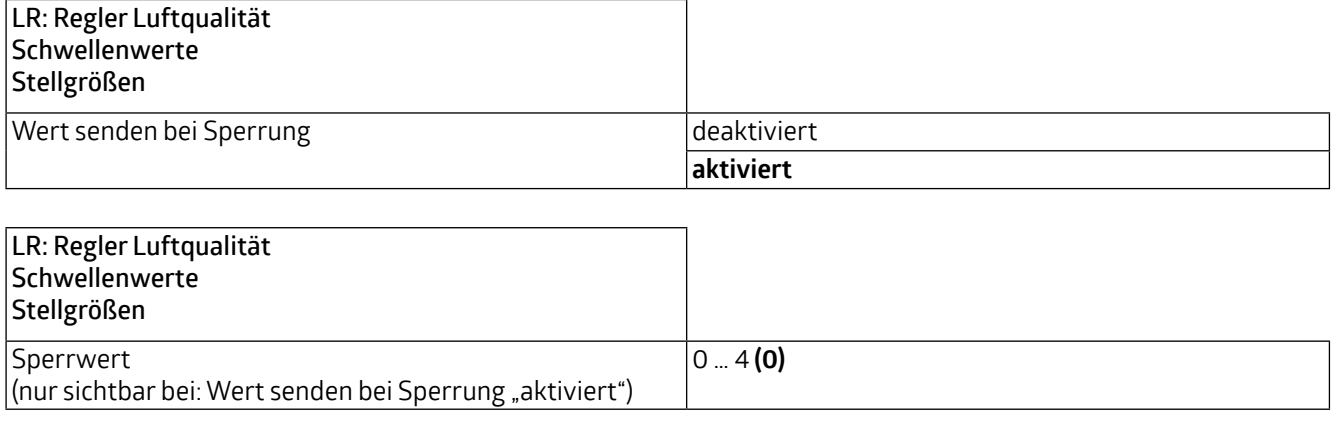

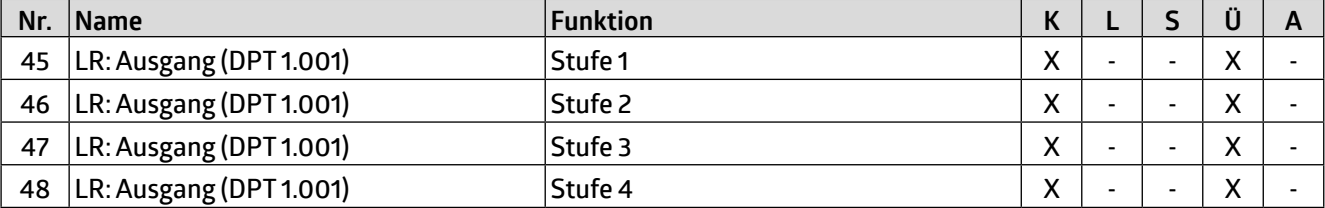

<span id="page-22-0"></span>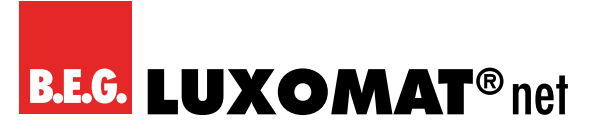

#### **4 Temperatur**

Die Temperatur kann über Kommunikationsobjekt ausgegeben werden. Des Weiteren können bis zu 4 Grenzwerte definiert werden, die ebenfalls auf den Bus gesendet werden können. Auch eine Regelung der Temperatur steht zur Verfügung. Die entsprechenden Karten können hier aktiviert werden.

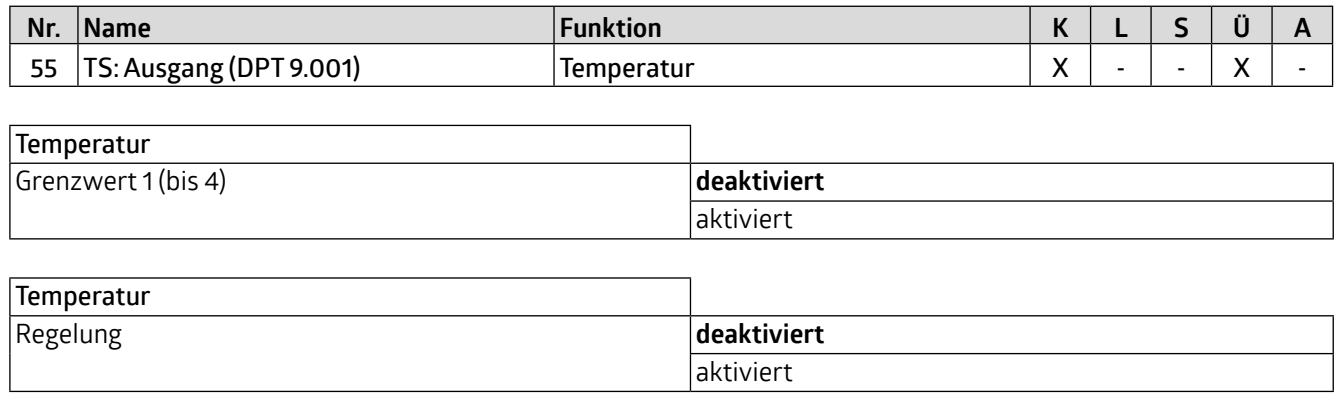

#### **4.1 TS: Sensor Temperatur**

**J**.<br>O<br>SS<br>JE<br>ir Für den internen Sensor kann ein Korrekturwert eingegeben werden, um eine Anpassung vornehmen zu können, falls der Sensor an einem für die Messung der Temperatur ungünstig gelegenen Montageort angebracht ist. Zusätzlich zum internen Temperatursensor kann mittels Kommunikationsobjekt ein externer Messwert verwendet werden. Diese beiden Werte können entweder separat verwendet werden (0 = wird nicht verwendet) oder es kann eine Gewichtung der beiden Werte vorgenommen werden (jeweils 1 bis 10). Fällt ein Messwert aus, wird er aus der Gewichtung herausgenommen und es wird automatisch der verbleibende Wert verwendet. Das Kommunikationsobjekt für den externen Sensor kann wahlweise ausgelesen oder überwacht werden. Die Überwachung basiert auf der Überwachungszeit, deren Dauer zwischen 1 und 255 Minuten eingestellt werden kann. Das Sendeverhalten des Teilnehmers, der seinen Wert über das Kommunikationsobjekt zur Verfügung stellt, muss zu der Überwachungszeit passen, das heißt, dass der Wert innerhalb der hier definierten Überwachungszeit vorliegen muss.

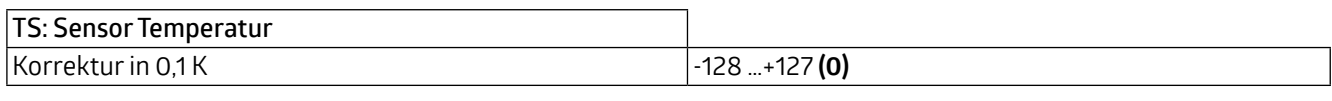

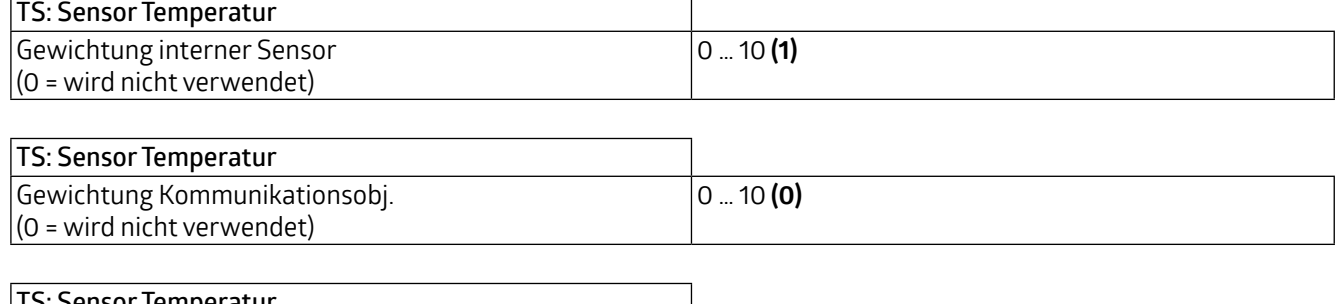

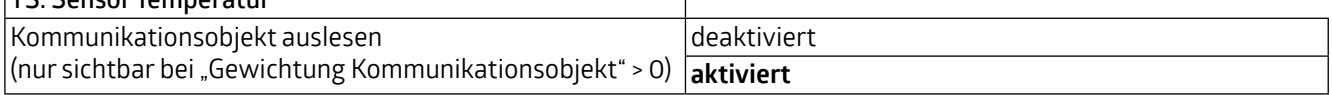

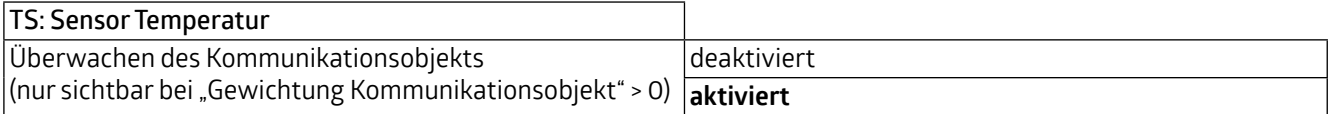

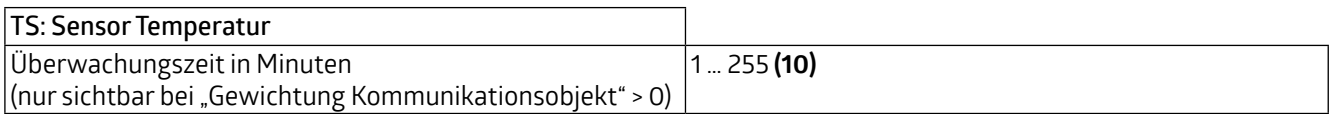

<span id="page-23-0"></span>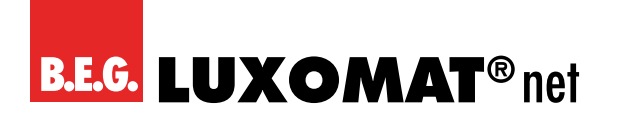

**WS-VOC/HVAC/KNX 93806**

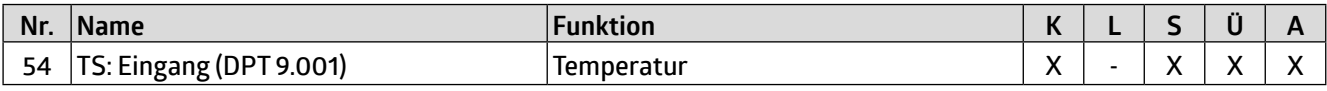

Weiterhin kann das Sendeverhalten definiert werden. Der gemessene bzw. gewichtete Wert kann bei Änderung und/ oder zyklisch gesendet werden. Ebenfalls kann das Senden des Wertes deaktiviert werden. Die Änderung kann als "absolut" oder "relativ" eingestellt werden, wobei "absolut" eine Wertänderung in Kelvin und "relativ" eine Wertänderung in Prozent ist. Darüber hinaus kann für das zyklische Sendeverhalten eine Dauer für einen Zyklus (Zykluszeit) festgelegt werden. Das nächste Telegramm wird dann erst nach Ablauf dieser Dauer gesendet. Die Zykluszeit kann ebenfalls in Minuten und Sekunden eingestellt werden. Darüber hinaus kann der Sendebereich eingeschränkt werden, um die Buslast zu reduzieren. Dazu wird ein minimaler sowie ein maximaler Wert in 0,1 K angegeben. Nur wenn die Wertänderung in diesem Bereich liegt, wird der Wert gesendet.

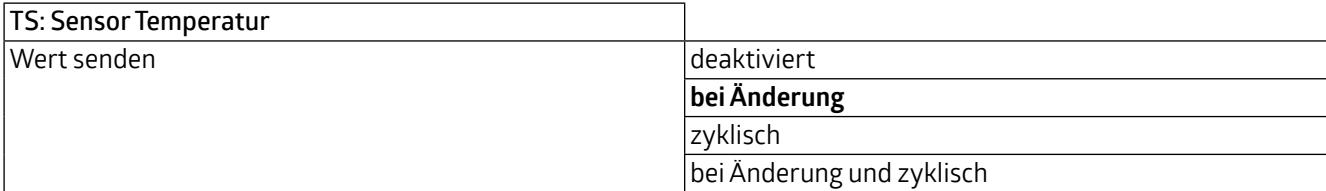

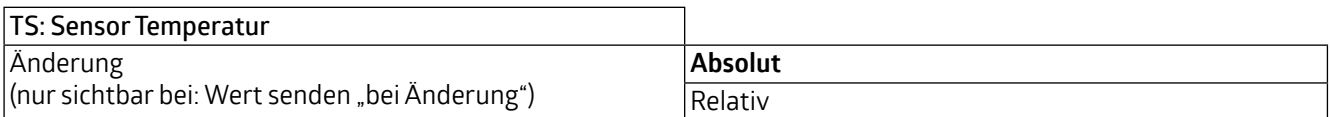

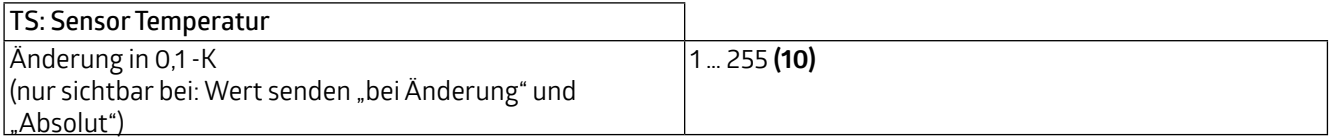

Weiterhin kann gewählt werden, ob der Sendebereich eingeschränkt wird. Bei Aktivierung dieser Funktion kann dann ein minimaler Wert sowie ein maximaler Wert in °C angegeben werden.

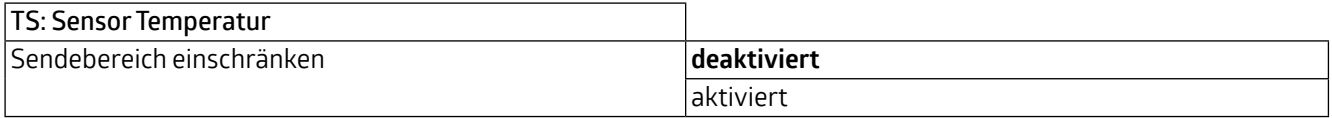

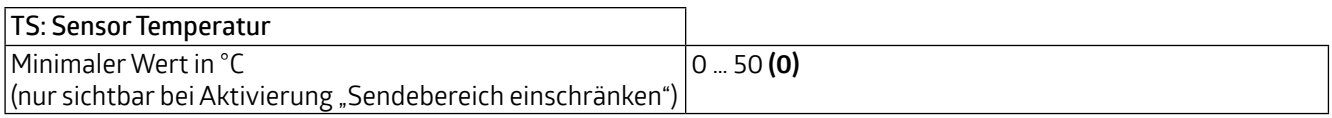

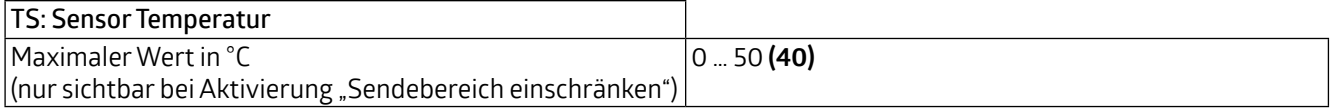

#### **4.2 TG Grenzwert 1 (bis 4) Temperatur**

Hier besteht die Möglichkeit, bis zu vier Grenzwerte festzulegen. Die Grenzwerte werden in 0.1 K in einem Bereich zwischen -500 und +500 K angegeben. Bei Erreichen des Grenzwertes kann ein entsprechendes Telegramm auf den Bus gesendet werden. Bei Überschreiten eines Grenzwerts wird der Grenzwert-Ausgang aktiviert. Die Grenzwerte 1 bis 4 sind identisch und werden hier mit Grenzwert X bezeichnet.

Zunächst kann der Grenzwert festgelegt werden.

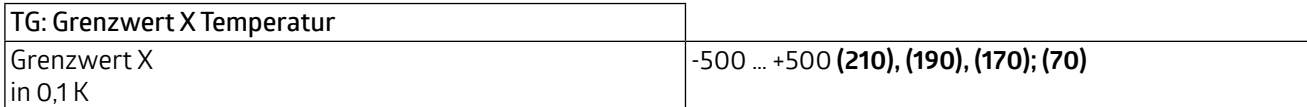

Der Grenzwert kann entweder durch Parameter bestimmt werden oder von außen über ein Objekt überschrieben werden. Wird "durch Objekt überschreibbar" gewählt, kann definiert werden, ob der Wert durch einen ETS Download überschreibbar ist oder nicht.

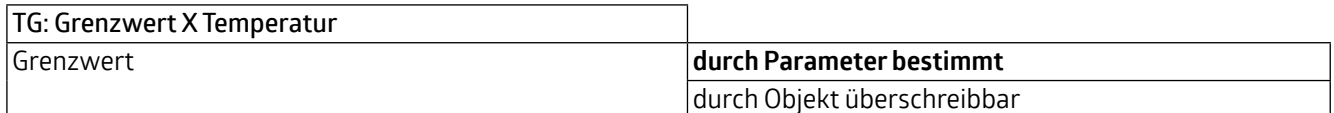

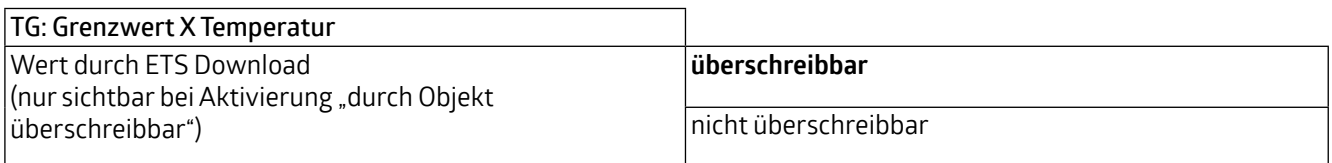

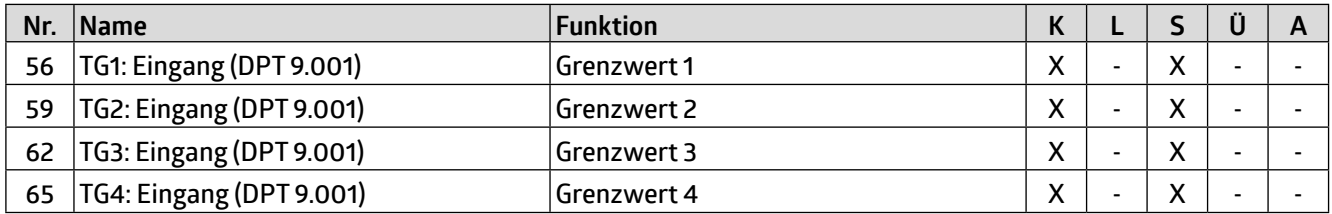

Die Hysterese für den entsprechenden Grenzwert kann sowohl in ppm (absolut) als auch in Prozent (relativ) festgelegt werden.

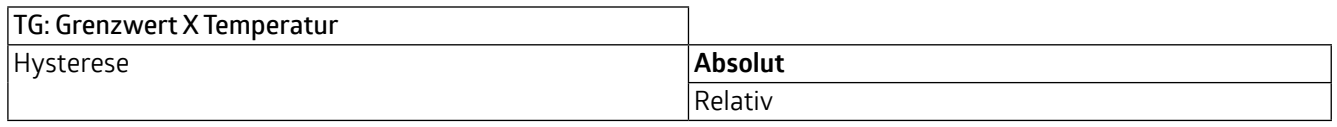

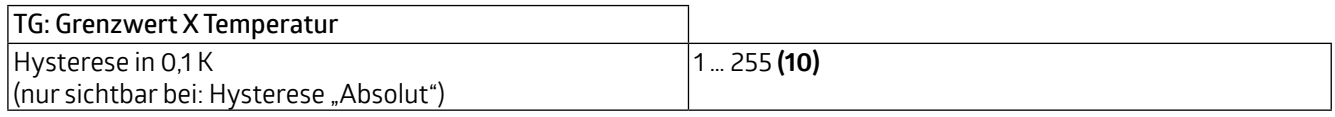

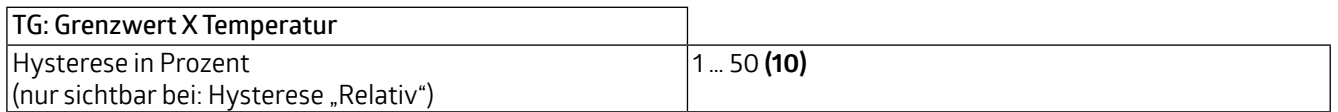

Mit dem Parameter "Aktivierung / Deaktivierung" kann festgelegt werden, wann und wie ein aktivierter Grenzwert verwendet (aktiv) oder nicht verwendet (deaktiv) wird. Dazu kann die Hysterese vom gemessenen Wert abgezogen oder zugerechnet werden.

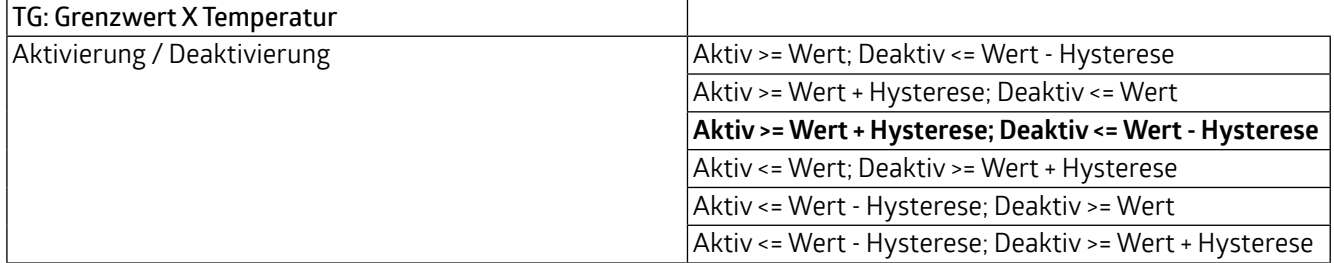

### **WS-VOC/HVAC/KNX 93806**

Weiterhin ist eine Verzögerung der Aktivierung bzw. Deaktivierung einstellbar. Wenn der Grenzwert (ggf. inklusive Hysterese) überschritten wird, wird hier eine Dauer definiert, die vor dem Aktivieren/Deaktivieren des Objektes ablaufen muss.

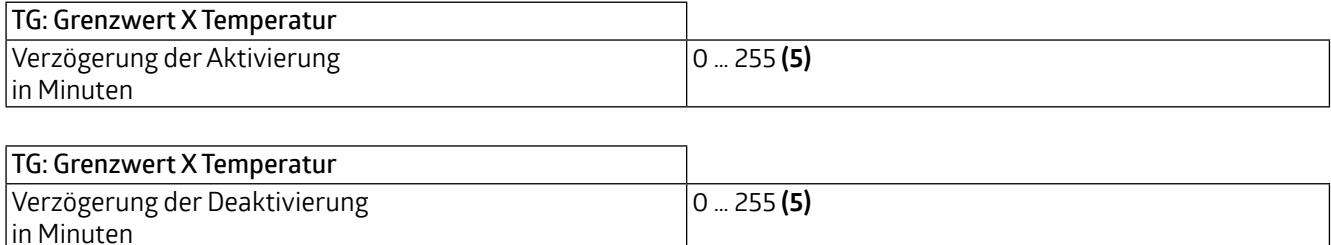

Das Sendeverhalten kann wie folgt eingestellt werden:

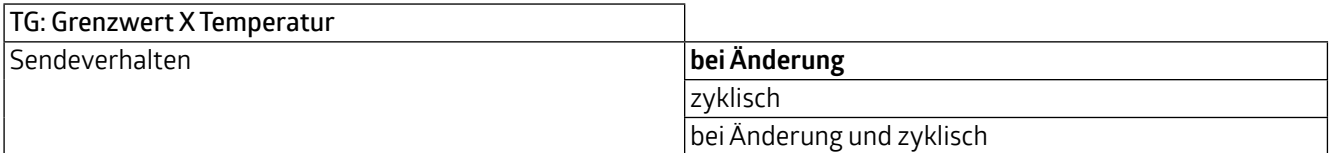

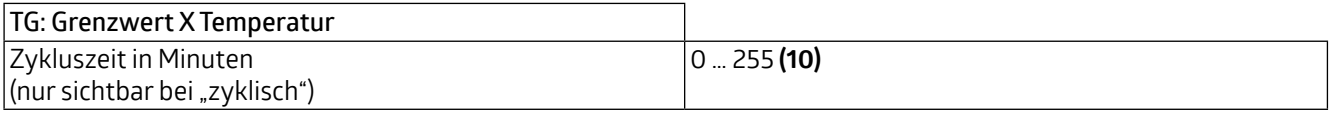

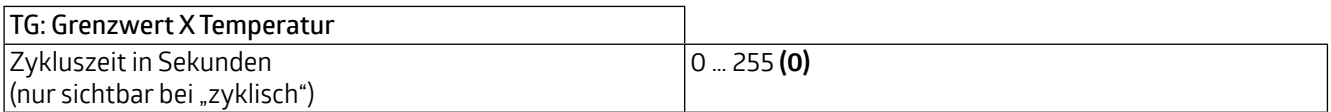

Das Ausgangsformat (Datenpunkttyp) des Objektes bietet viele Möglichkeiten und hängt davon ab, was bei Überschreiten eines Grenzwertes passieren soll (z.B. das Aktivieren der Klimaanlage). Es kann wie folgt definiert werden:

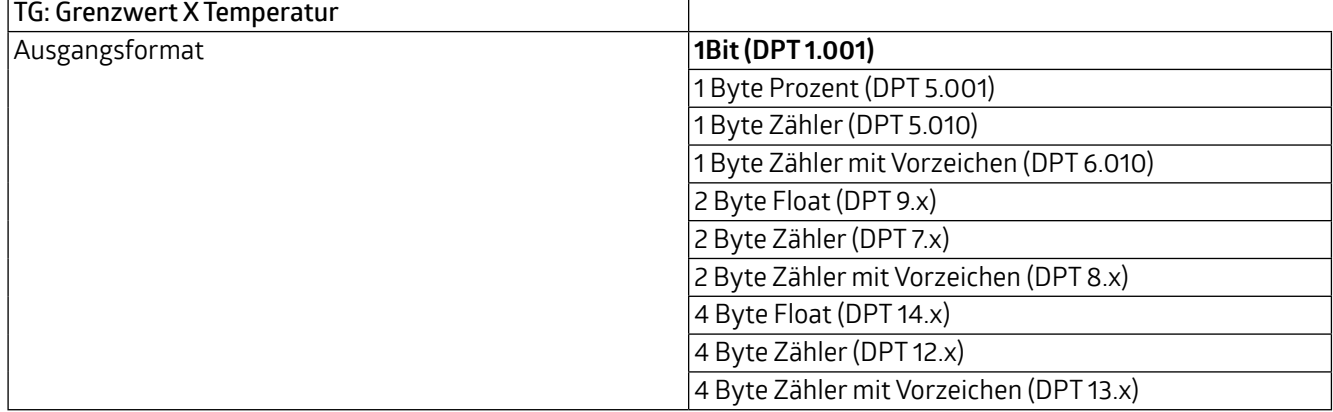

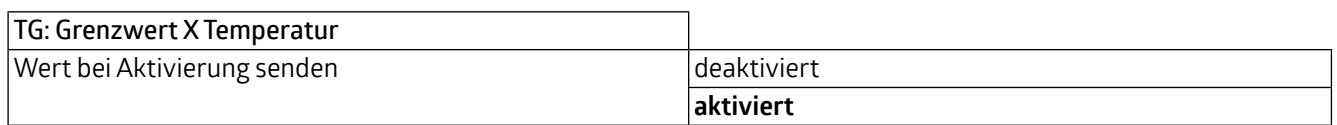

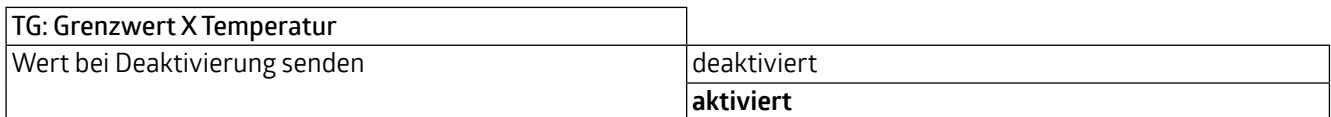

### **WS-VOC/HVAC/KNX 93806**

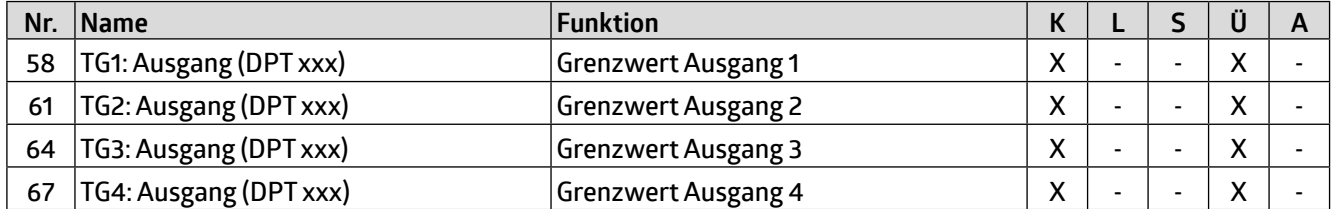

Das Grenzwertobjekt kann mit einer Sperre belegt werden. Dies dient dazu, ein ungewünschtes Anlaufen verbundener Aktoren zu verhindern. Die Sperre kann sowohl mit einem Ein-Telegramm oder mit einem Aus-Telegramm gesetzt werden und mit dem jeweils invertierten Telegramm wieder aufgehoben werden. Bei Aktivierung der Sperre kann ein Wert gesendet werden oder der aktuelle Zustand wird eingefroren. Bei Deaktivierung der Sperre wird entweder entsperrt oder entsperrt und der aktuelle Zustand gesendet.

Bei Busspannungswiederkehr kann gewählt werden, ob die Sperre aktiv oder nicht aktiv ist.

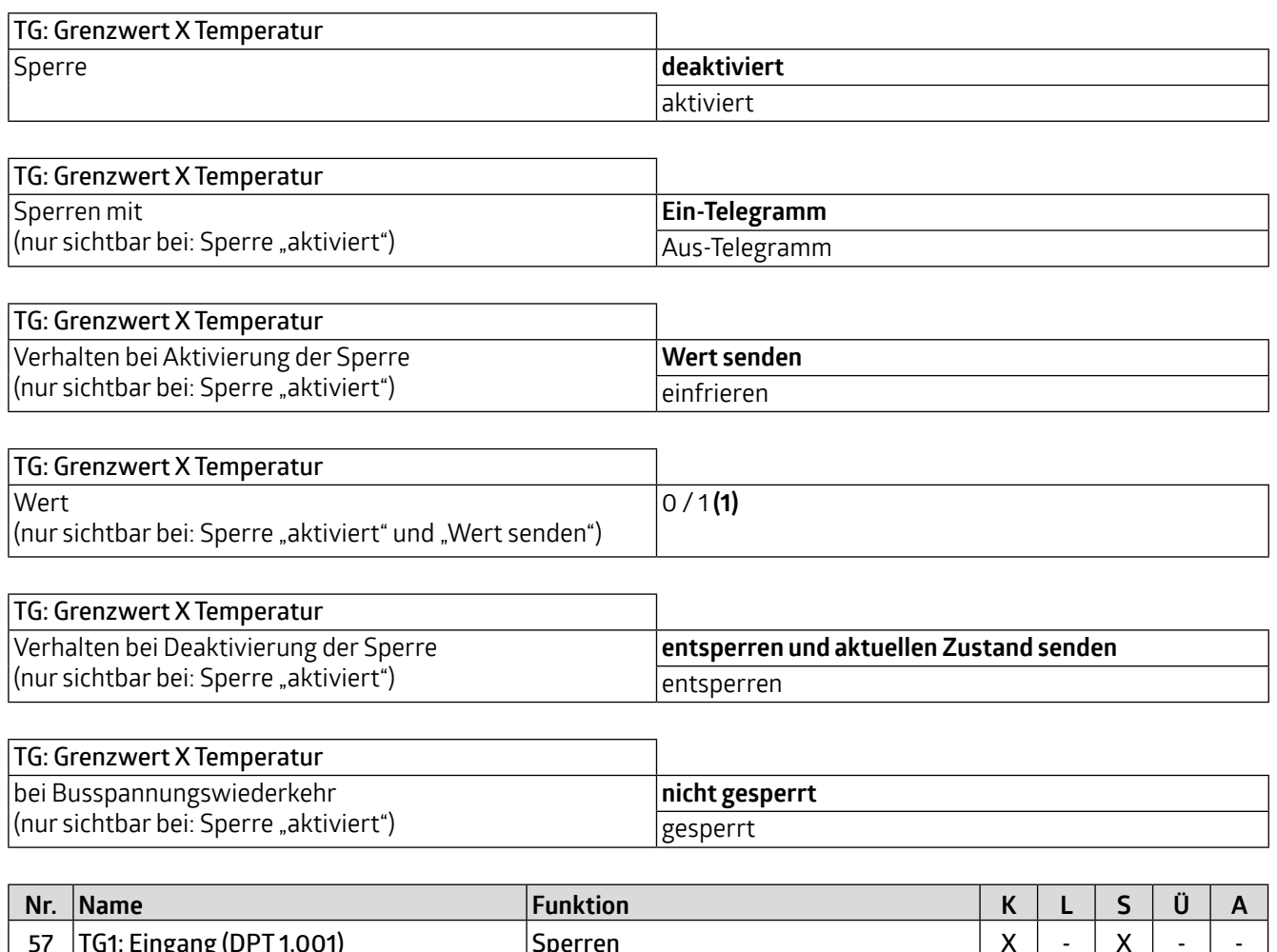

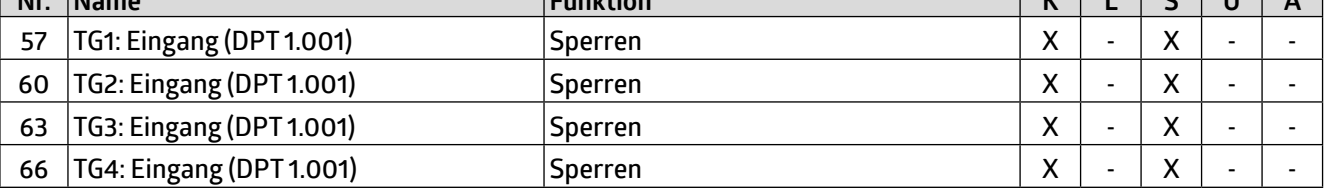

<span id="page-27-0"></span>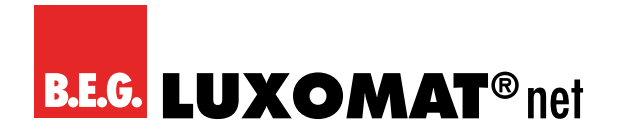

#### **4.3 TR: Regler Temperatur**

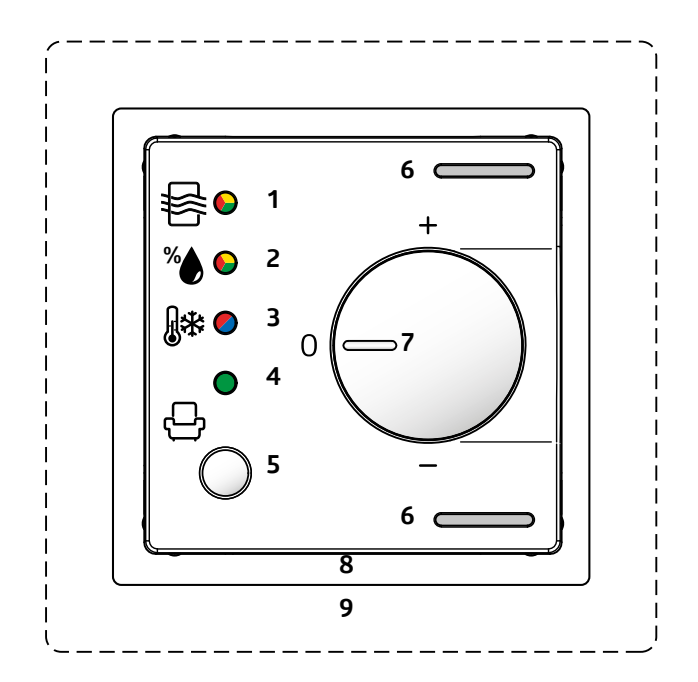

Zunächst können die Regelungsart und das Initialisierungsverhalten definiert werden. Bei der Wahl der Regelungsart kann festgelegt werden, ob das Gerät zum Heizen und/oder Kühlen verwendet wird. Der aktive Betriebsmodus wird über die LED (3) mit "rot" für Heizen und "blau" für Kühlen angezeigt Das Initialisierungsverhalten legt fest, in welchem Zustand der Regler nach Busspannungsausfall arbeitet. Hier können entweder die in der ETS festgelegten Initialisierungswerte zu Grunde gelegt werden (siehe Kapitel 4.3.2. Betriebsartenumschaltung) oder die Werte, die vor Busspannungsausfall im Kommunikationsobjekt hinterlegt waren.

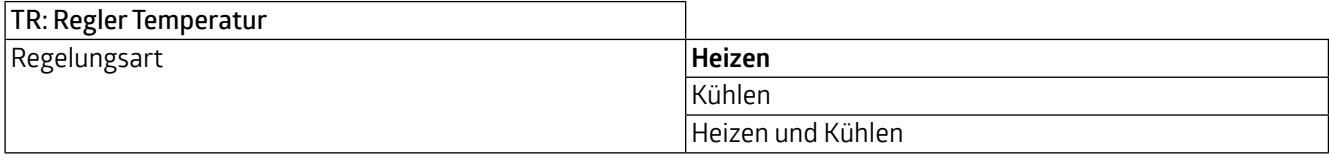

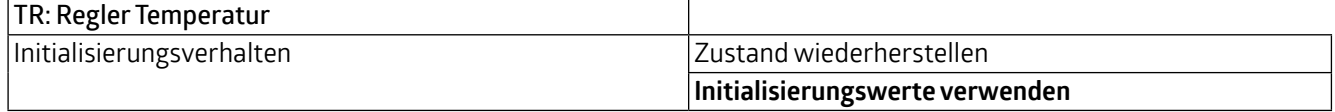

Die Umschaltung zwischen dem Heiz- und dem Kühlbetrieb kann automatisch geschehen oder manuell über Kommunikationsobjekt.

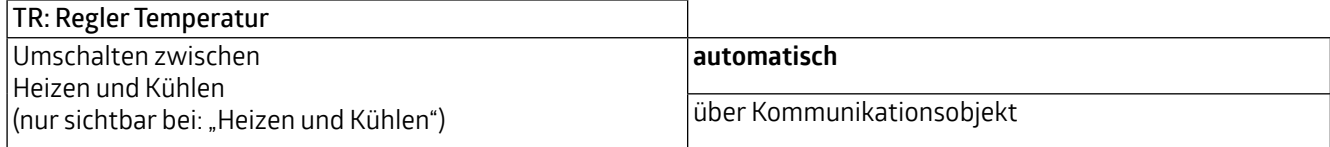

<span id="page-28-0"></span>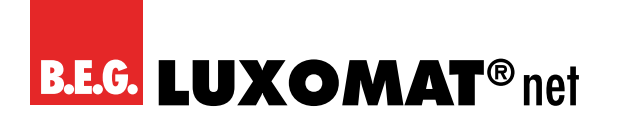

### **WS-VOC/HVAC/KNX 93806**

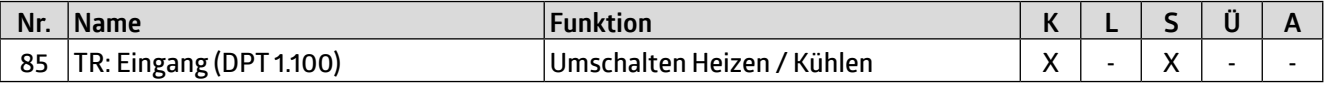

Bei der automatischen Umschaltung kann über die Hysterese und die Umschaltzeit der Zeitpunkt der Umschaltung festgelegt werden.

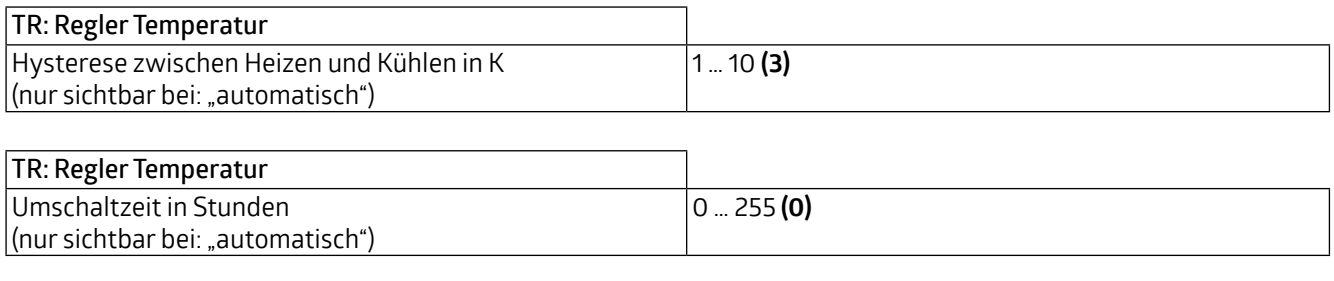

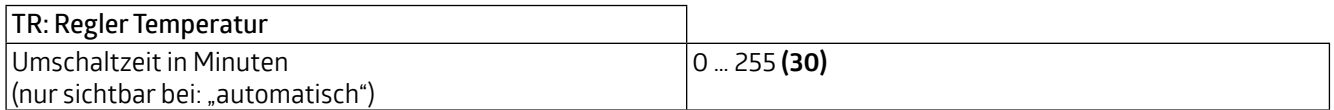

#### **4.3.1 Taupunkt**

**TNT 35/7-24V** Der Parameter "Taupunkt" ist sichtbar, wenn als Regelungsart "Kühlen" oder "Heizen und Kühlen" gewählt wird. Die Einstellmöglichkeiten sind sichtbar, sobald die Taupunktberechnung aktiviert wurde.

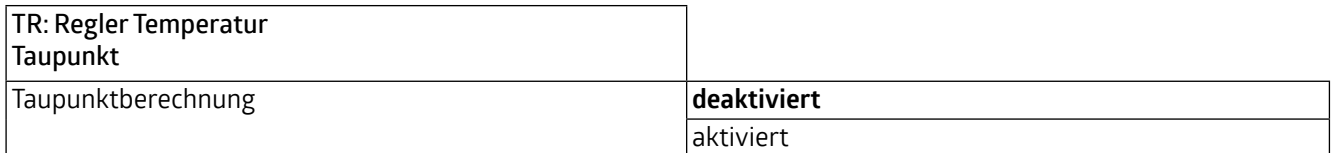

Wird der Taupunkt mit beispielsweise 12°C berechnet, kann durch eine Voreilung von 1K die Regelung bei 13°C gesperrt und mit einer Hysterese von 2K bei 14°C wieder freigegeben werden.

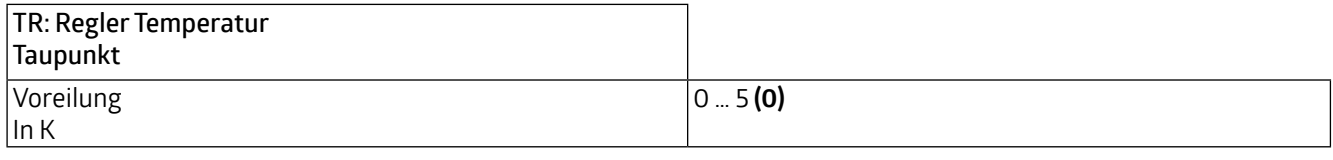

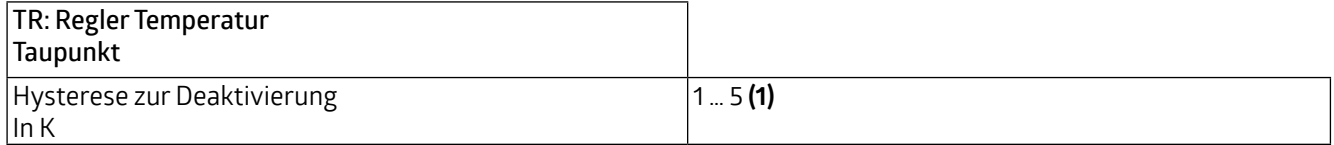

Im Kühlbetrieb kann die Taupunkttemperatur ermittelt und gesendet werden. Durch den Vergleich von Taupunkt und der Temperatur, welche über das Kommunikationsobjekt "Temperatur Kondensatverhinderung" empfangen wird, kann die Regelung deaktiviert werden. Dieses geschieht intern und bezieht sich auf das Kommunikationsobjekt Sperre (Priorität 1).

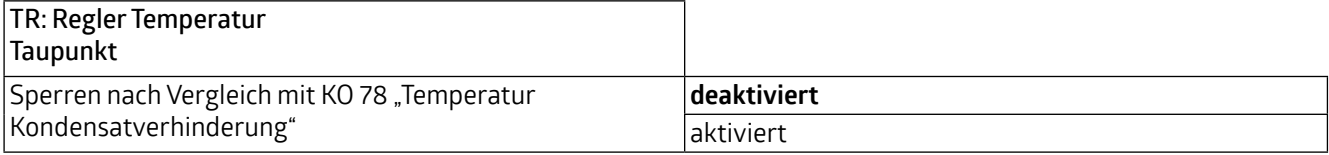

### **WS-VOC/HVAC/KNX 93806**

<span id="page-29-0"></span>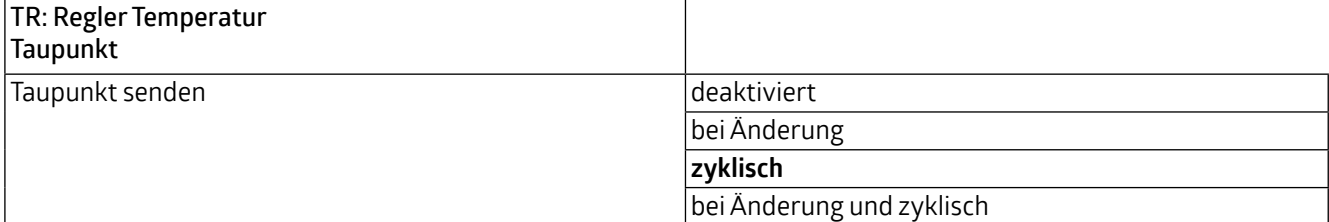

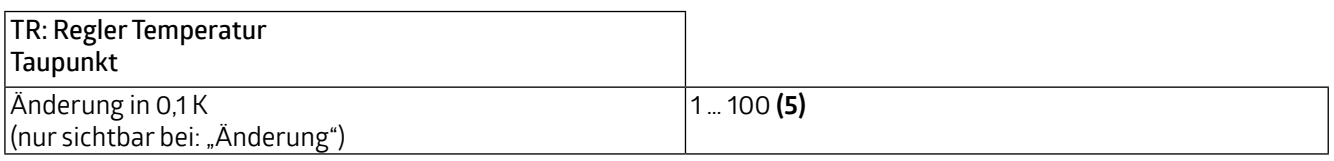

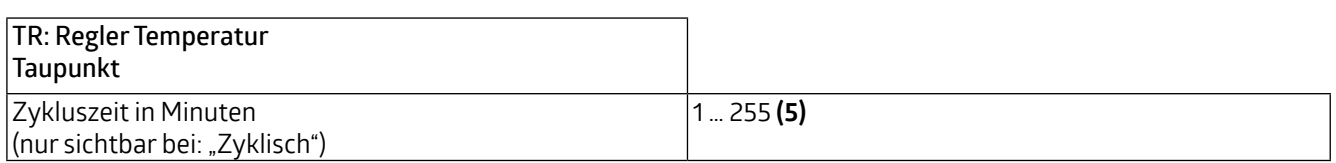

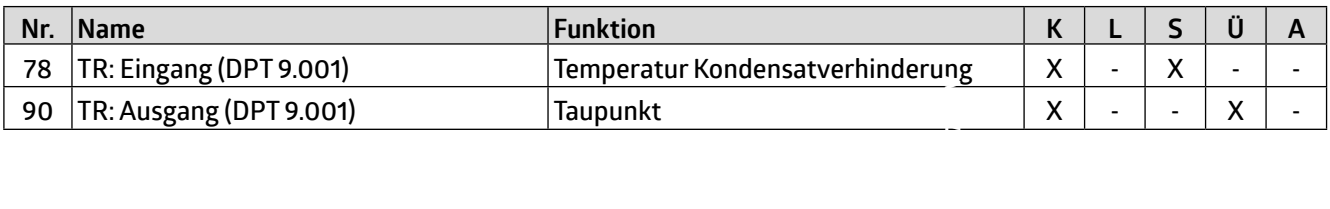

#### **4.3.2 Betriebsartenumschaltung**

Es gibt 6 Betriebsarten, denen jeweils eine Priorität zugeordnet ist. Diese 6 Betriebsarten sind wie folgt:

Priorität 1 - "Taupunkt/Sperre" (der Taupunkt ist erreicht)

Priorität 2 - "Abwesenheit" (Urlaubsschalter)

Priorität 3 - "Gebäudeschutz" (Frost-/Hitzeschutz, Fensterkontakt)

Priorität 4 – "Komfortverlängerung" (Partyfunktion)

Priorität 5 - "Komfort" (Bewegungsmelder)

Priorität 6 - "Nacht" (Zeitschaltuhr)

Betriebsart 1 "Taupunkt Sperre" (Prio 1)

Hier besteht die höchste Priorität (siehe Kapitel 4.3.1 "Taupunkt").

Die Temperaturwerte für die folgenden Betriebsarten werden im nachfolgenden Kapitel 4.3.3 "Sollwerte" beschrieben.

Für die Betriebsarten 2 bis 6 kann zwischen den Formaten binär und HVAC gewählt werden. Werden die Betriebsarten im HVAC-Format betrieben, ist die Betriebsart während der Laufzeit über den DPT HVAC-Modus veränderbar.

Betriebsart 2 "Abwesenheit" (Prio 2)

Hier kann die Aktivierung über einen Taster erfolgen. Das Heizungssystem fährt dann in den gewählten Modus und verbleibt dort. Klassisches Anwendungsbeispiel ist ein Urlaub bzw. eine längere Abwesenheit.

Betriebsart 3 "Gebäudeschutz" (Prio 3)

Hier wird entweder der Hitze- oder Frostschutz angefahren - je nachdem, in welchem Modus (Heizen oder Kühlen) sich das Gerät befindet - und beispielsweise der Fensterkontakt geöffnet.

Betriebsart 4 "Komfortverlängerung" (Prio 4)

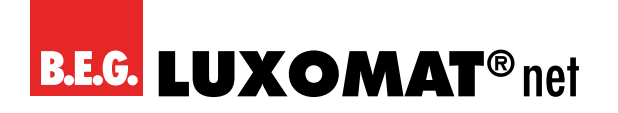

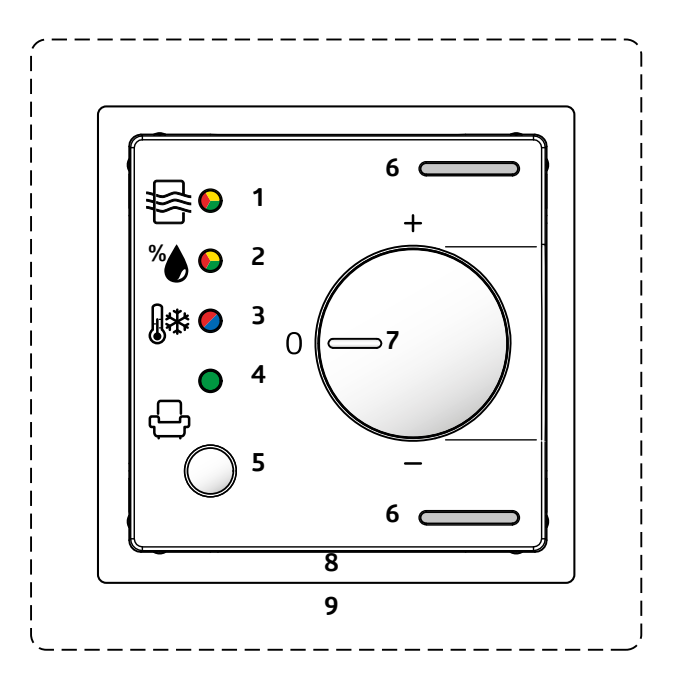

**H**<br>tir<br>) ( Mit der Komfortverlängerung kann im Falle einer außerplanmäßigen Gegebenheit die Komforttemperatur für einen gewählten Zeitraum verlängert werden. Dies geschieht entweder über das Kommunikationsobjekt oder den Drucktaster (5) am Gerät. Die Aktivierung der der Komfortverlängerung wird über die grüne LED (4) angezeigt.

#### Betriebsart 5 "Komfort" (Prio 5)

Die Komforttemperatur kann beispielsweise mittels Bewegungsmelder aktiviert werden. Bei Aktivierung wird die Komforttemperatur angefahren. Nach Verlassen des Raumes und Ablauf der am Bewegungsmelder eingestellten Nachlaufzeit fährt das System auf die Standby-Temperatur zurück.

Da ein Heizungssystem eher träge ist, wird empfohlen, die Nachlaufzeit des Bewegungsmelders entsprechend länger einzustellen.

#### Betriebsart 6 "Nacht" (Prio 6)

Die Nachtabsenkung kann mittels Impulses einer Zeitschaltuhr aktiviert werden. Diese wird ggf. durch die vorherige Aktivierung der Komfortverlängerung beeinflusst.

Der Ausgang für die unterschiedlichen Betriebsarten kann in zwei unterschiedlichen Formaten ausgegeben werden:

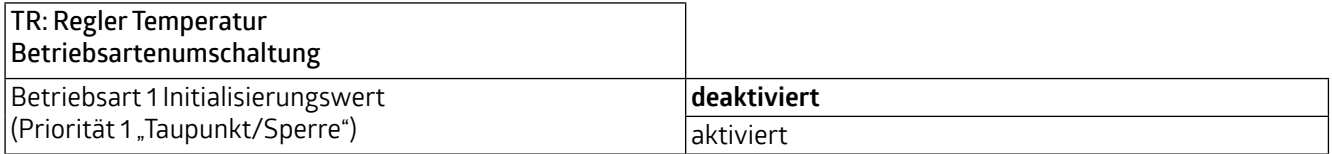

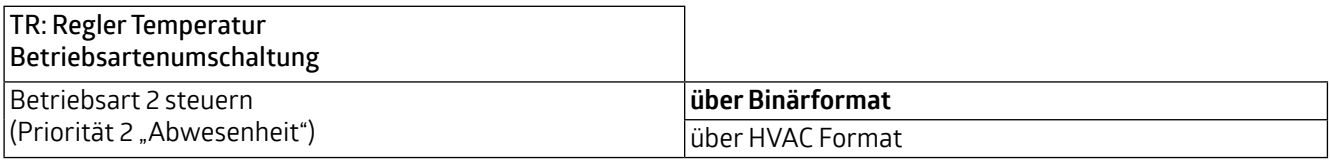

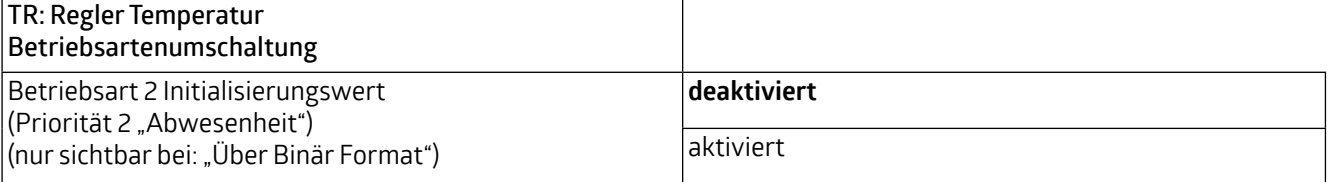

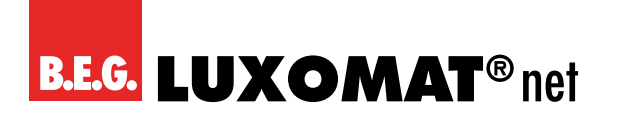

**WS-VOC/HVAC/KNX 93806**

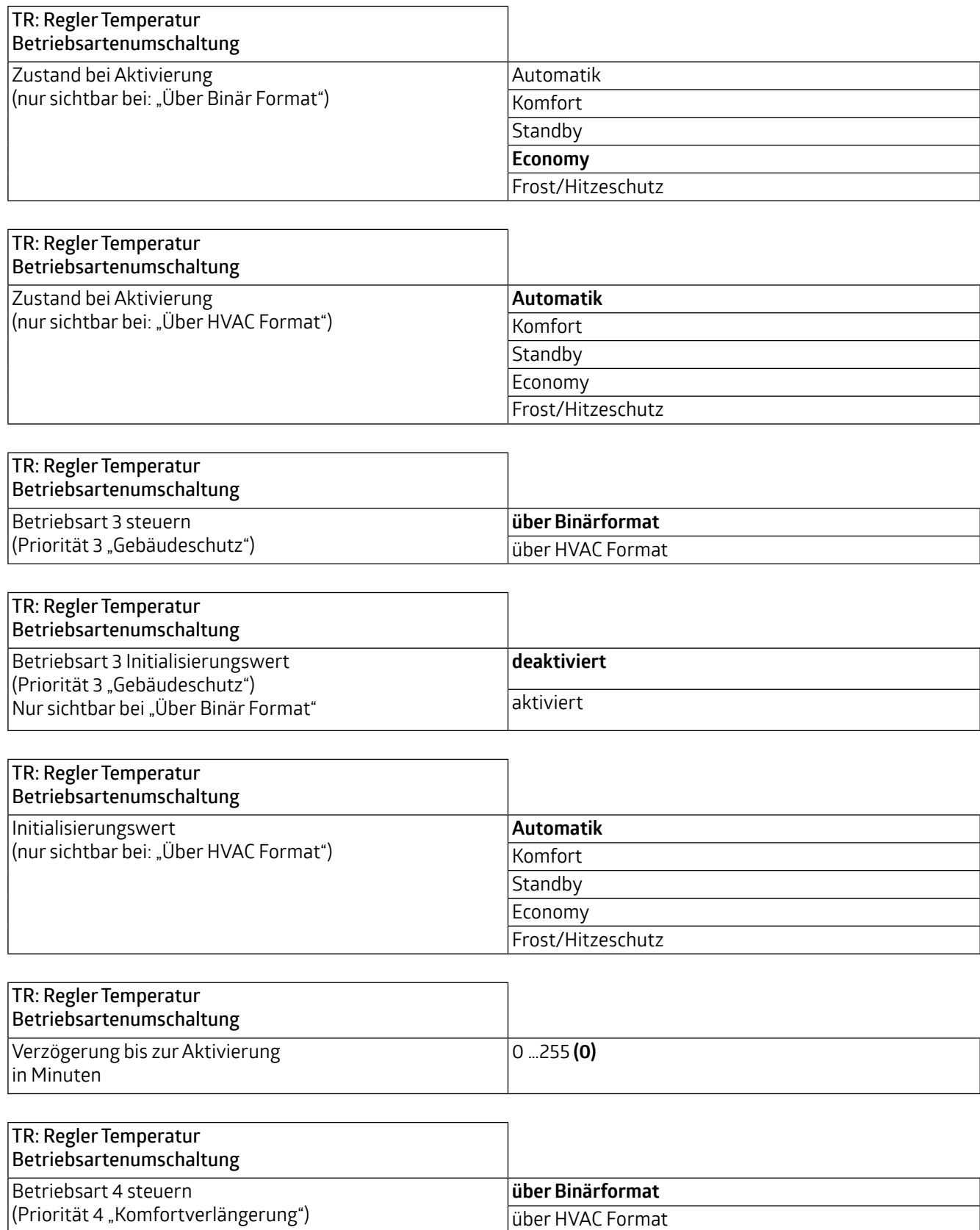

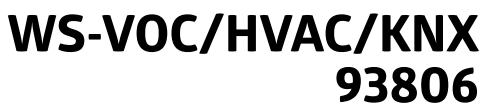

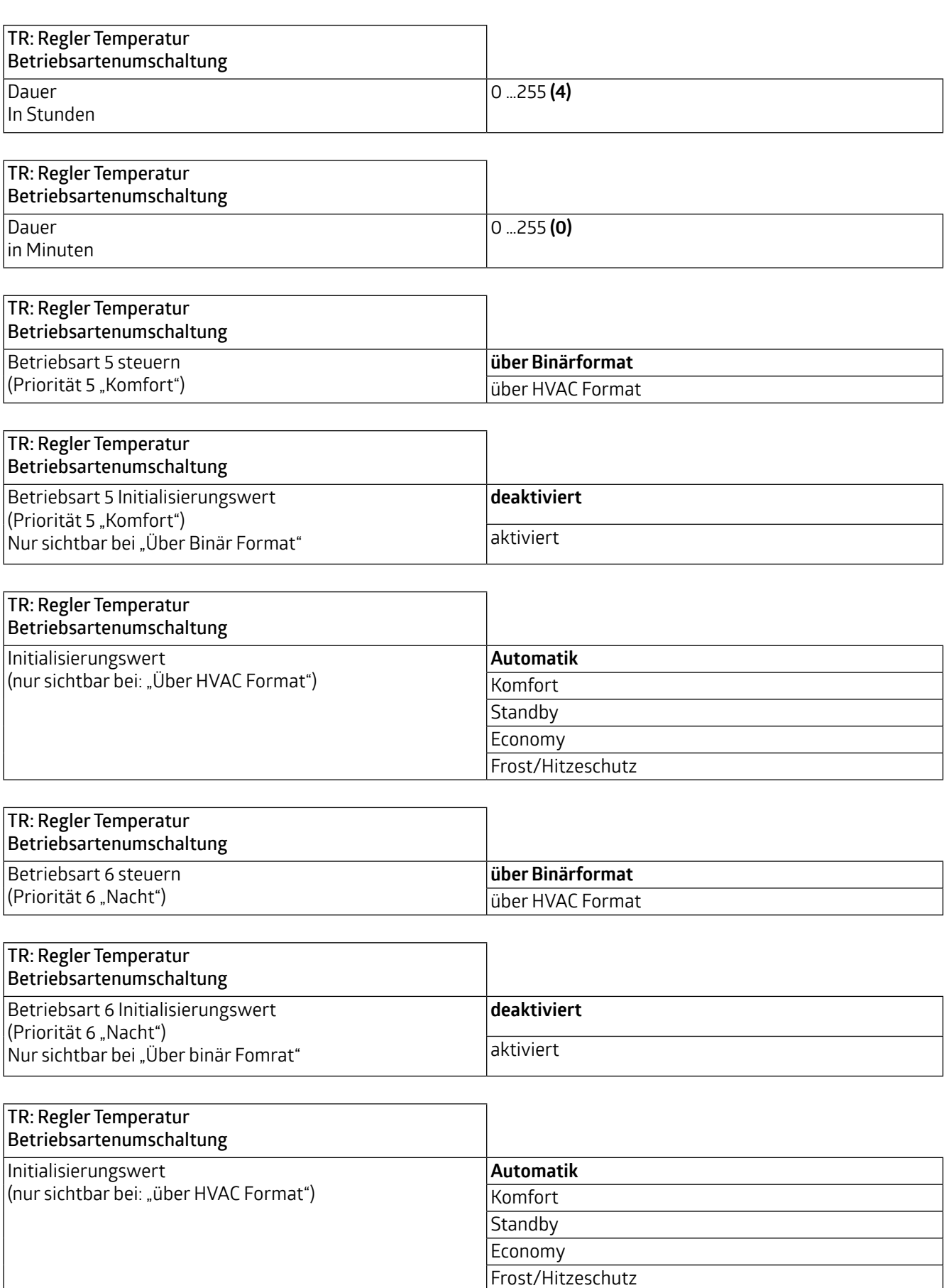

<span id="page-33-0"></span>Kommunikationsobjekte im Binärformat:

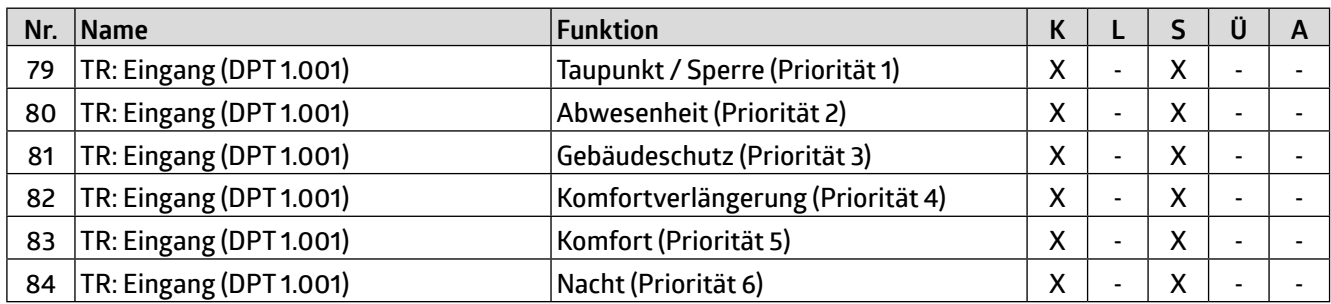

Kommunikationsobjekte im HVAC-Format:

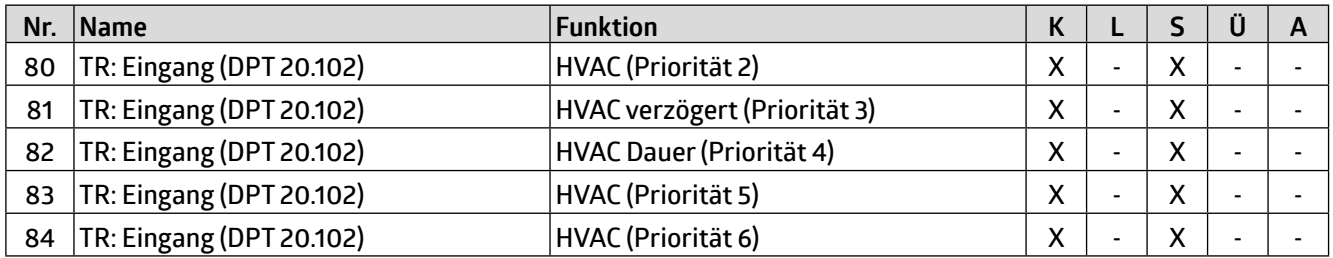

#### **4.3.3 Sollwerte**

Hier können die verschiedenen Temperaturen für die unterschiedlichen Betriebsarten festgelegt werden. Je nachdem, wie die Regelungsart auf der Karte "TR: Regler Temperatur" eingestellt ist, sind unterschiedliche Parameter sichtbar.

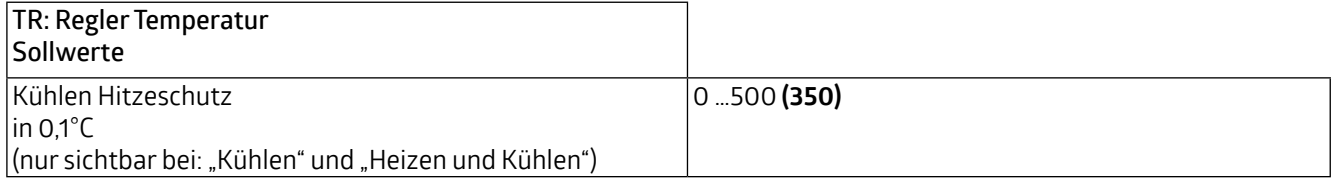

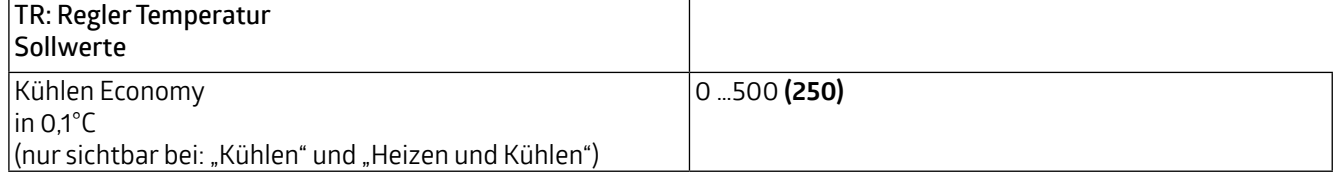

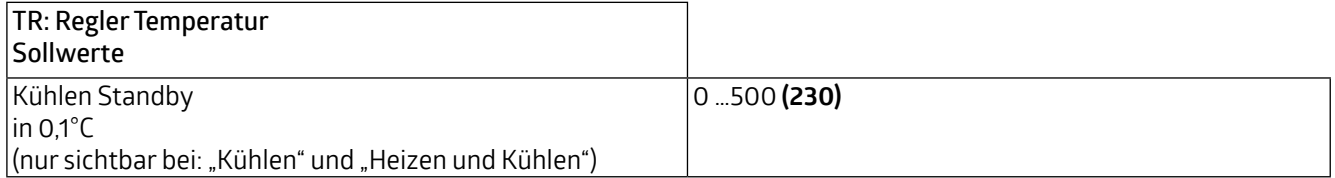

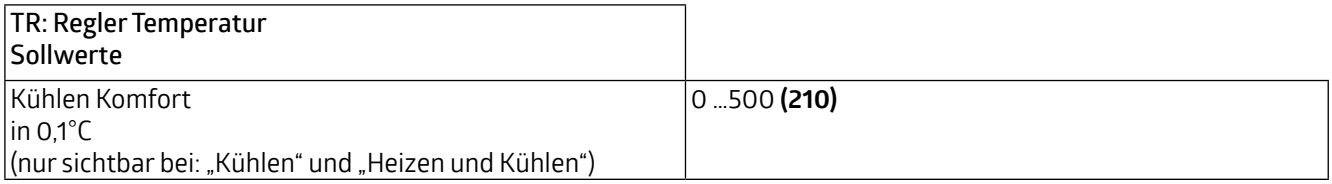

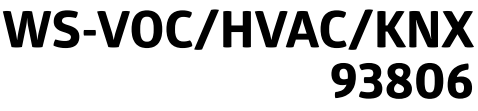

<span id="page-34-0"></span>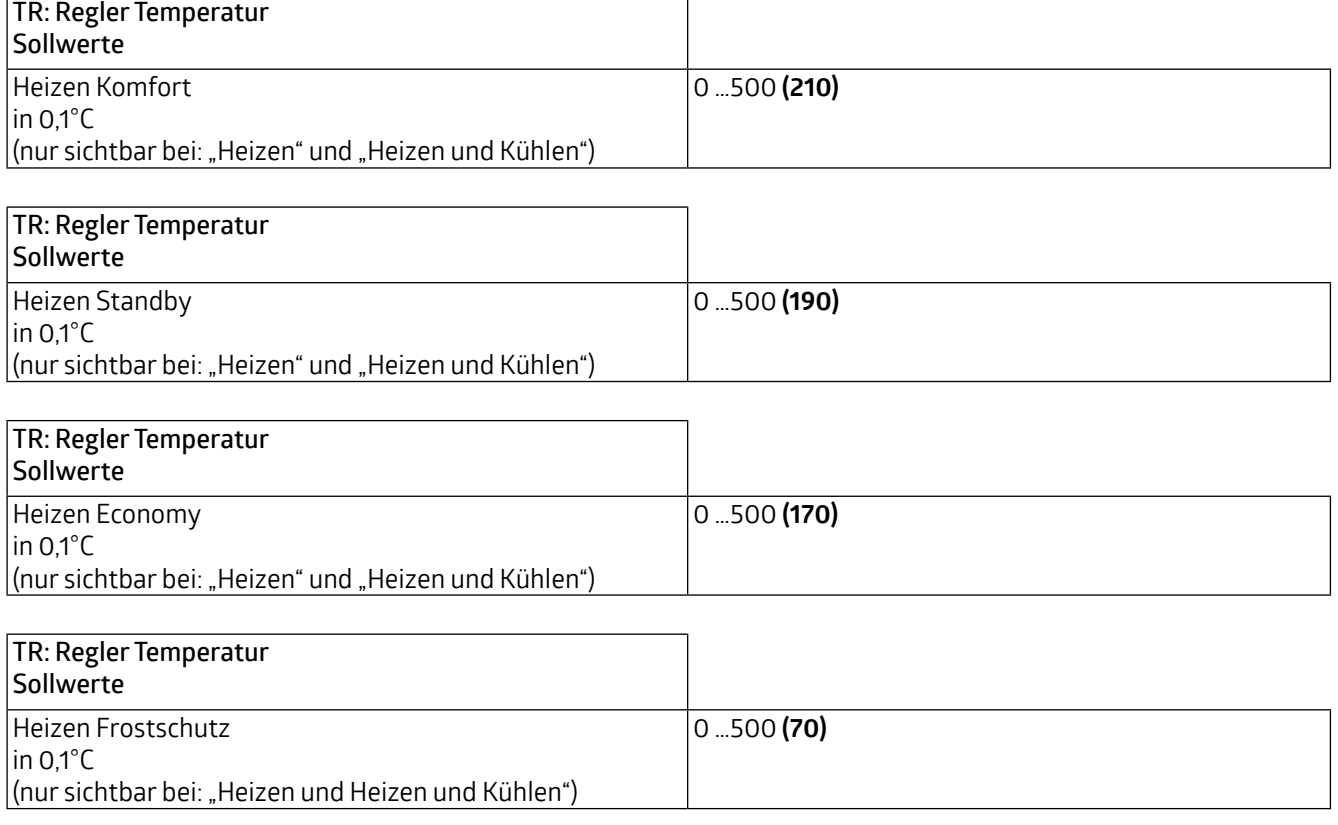

#### **4.3.4 Sollwertverstellung**

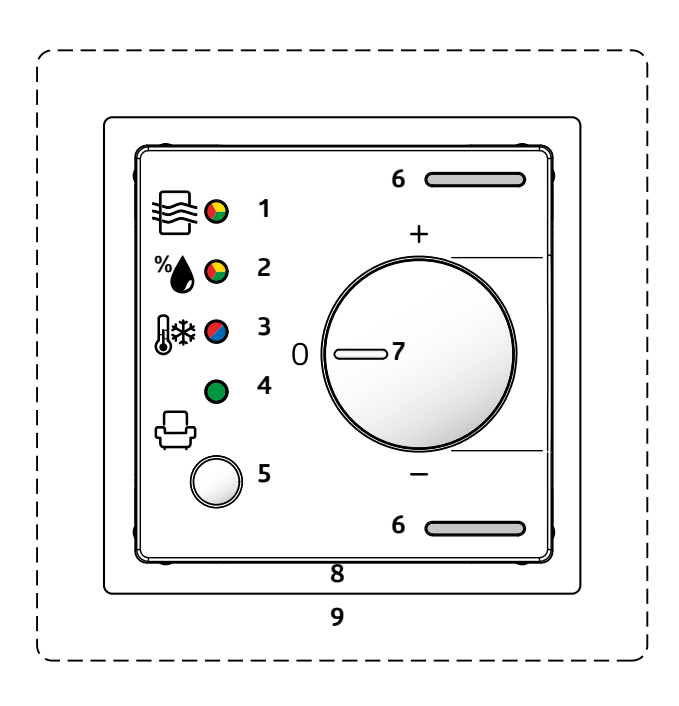

Am Gehäuse des Gerätes ist ein Drehregler (Potentiometer, 7), mit dem die Verstellung manuell geändert werden kann. Der Wert des Sollwerts kann innerhalb der Grenzen des positiven und negativen Offsets entweder über das Kommunikationsobjekt in Schritten oder mittels des Drehreglers verstellt werden. Über das Kommunikationsobjekt "Sollwert Reset" kann das Gerät auf die in der ETS festgelegten Werte zurückgesetzt werden.

Zusätzlich kann der Wert als Absolutwert (in °C) vorgegeben werden.

#### **VORSICHT**

ACHTUNG: Der Drehregler kann **entweder** für den Offset der Luftqualität **oder** der Temperatur **oder** der Feuchtigkeit verwendet werden!

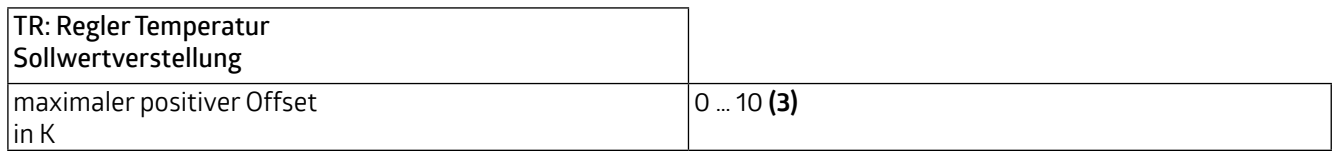

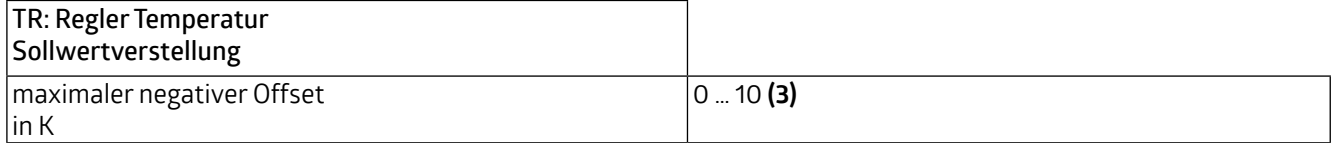

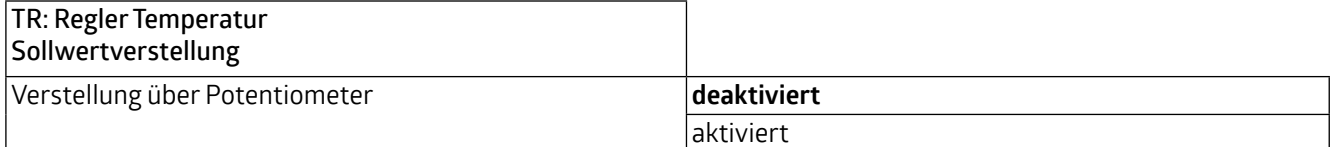

Ist dieser Parameter deaktiviert, kann die Verstellung über Kommunikationsobjekte vorgenommen werden. Hier besteht die Möglichkeit, den Sollwert schrittweise zu verstellen. In der ETS kann die Schrittweite festgelegt werden. Es kann zwischen 0,5K und 1K gewählt werden.

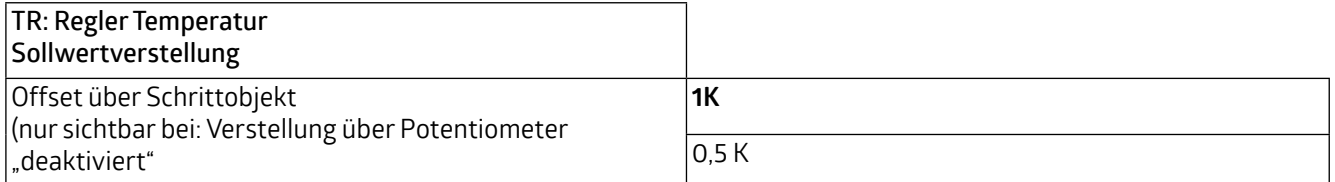

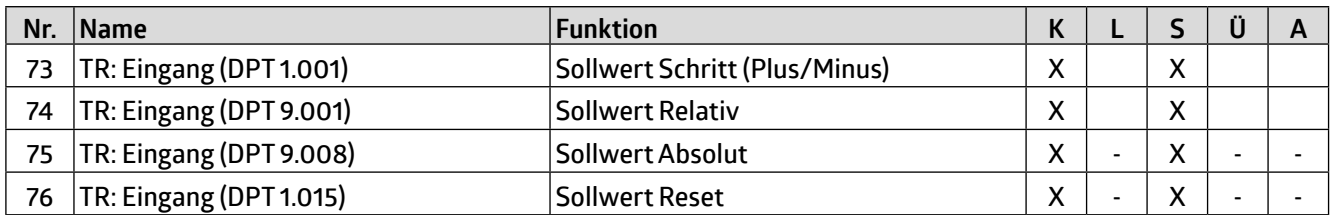

Um zu vermeiden, dass die Differenz zwischen Sollwert und der Außentemperatur im Kühlbetrieb zu groß wird, kann die Solltemperatur begrenzt werden. Somit wird vermieden, dass beim Verlassen eines gekühlten Innenraumes die Temperaturdifferenz im Sommer zu groß für die Personen ist.

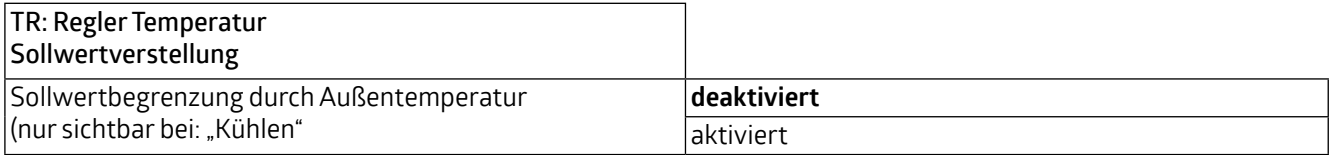
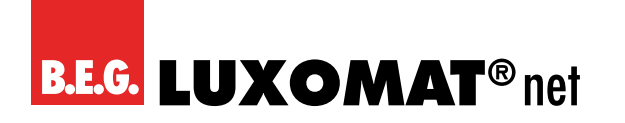

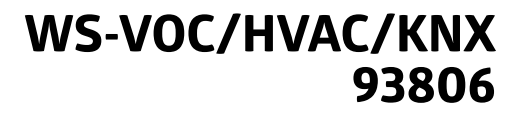

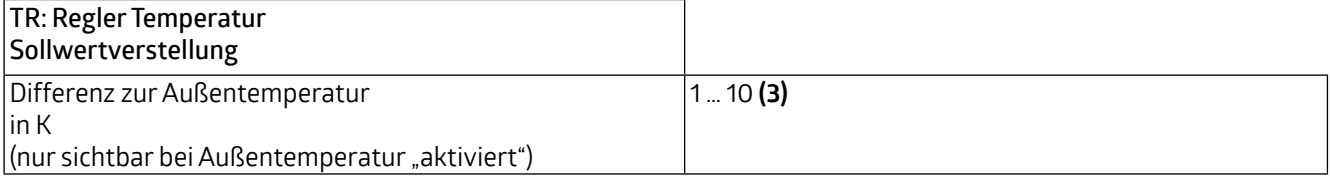

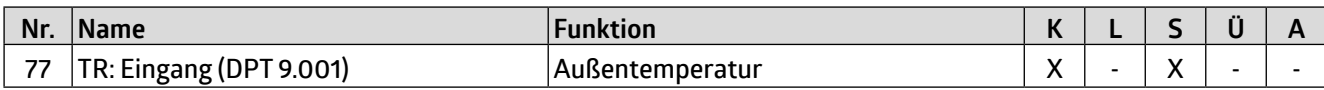

#### **4.3.5 Rückmeldungen**

Die Rückmeldung erfolgt über den eingestellten Sollwert.

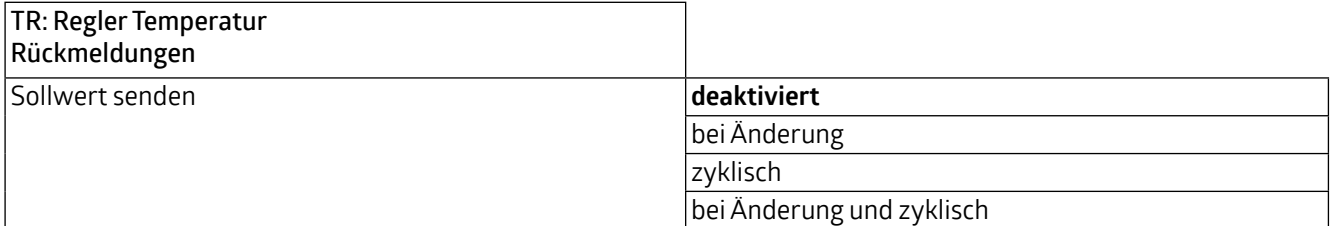

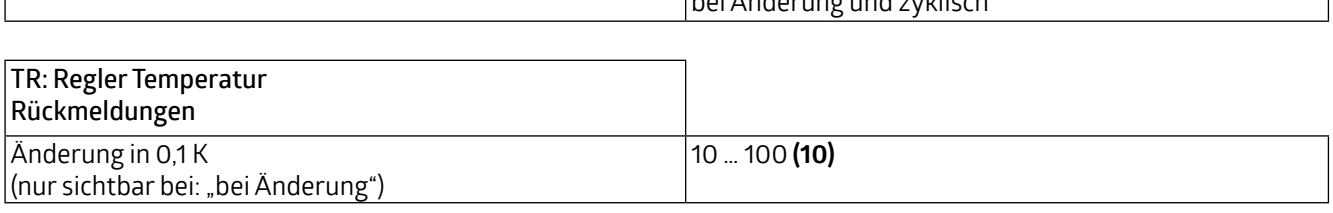

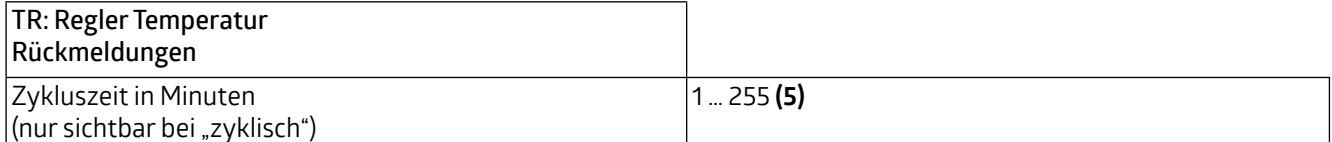

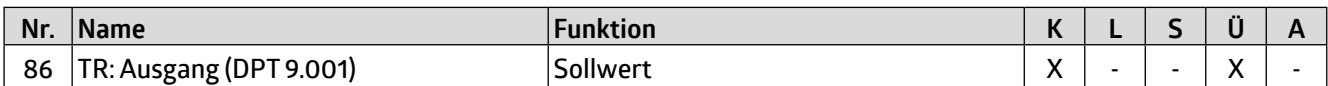

Rückmeldungen können auf unterschiedliche Art und Weise erfolgen: Bei der Bit-Rückmeldung kann die Information über einen gewählten Zustand ausgegeben werden.

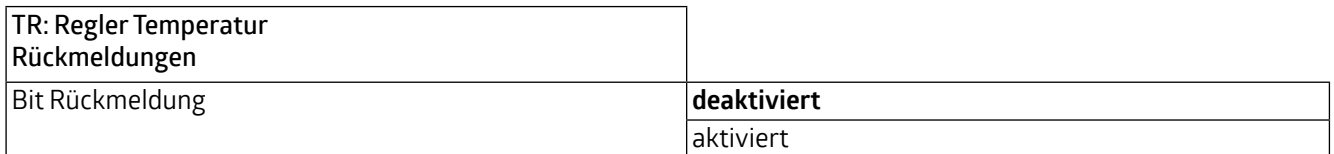

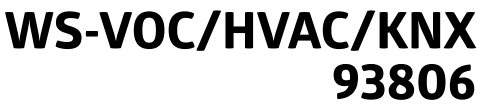

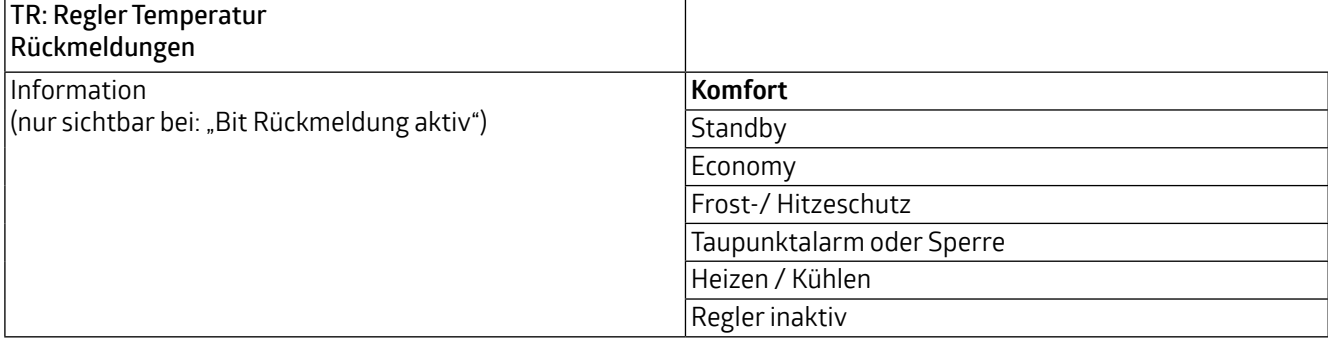

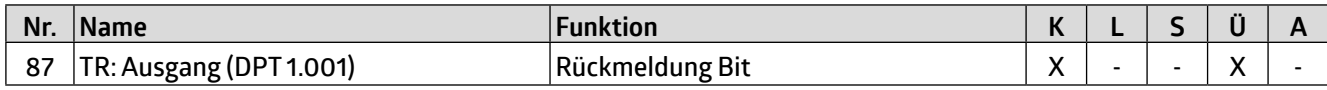

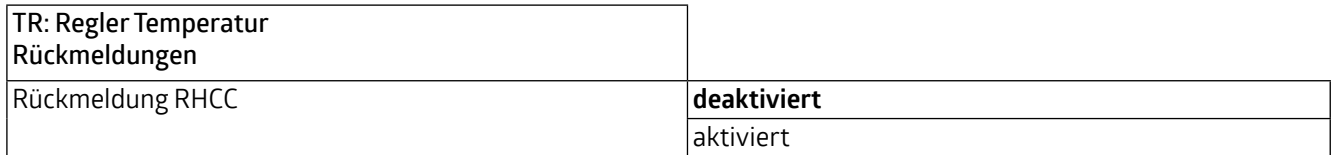

In der folgenden Tabelle werden die unterstützten Bits angezeigt, die über den RHCC-Wert ausgegeben werden können. Diese können zur Visualisierung verwendet werden. Die mit "0" gekennzeichneten Bits werden nicht unterstützt.

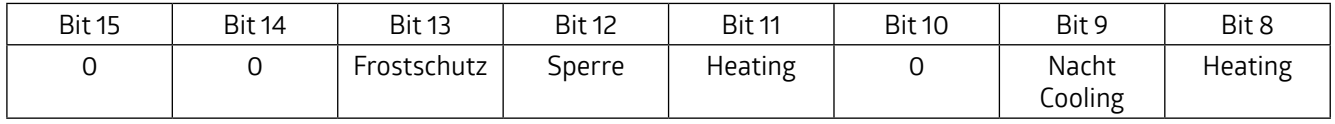

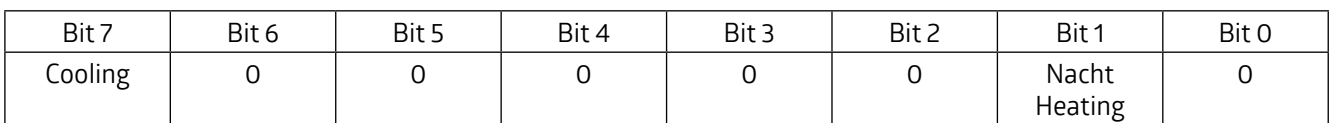

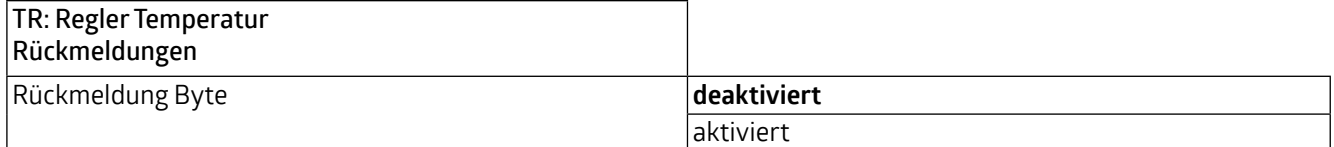

In der folgenden Tabelle werden die unterstützten Bits angezeigt, die über den Byte-Wert ausgegeben werden können. Die mit "O" gekennzeichneten Bits werden nicht unterstützt.

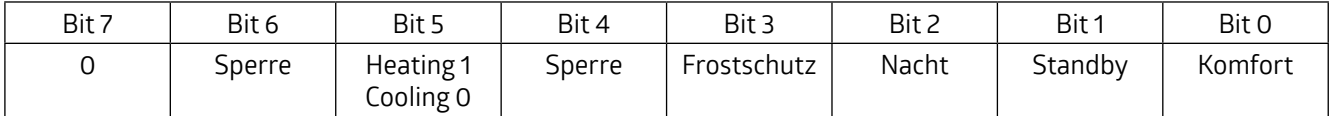

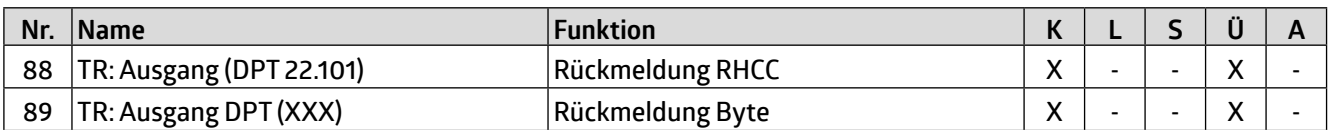

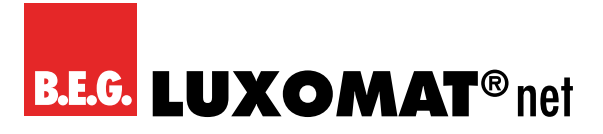

#### **4.3.6 Regelung Heizen**

Die Regelung kann so eingestellt werden, dass sie normal oder invers ist. Das bedeutet, dass die Regelung entweder bei 0% beginnt oder bei 100%.

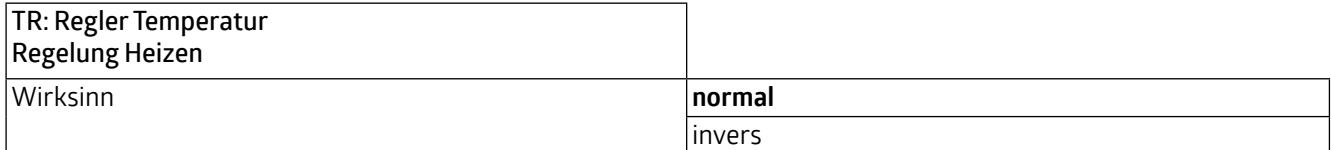

Es können verschiedene Reglerarten verwendet werden:

Wird der PI-Regler ausgewählt, kann der P-Anteil in % und der I-Anteil in Minuten (Nachstellzeit) festgelegt werden. Der P-Anteil ist für die Schnelligkeit der Regelung zuständig. Je kleiner der eingestellte Wert, desto empfindlicher reagiert die Regelung und es kann zu Überschwingungen kommen. Je größer der Wert eingestellt wird, desto kleiner ist das Überschwingen und der Sollwert wird langsamer erreicht.

Der I-Anteil sorgt dafür, wie schnell der Sollwert ausgeregelt wird. Bei kleiner Nachstellzeit besteht die Gefahr des Dauerschwingens. Je größer die Zeit eingestellt wird, desto langsamer wird der Sollwert ausgeregelt.

Bei der Reglerart PI PWM wird mittels Pulsweitenmodulation über beispielsweise einen Schaltaktor das Heizungsventil angesteuert (EIN /AUS).

Beim 2-Punkt-Regler läuft der Lüfter bis zum Erreichen des Sollwertes permanent, oder es wird ein Prozentwert für EIN geschickt. Beim Erreichen des Sollwertes wird ausgeschaltet bzw. ein Prozentwert für AUS geschickt.

**TNT 35/7-24V** Der 2-Punkt Regler schaltend arbeitet wie der 2-Punkt Regler, aber nicht mit Prozentwerten, sondern mit Schaltbefehlen (EIN/AUS).

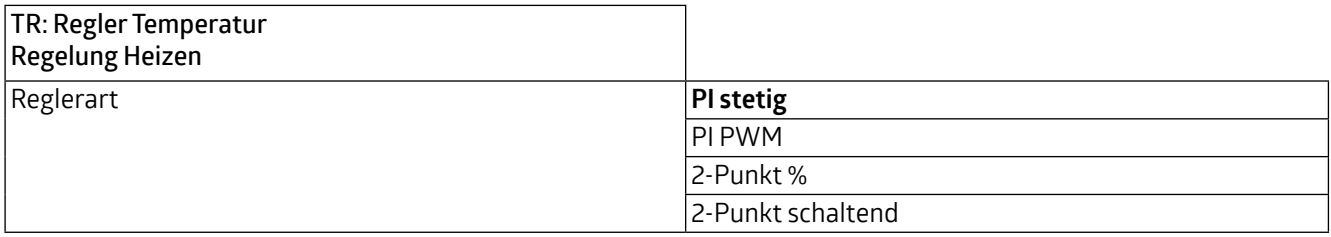

Für das zu steuernde Heizsystem sind folgende Heizkurven hinterlegt. Sollten Änderungen des P- bzw. des I-Anteils erforderlich sein, können diese auch selber angepasst werden.

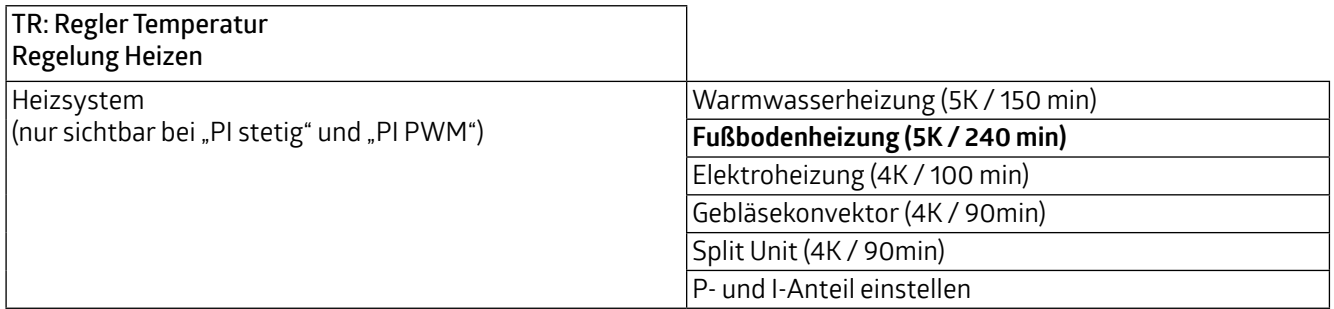

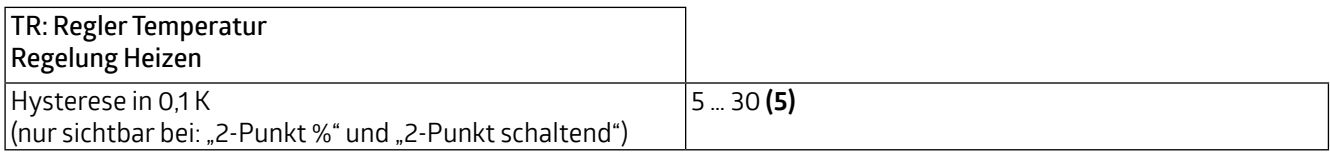

einststellen")

**WS-VOC/HVAC/KNX 93806**

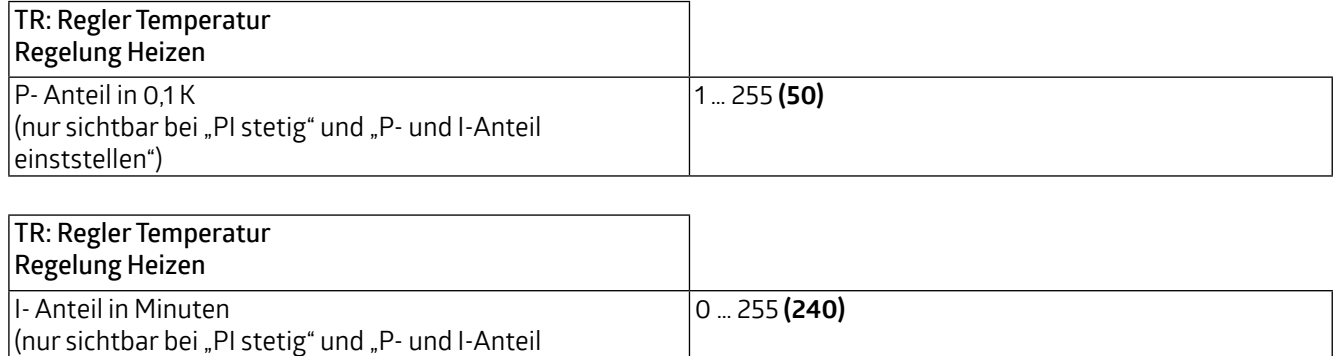

Um ein Klemmen der Heizungsventile zu vermeiden, kann der Ventilschutz eingestellt werden. Hiermit werden die Heizungsventile alle x Tage für eine Dauer von x Minuten einmal auf- und nach Ablauf dieser Dauer wieder zugefahren.

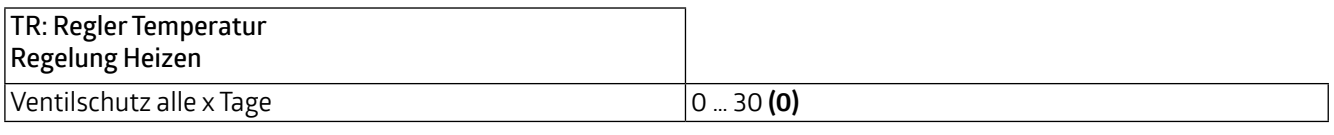

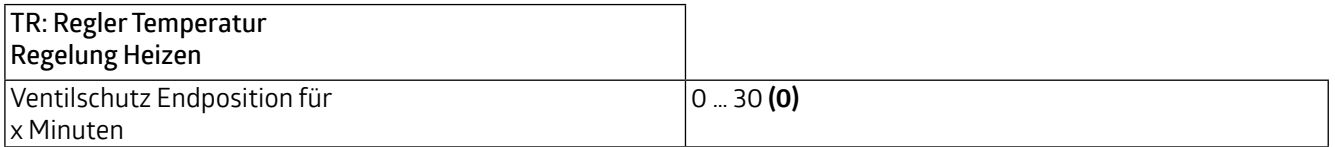

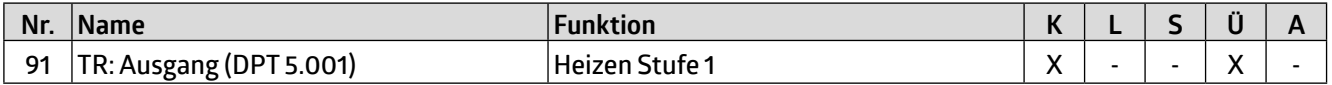

Die Zusatzstufe ist eine Unterstützung für den Regler, um den definierten Sollwert zu erreichen.

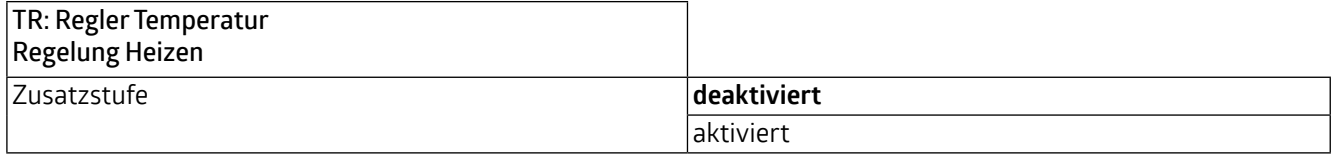

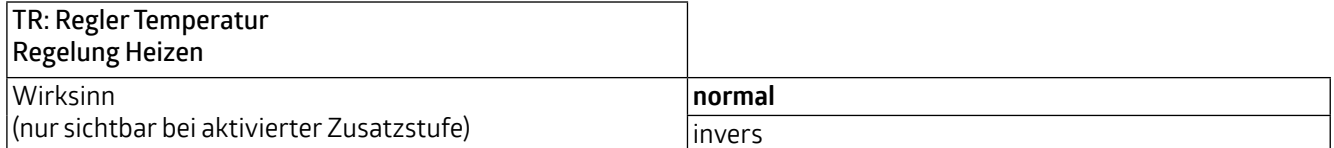

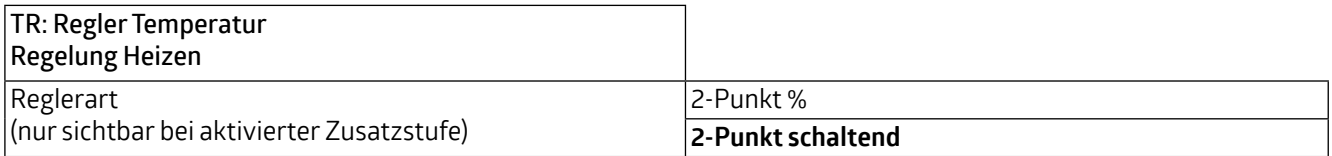

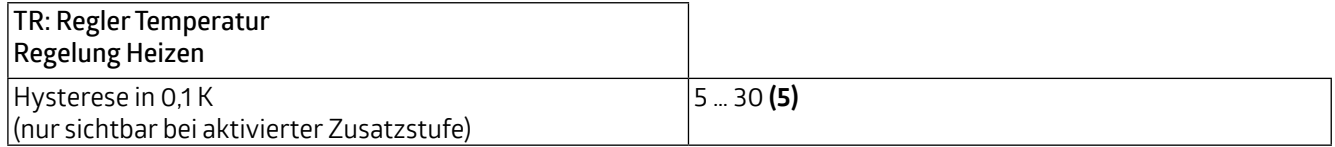

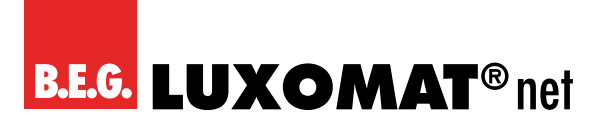

## **WS-VOC/HVAC/KNX 93806**

Der Stufenabstand ist die Temperaturdifferenz, die die Zusatzstufe (Stufe 2) vor dem Regler (Stufe 1) aufhört zu arbeiten. Ist beispielsweise eine Raumtemperatur von 21 °C eingestellt und ein Stufenabstand von 20 (20 x 0,1K = 2K / °C), dann hört Stufe 2 bei 19 °C auf zu arbeiten und Stufe 1 arbeitet alleine weiter, um die eingestellte Raumtemperatur von 21 °C zu erreichen.

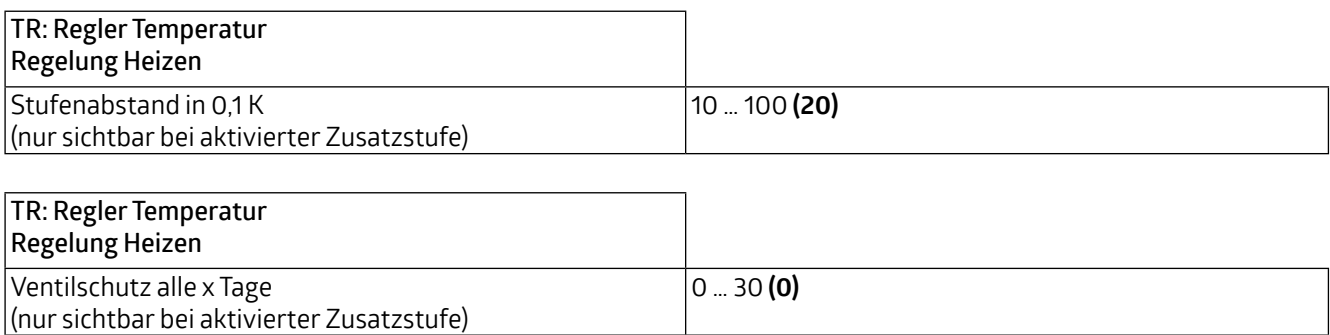

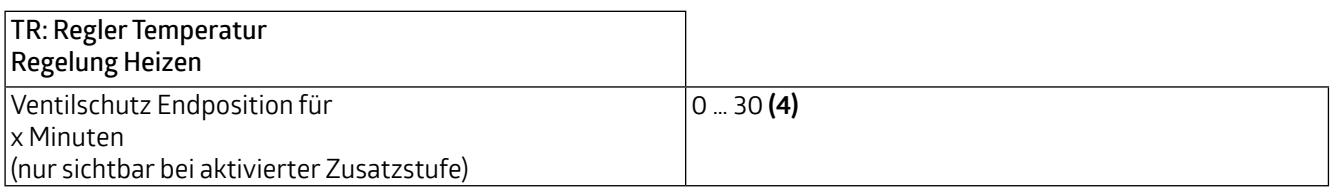

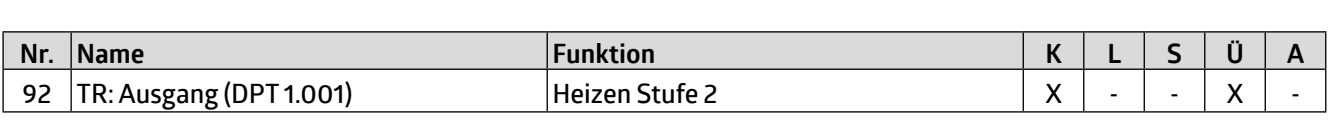

#### **4.3.6.1 Stellgrößen Heizen**

Ventile haben einen unterschiedlichen Arbeitsbereich. Das bedeutet, dass sich der Regelungsbereich vom Ventilbereich unterscheidet. Wenn beispielsweise der Arbeitsbereich des Ventils bei 20% des Regelungsbereichs erst anfängt, also bei 0 liegt, und bei 80% des Regelungsbereichs bereits aufhört, also quasi bei 100 liegt, dann liegt der nutzbare Regelungsbereich zwischen 20% und 80%. Der Regelungsbereich von 0 bis 100 % muss also entsprechend auf den verbleibenden Bereich, in unserem Fall 20 bis 80%, abgebildet werden:

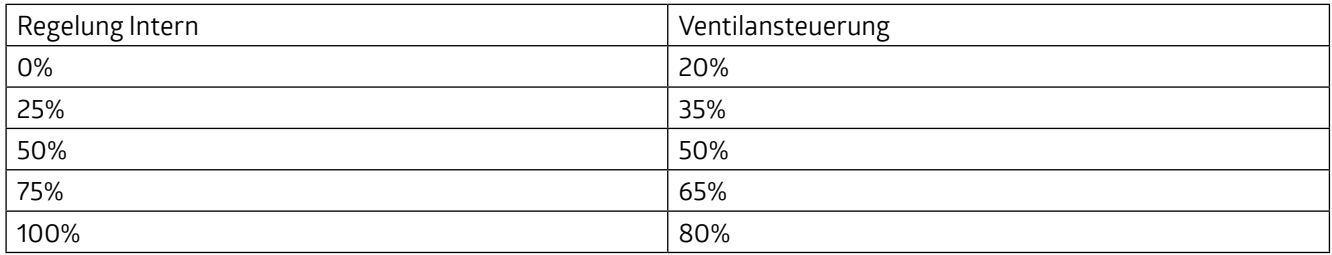

In den meisten Fällen enthalten die Datenblätter der Ventile eine derartige Tabelle. Ist dies nicht der Fall, müssen die Umrechnungswerte ausgerechnet oder ausprobiert werden.

Mit den Parametern "Min Bereich 0 bis x in Prozent" und Max Bereich von x bis 100 in Prozent" kann der Arbeitsbereich definiert werden. In unserem Beispiel entspricht x im Min Bereich der Zahl 20 und x im Max Bereich der Zahl 80. Die Parameter "Minimalwert" und "Maximalwert" können aus dem jeweiligen Bereich gewählt werden. In o.g. Beispiel kann als Minimalwert also beispielsweise 20 gewählt werden, um ein eventuelles Pfeifen des Ventils zu vermeiden, und als Maximalwert beispielsweise 100.

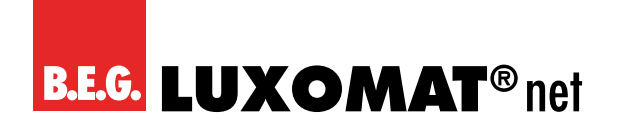

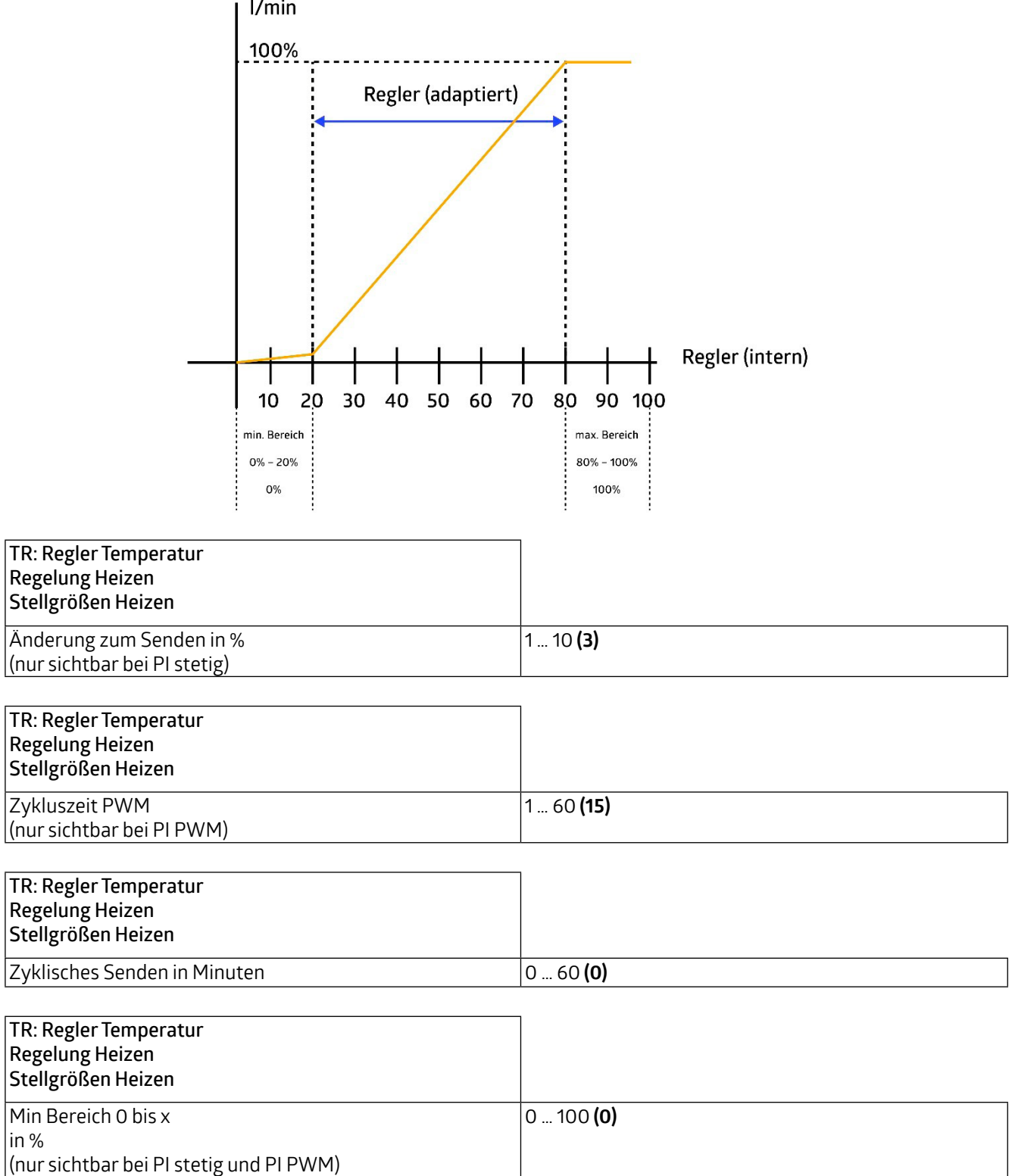

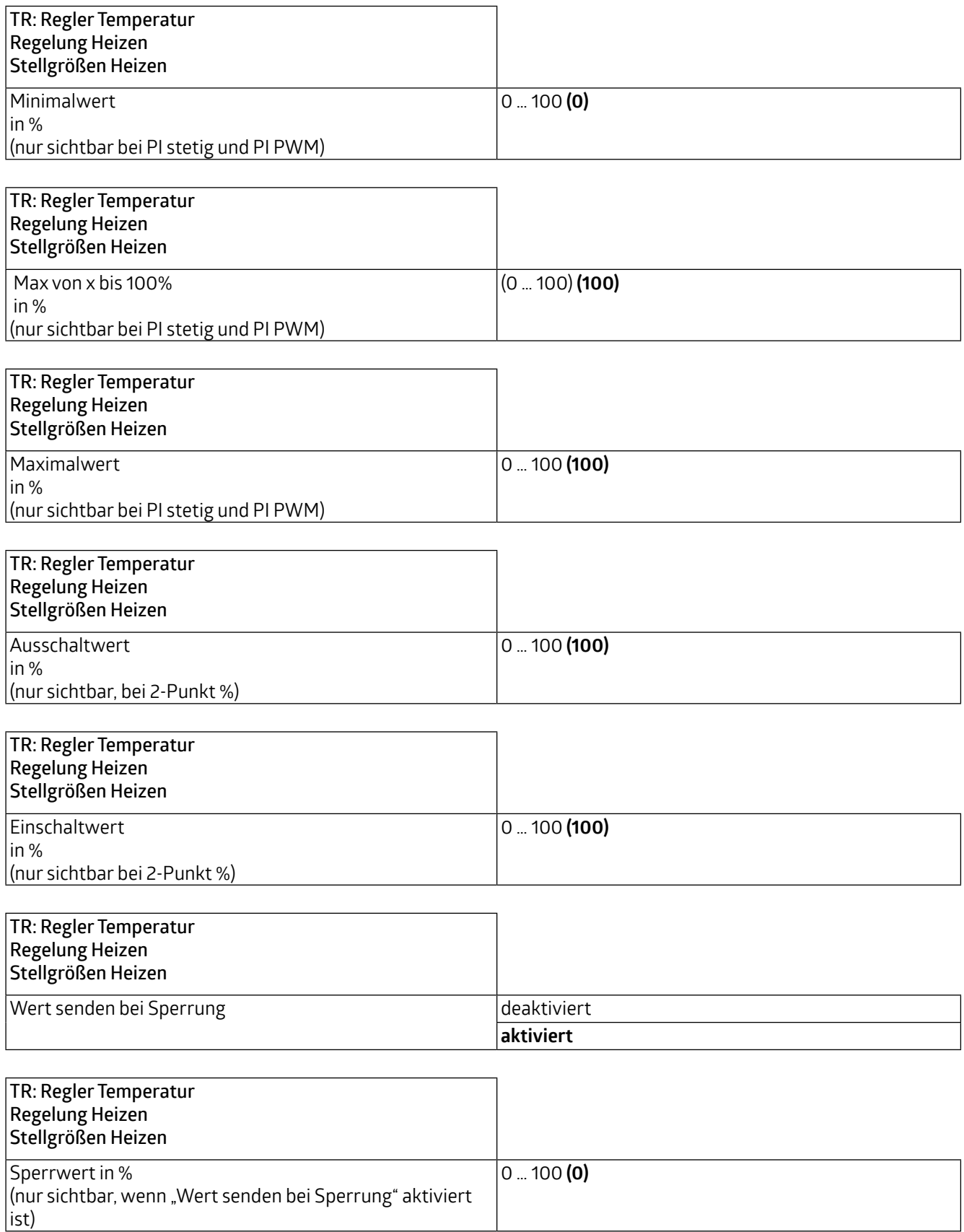

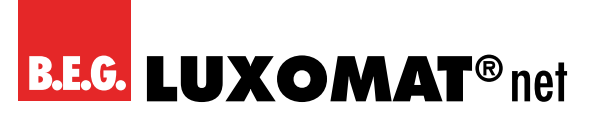

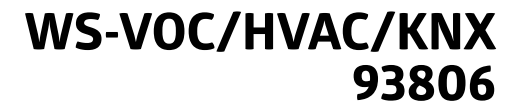

#### **4.3.6.2 Stellgrößen Heizen Zusatzstufe**

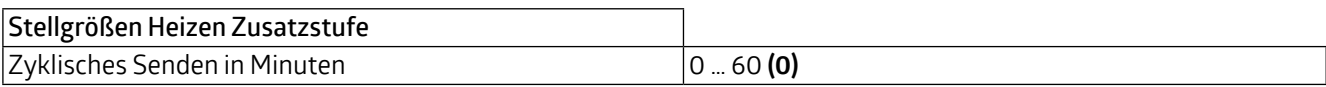

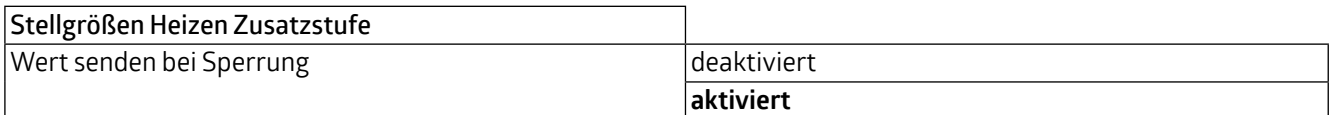

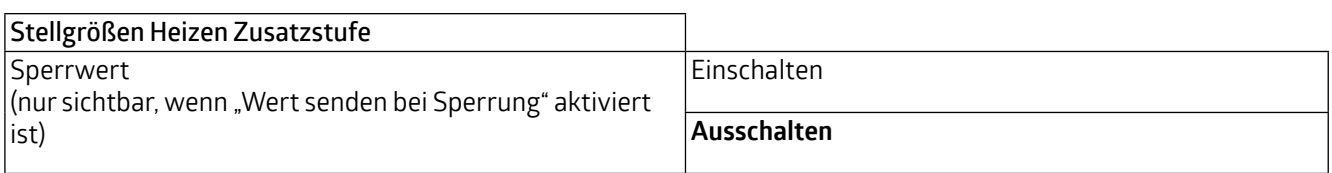

#### **4.3.7 Regelung Kühlen**

Die Regelung kann so eingestellt werden, dass sie normal oder invers ist. Das bedeutet, dass die Regelung entweder bei 0% beginnt oder bei 100%.

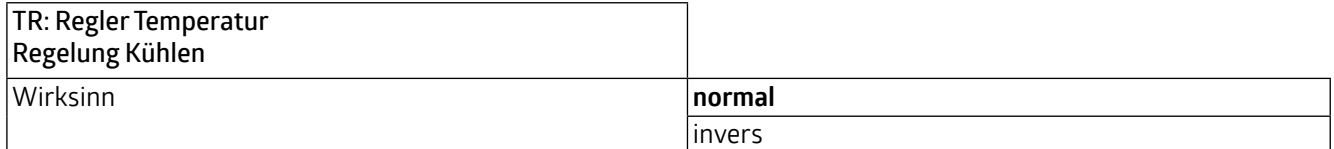

Die Reglerarten sind wie im Heizbetrieb und werden in Kapitel 4.3.6 beschrieben.

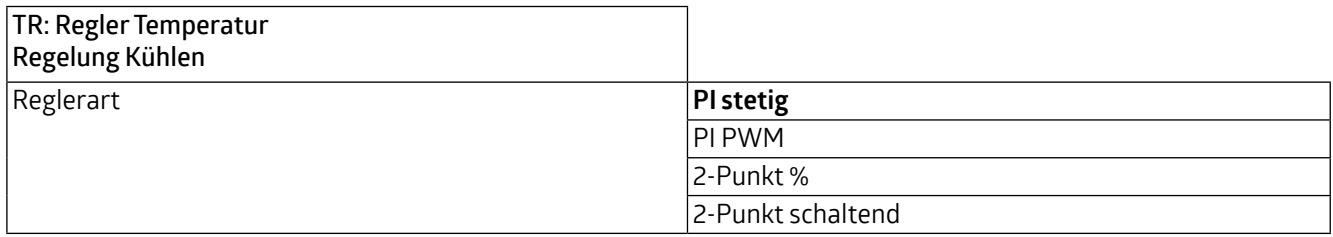

Für das zu steuernde Kühlsystem sind folgende Kühlkurven hinterlegt. Sollten Änderungen des P- bzw. des I-Anteils erforderlich sein, können diese auch selber angepasst werden.

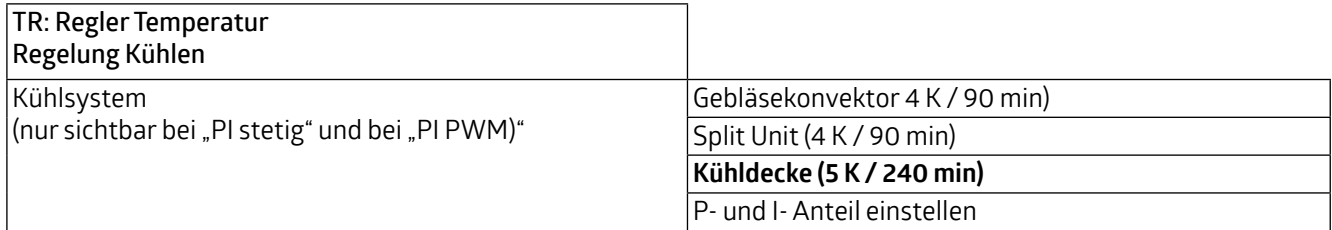

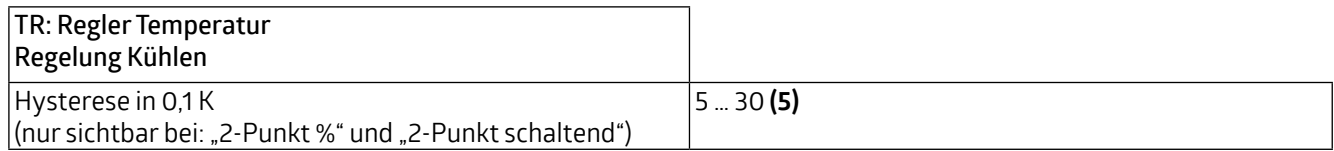

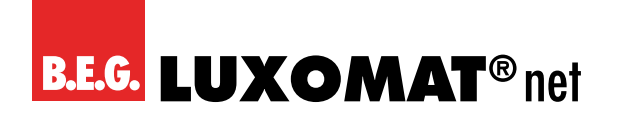

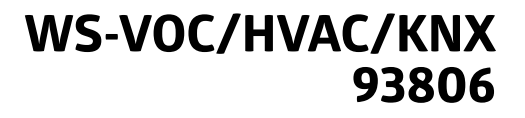

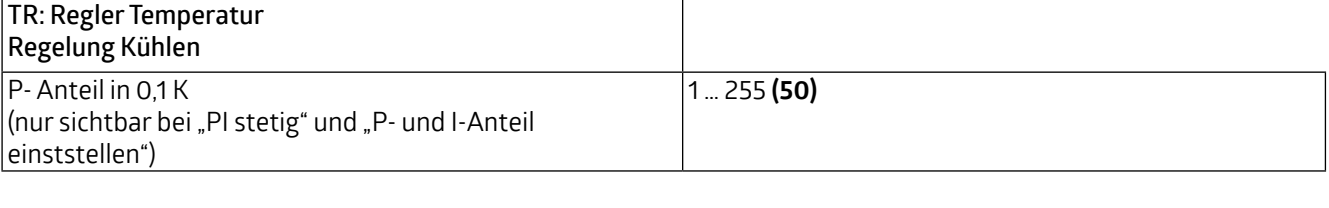

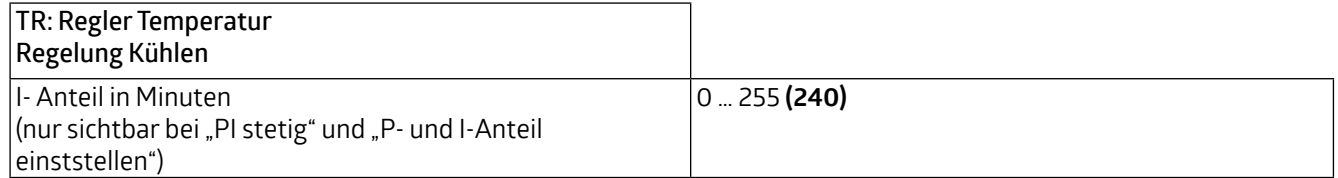

٦

Um ein Klemmen der Ventile zu vermeiden kann, der Ventilschutz eingestellt werden. Hiermit werden die Ventile alle x Tage für eine Dauer von x Minuten einmal auf und wieder zugefahren.

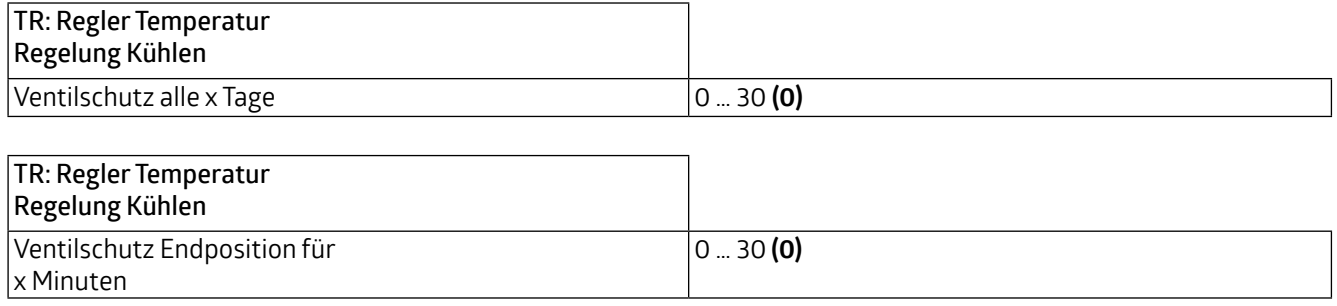

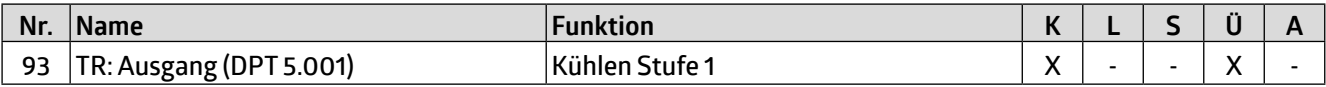

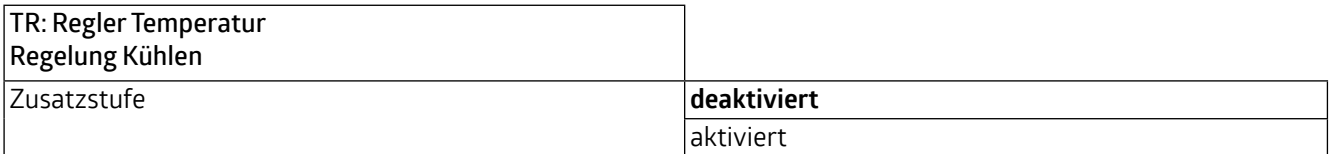

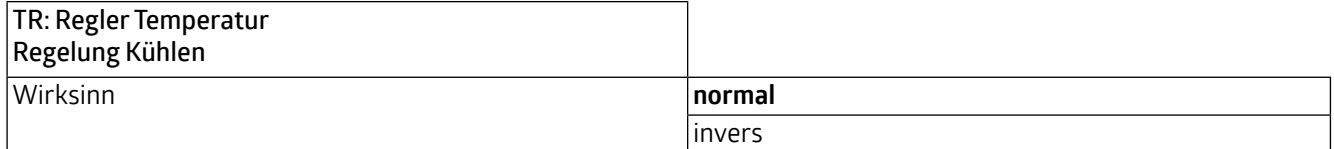

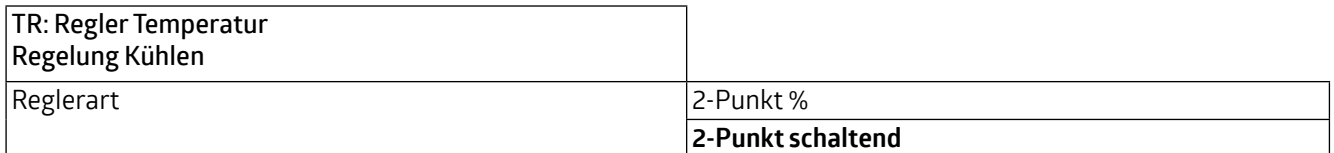

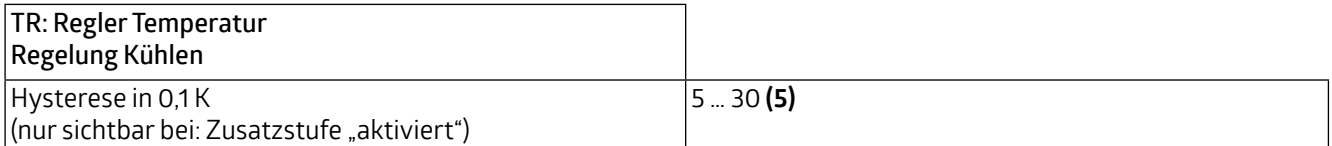

Der Stufenabstand ist die Temperaturdifferenz, die die Zusatzstufe (Stufe 2) vor dem Regler (Stufe 1) aufhört zu arbeiten. Ist beispielsweise eine Raumtemperatur von 21 °C eingestellt und ein Stufenabstand von 20 (20 x 0,1K = 2K / °C),

**WS-VOC/HVAC/KNX 93806**

dann hört Stufe 2 bei 19 °C auf zu arbeiten und Stufe 1 arbeitet alleine weiter, um die eingestellte Raumtemperatur von 21 °C zu erreichen.

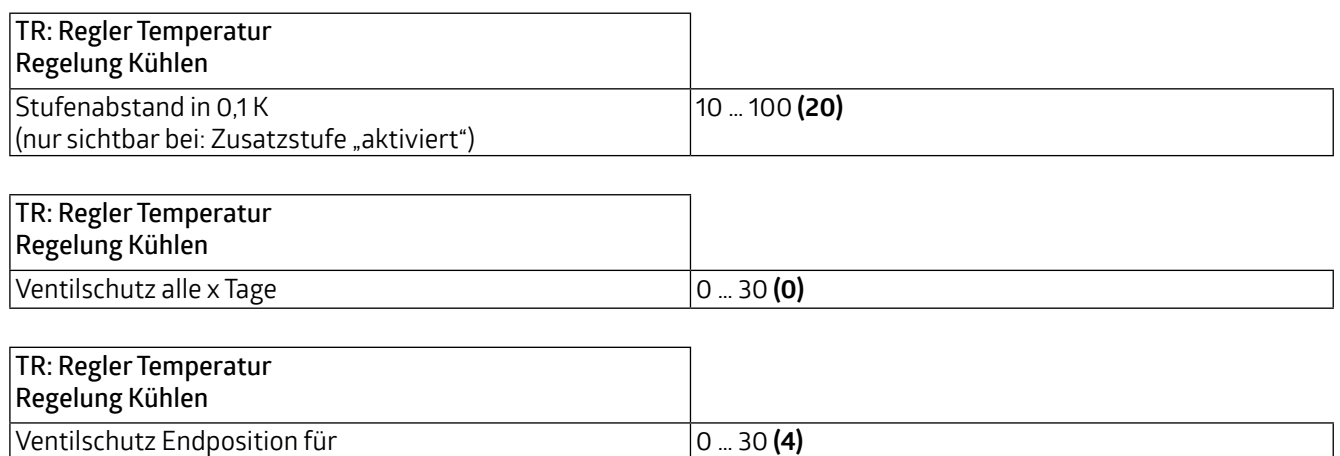

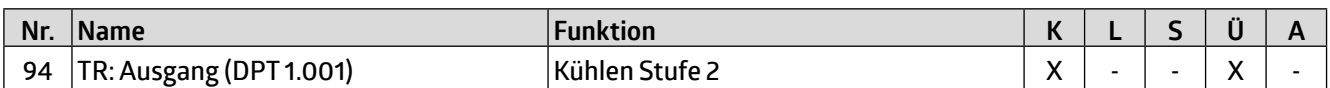

#### **4.3.7.1 Stellgrößen Kühlen**

x Minuten

Ventile haben einen unterschiedlichen Arbeitsbereich. Das bedeutet, dass sich der Regelungsbereich vom Ventilbereich unterscheidet. Wenn beispielsweise der Arbeitsbereich des Ventils bei 20% des Regelungsbereichs erst anfängt, also bei 0 liegt, und bei 80% des Regelungsbereichs bereits aufhört, also quasi bei 100 liegt, dann liegt der nutzbare Regelungsbereich zwischen 20% und 80%. Der Regelungsbereich von 0% bis 100 % muss also entsprechend auf den verbleibenden Bereich, in unserem Fall 20% bis 80%, abgebildet werden:

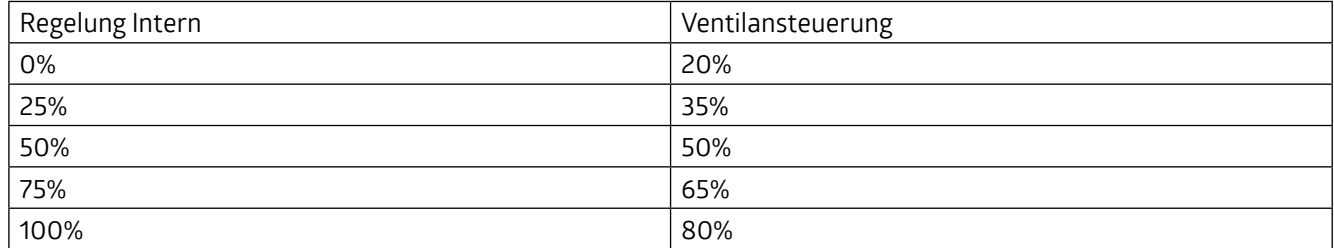

In den meisten Fällen enthalten die Datenblätter der Ventile eine derartige Tabelle. Ist dies nicht der Fall, müssen die Umrechnungswerte ausgerechnet oder ausprobiert werden.

Mit den Parametern "Min Bereich 0 bis x in Prozent" und "Max Bereich von x bis 100 in Prozent" kann der Arbeitsbereich definiert werden. In unserem Beispiel entspricht x im Min Bereich der Zahl 20 und x im Max Bereich der Zahl 80. Die Parameter "Minimalwert" und "Maximalwert" können aus dem jeweiligen Bereich gewählt werden. In o.g. Beispiel kann als Minimalwert also beispielsweise 20 gewählt werden, um ein eventuelles Pfeifen des Ventils zu vermeiden, und als Maximalwert beispielsweise 100.

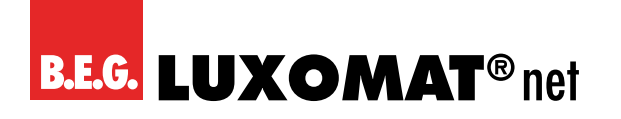

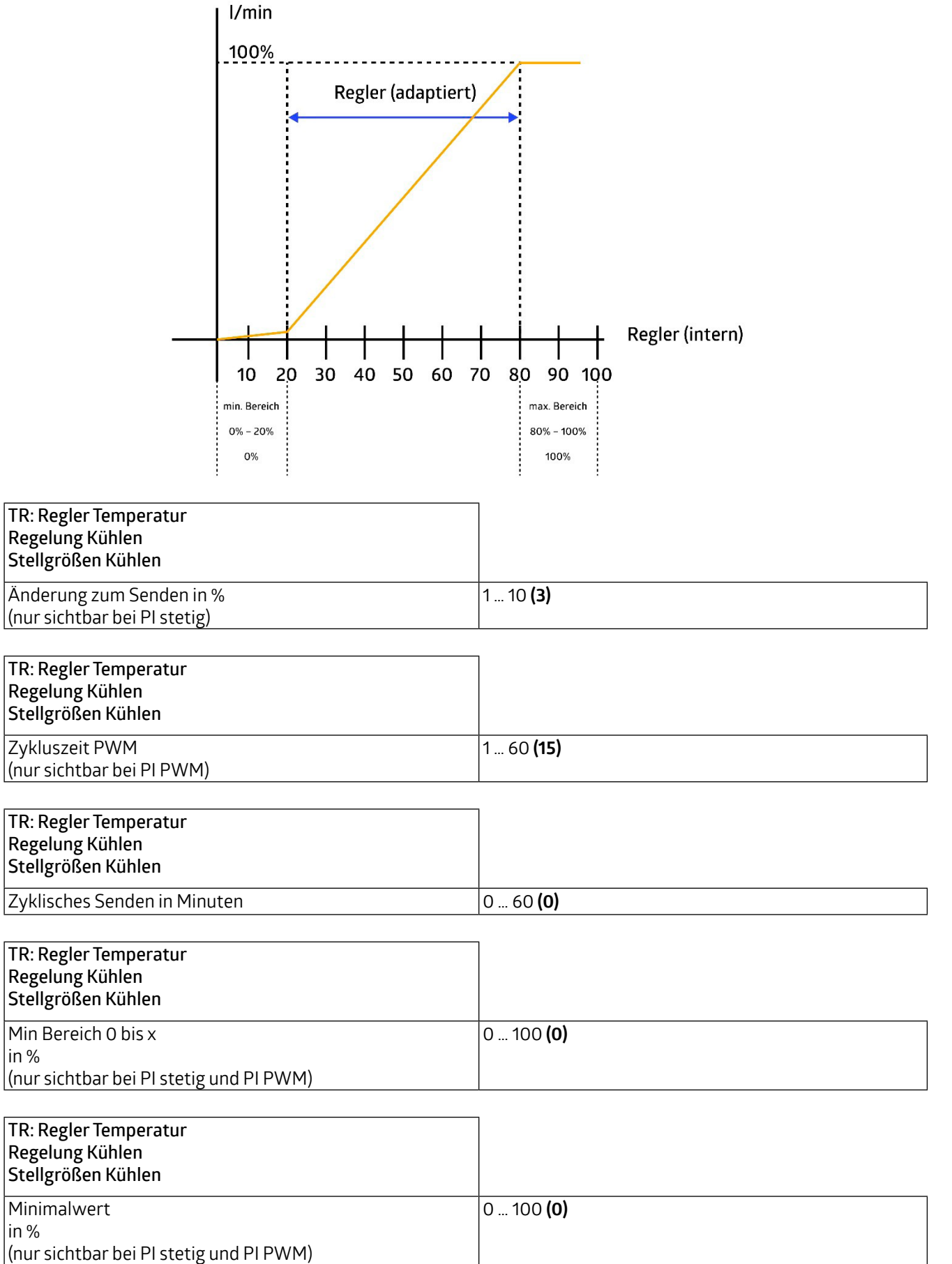

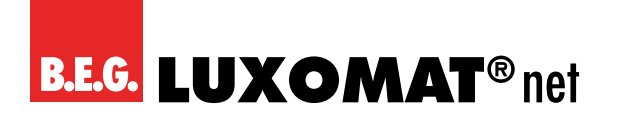

**WS-VOC/HVAC/KNX 93806**

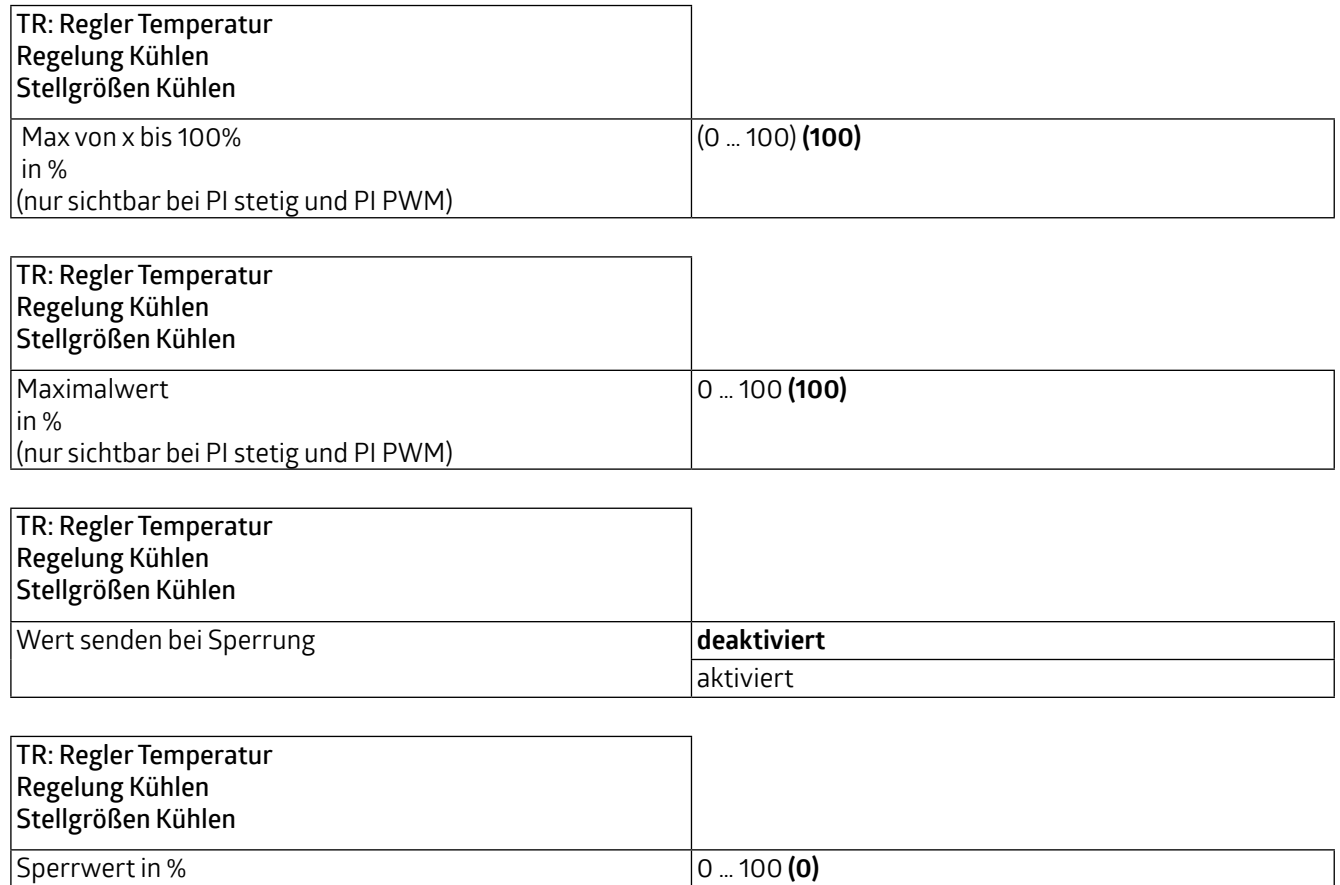

Das Kommunikationsobjekt "Heizen Stufe 1 (91)" kann auch zum "Kühlen" mitbenutzt werden, wenn das Heiz- und das Kühlsystem gleiche Vorrichtungen verwenden (z.B. dient der Heizkörper auch als Kühlkörper). Hierfür kann im Bereich "Stellgröße Kühlen" und bei Reglungsart "Heizen und Kühlen" die entsprechende Einstellung vorgenommen werden. Das Kommunikationsobjekt "Kühlen Stufe 1 (93)" entfällt in diesem Fall.

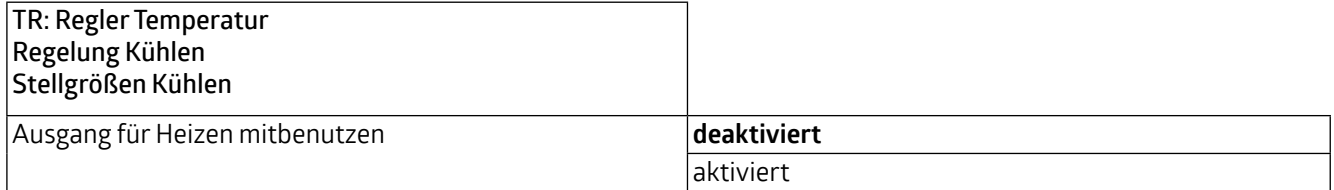

#### **4.3.7.2 Stellgrößen Kühlen Zusatzstufe**

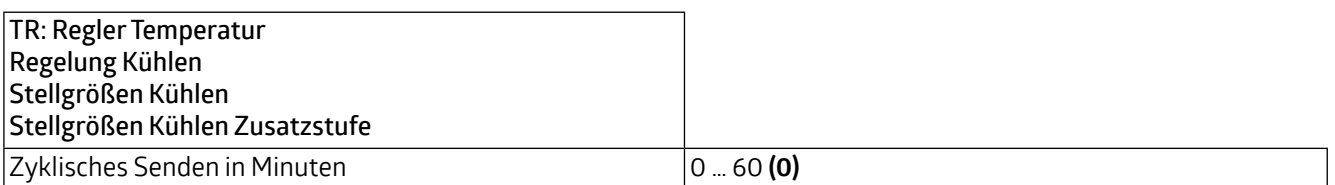

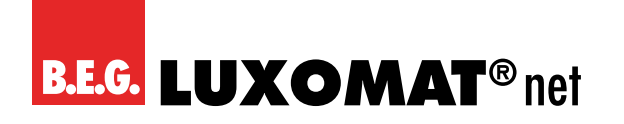

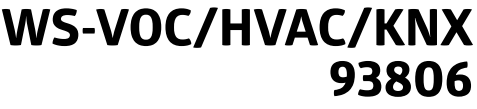

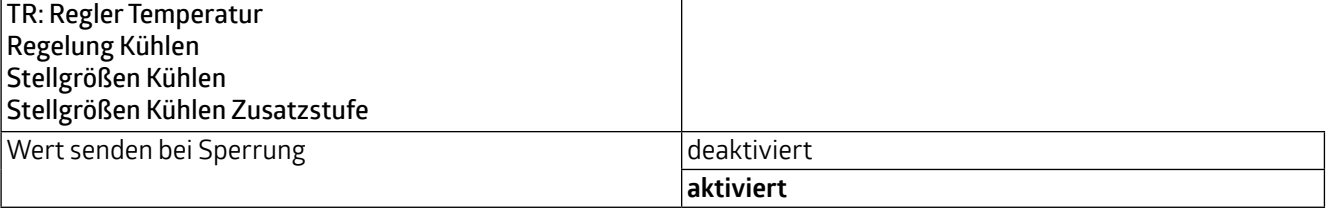

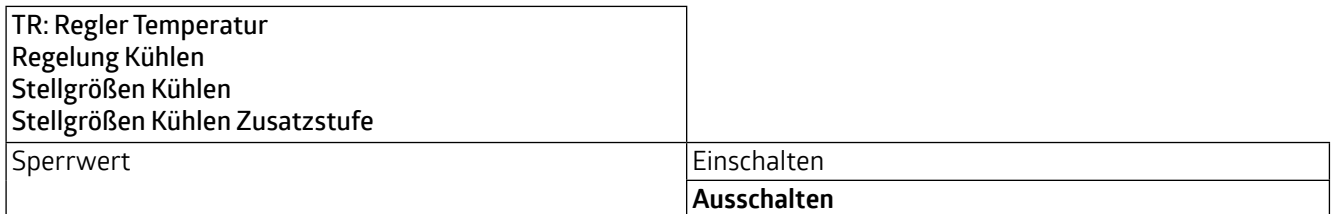

Das Kommunikationsobjekt "Heizen Stufe 2 (92)" kann auch zum "Kühlen" mitbenutzt werden, wenn das Heiz- und das Kühlsystem gleiche Vorrichtungen verwenden (z.B. dient der Heizkörper auch als Kühlkörper). Hierfür kann im Bereich "Stellgröße Kühlen" und bei Reglungsart "Heizen und Kühlen" die entsprechende Einstellung vorgenommen werden. Das Kommunikationsobjekt "Kühlen Stufe 2 (94)" entfällt in diesem Fall.

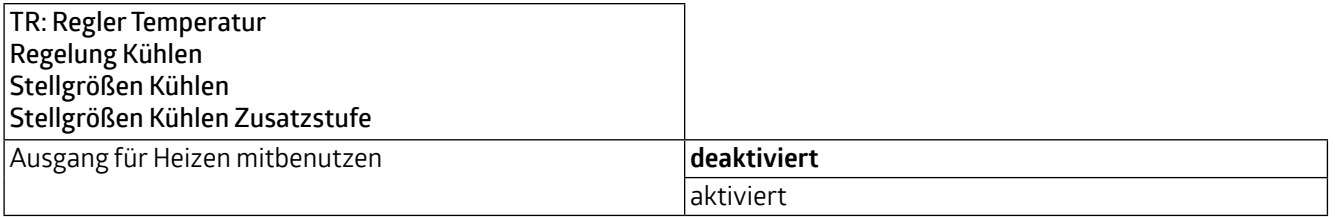

### **WS-VOC/HVAC/KNX 93806**

### **5 Feuchtigkeit**

Die relative Luftfeuchtigkeit kann über Kommunikationsobjekt ausgegeben werden. Des Weiteren können bis zu 4 Grenzwerte definiert werden, die ebenfalls auf den Bus gesendet werden können. Über die im Gerät integrierte LED-Ampel kann die Luftfeuchtigkeit direkt visualisiert werden. Die entsprechenden Grenzwerte sind einstellbar. Auch eine Regelung der Feuchtigkeit steht zur Verfügung. Die entsprechenden Karten können hier aktiviert werden. Der Datenpunkttyp des Feuchtigkeitskommunikationsobjekts kann im 1-Byte-Format (DPT 5.001) und im 2-Byte-Format (DPT 9.007) angezeigt werden, um den Wert in einer Visualisierung anzeigen zu können.

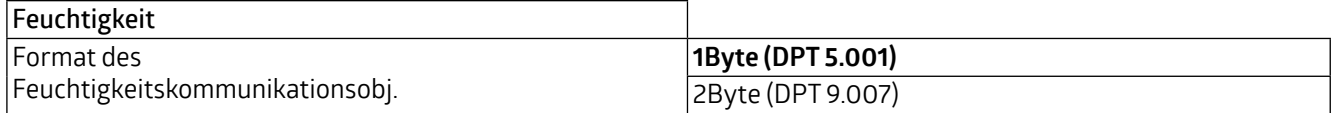

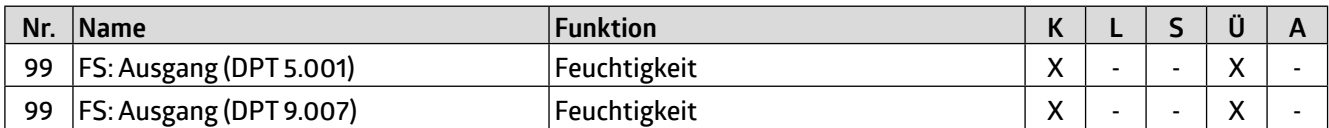

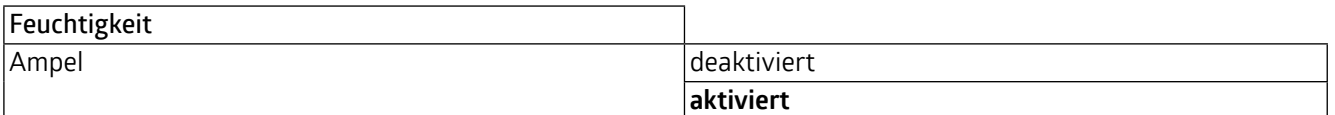

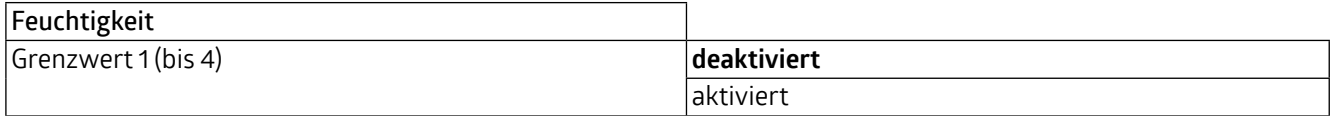

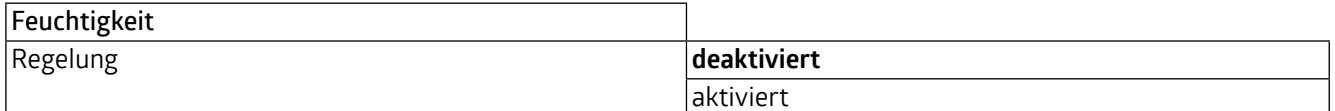

#### **5.1 FS: Sensor Feuchtigkeit**

Die Feuchtigkeit kann über den internen Sensor des Gerätes gemessen werden. Der gemessene Wert kann mittels des Korrekturwertes feineingestellt werden. Über das Kommunikationsobjekt Feuchtigkeit Eingang (Nr. 98) kann ein externer Wert über die Gewichtung mit in die Wertung genommen werden. Das Verhältnis der beiden Werte (intern und extern) kann hier eingegeben werden.

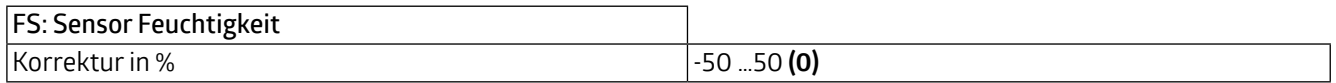

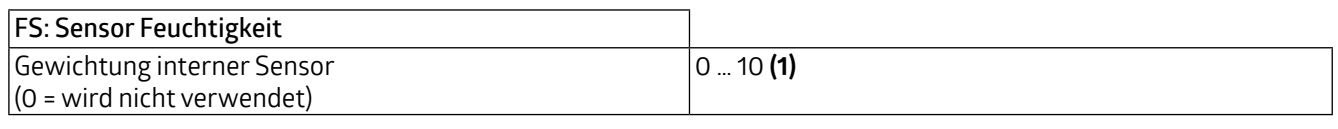

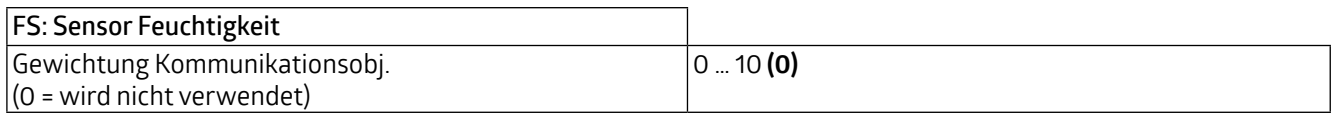

### **WS-VOC/HVAC/KNX 93806**

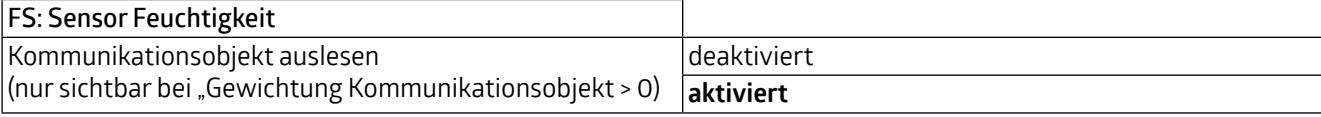

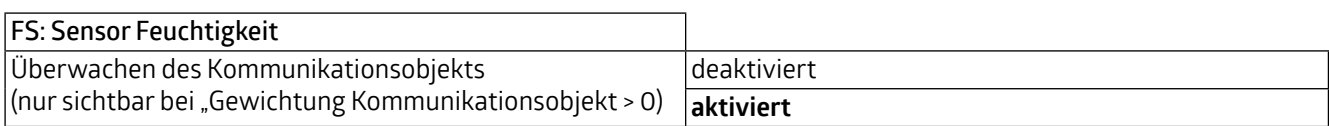

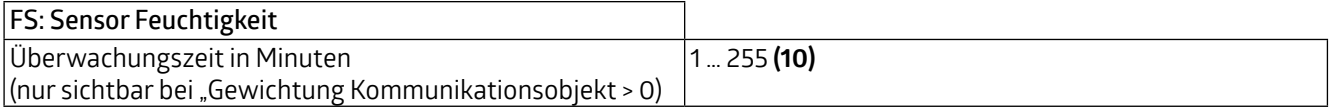

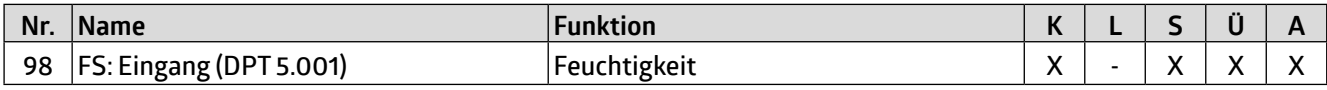

ie<br>er Weiterhin kann das Sendeverhalten definiert werden. Der gemessene bzw. gewichtete Wert kann bei Änderung und/ oder zyklisch gesendet werden. Ebenfalls kann das Senden des Wertes deaktiviert werden. Die Änderung kann als "absolut" oder "relativ" eingestellt werden, wobei sich die Änderung auf einen festen Wert (absolut) oder den letzten Wert (relativ) beziehen kann. Die Zykluszeit kann ebenfalls in Minuten und Sekunden eingestellt werden (bei zyklischem Senden). Dar-über hinaus kann der Sendebereich eingeschränkt werden, um die Buslast zu reduzieren. Dazu wird ein minimaler sowie ein maximaler Wert in Prozent angegeben. Nur wenn die Wertänderung in diesem Bereich liegt, wird der Wert gesendet.

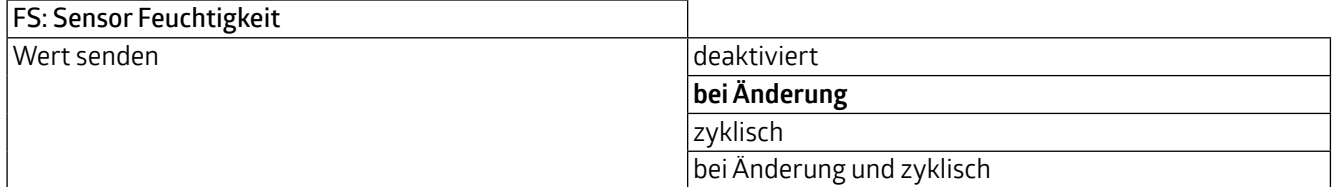

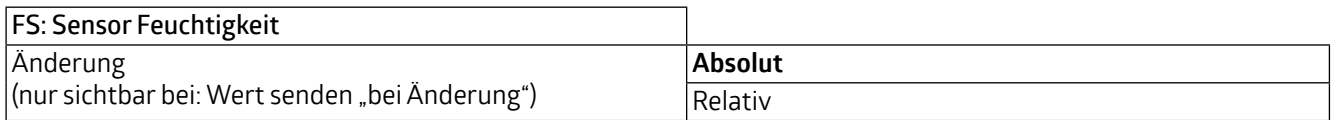

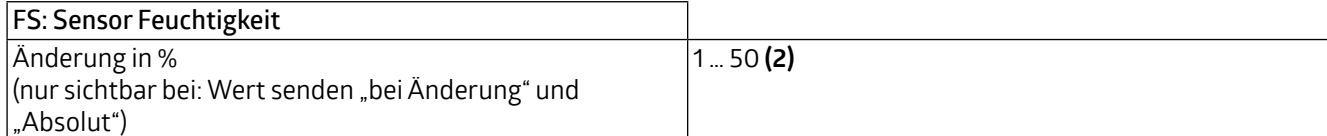

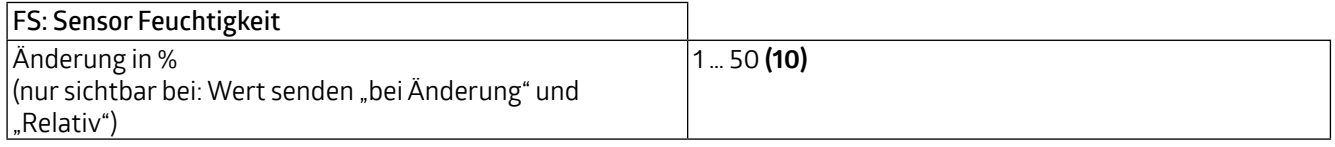

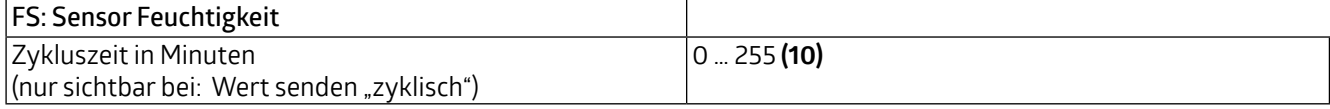

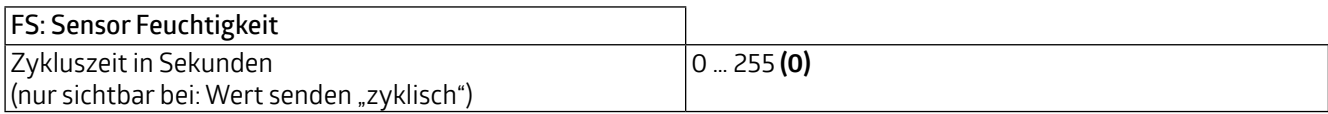

**WS-VOC/HVAC/KNX 93806**

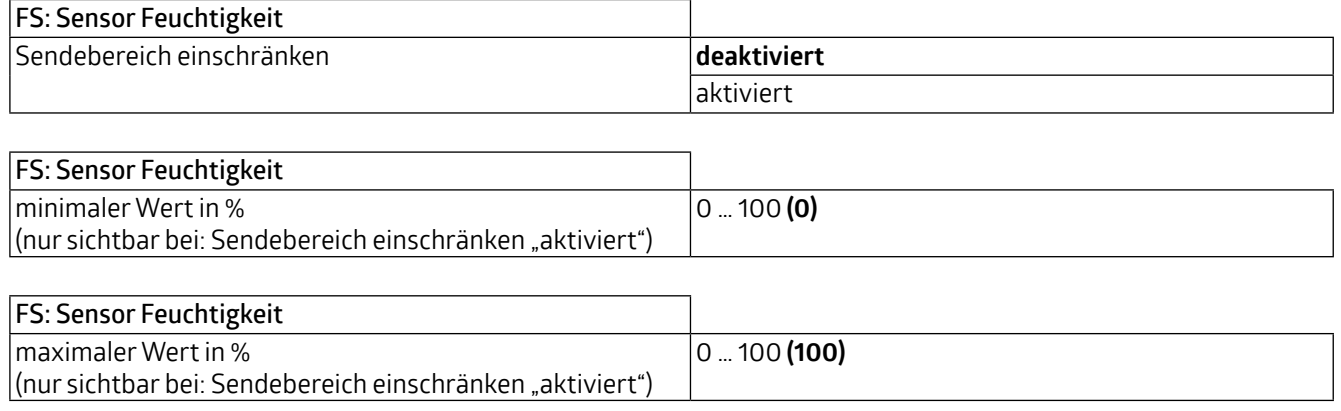

#### **5.2 FS: Ampel**

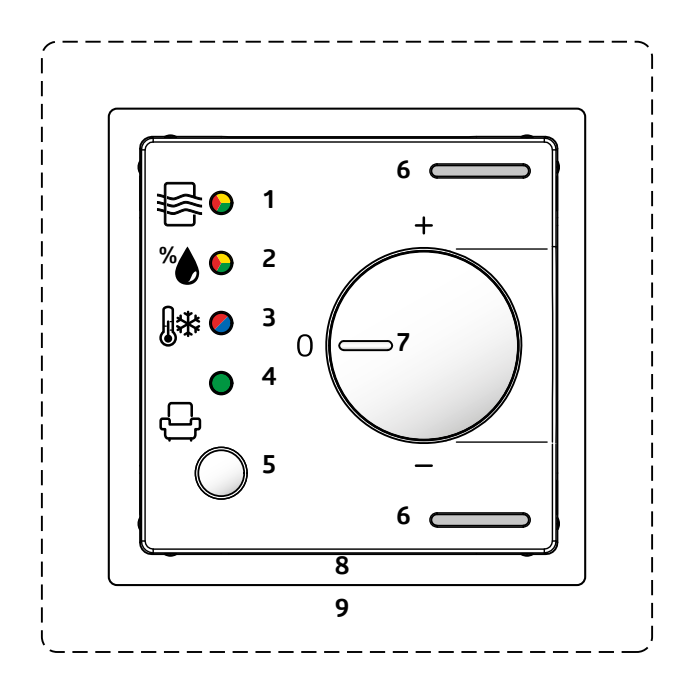

Über die Ampelanzeige (2) am Gerät kann die Luftfeuchtigkeit angezeigt werden. Dazu dient der Parameter "Bereich Rot Gelb Grün verwenden", wobei die Farbe Rot für schlechte Luftfeuchtigkeit, gelb für mittlere Luftfeuchtigkeit und grün für gute Luftfeuchtigkeit steht. Um den Fall von zu trockener Luft zu berücksichtigen, kann die Anzeige aber auch umgedreht werden. Dazu dient der Parameter "Bereich Grün Gelb Rot verwenden", der ebenfalls aktiviert und deaktiviert werden kann. In beiden Fällen können für Rot und Gelb bzw. Gelb und Rot Grenzwerte in % festgelegt werden.

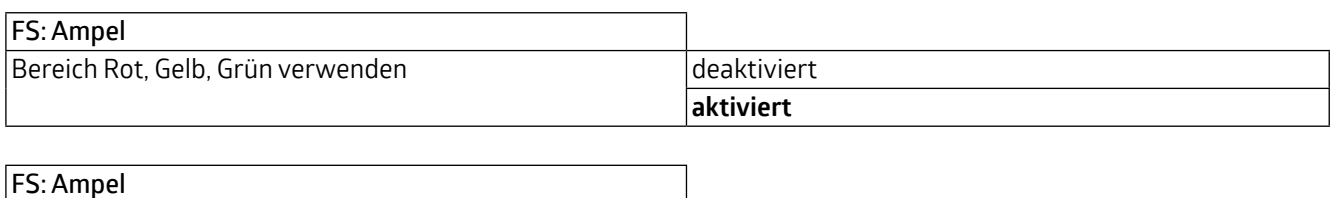

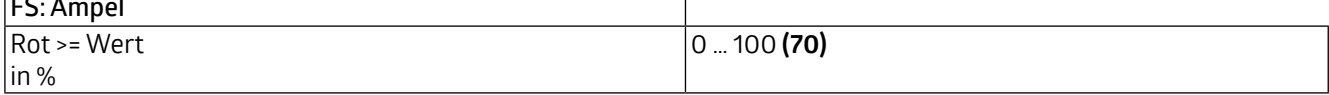

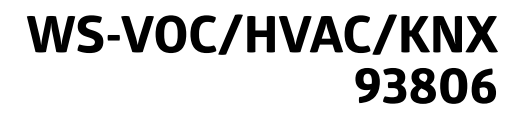

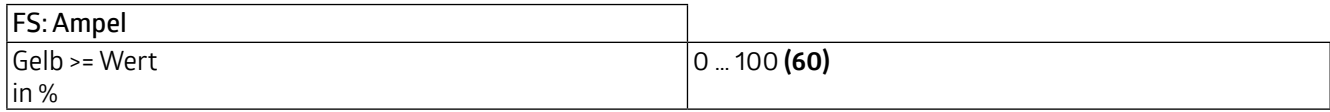

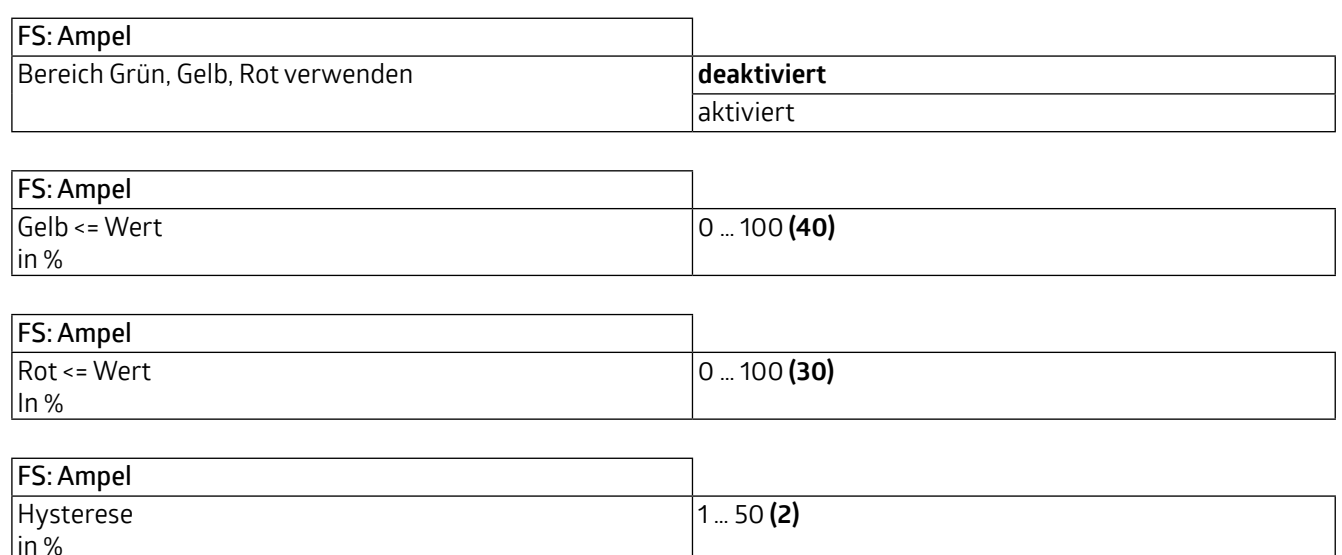

#### **5.3 FG: Grenzwert x Feuchtigkeit (1 bis 4)**

Es besteht die Möglichkeit, bis zu vier Grenzwerte festzulegen. Die Grenzwerte werden in Prozent angegeben. Bei Erreichen des Grenzwertes kann ein entsprechendes Telegramm auf den Bus gesendet werden. Die Grenzwerte 1 bis 4 sind identisch und werden mit Grenzwert X bezeichnet.

Zunächst kann der Grenzwert festgelegt werden.

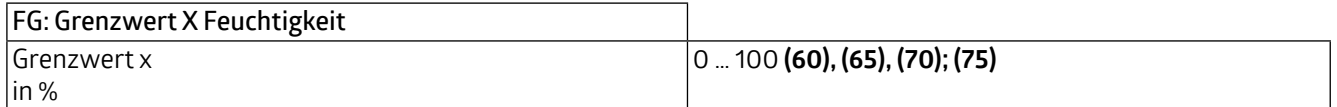

Der Grenzwert kann entweder durch Parameter bestimmt werden oder von außen über ein Objekt überschrieben werden.

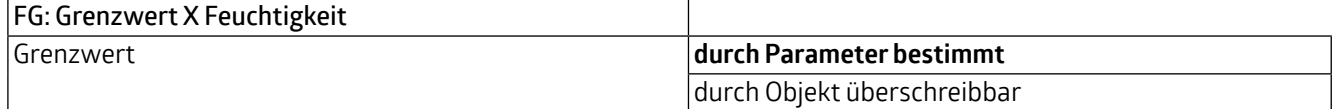

Sofern der Grenzwert durch Objekt überschreibbar ist, kann weiterhin entschieden werden, ob der Wert beim nächsten ETS-Download überschrieben werden soll.

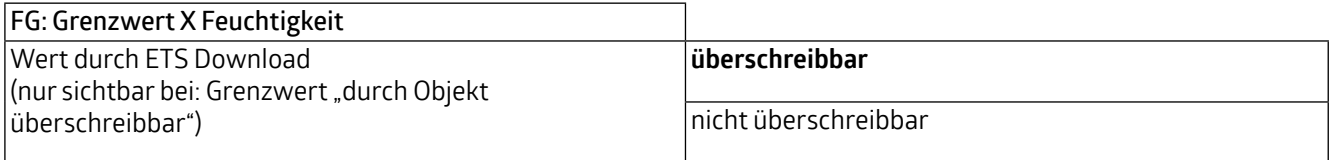

### **WS-VOC/HVAC/KNX 93806**

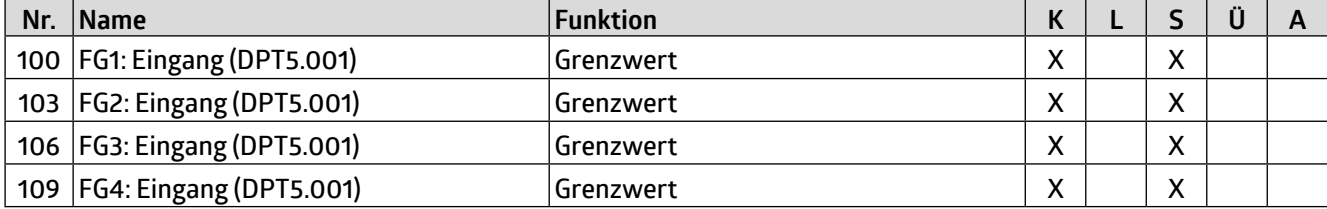

Die Hysterese kann als "absolut" oder "relativ" eingestellt werden, wobei sich absolut auf einen festen Wert bezieht und relativ auf den letzten Wert.

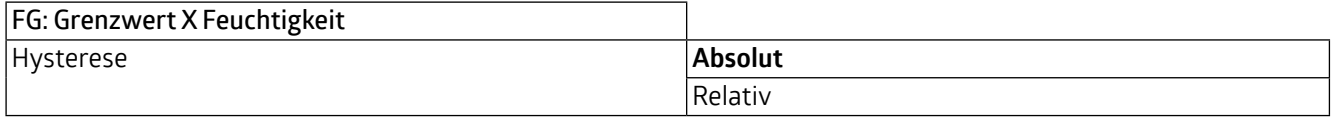

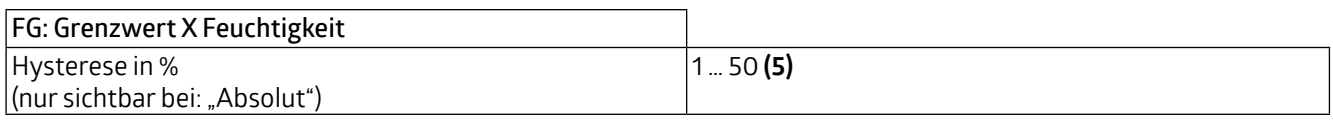

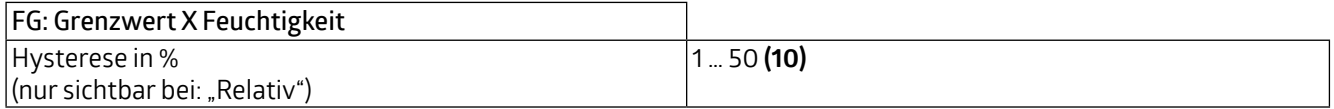

Mit dem Parameter "Aktivierung / Deaktivierung" kann festgelegt werden, wann und wie ein aktivierter Grenzwert verwendet (aktiv) oder nicht verwendet (deaktiv) wird. Dazu kann die Hysterese vom gemessenen Wert abgezogen oder zugerechnet werden.

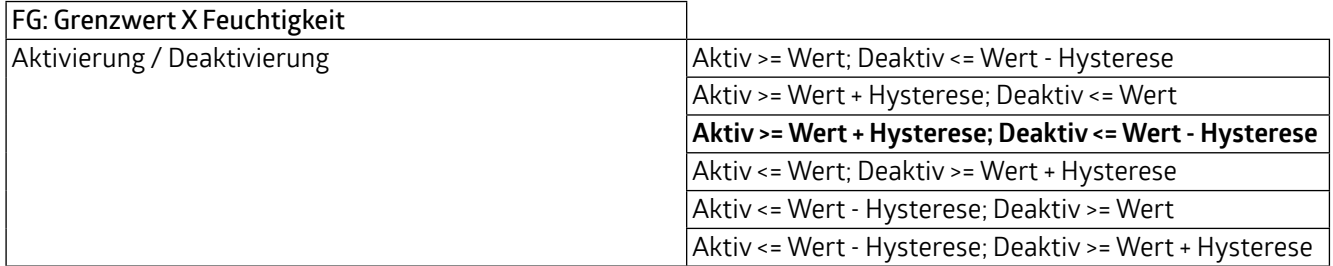

Weiterhin ist eine Verzögerung der Aktivierung bzw. Deaktivierung einstellbar. Wenn der Grenzwert (ggf. inklusive Hysterese) überschritten wird, wird hier eine Dauer definiert, die vor dem Aktivieren/Deaktivieren des Objektes ablaufen muss.

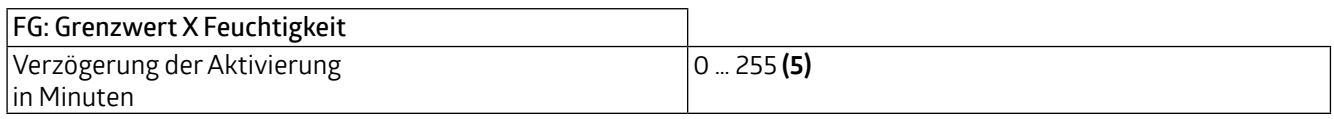

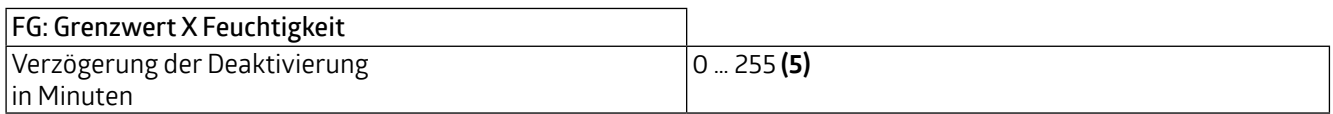

Das Sendeverhalten kann wie folgt eingestellt werden:

### **WS-VOC/HVAC/KNX 93806**

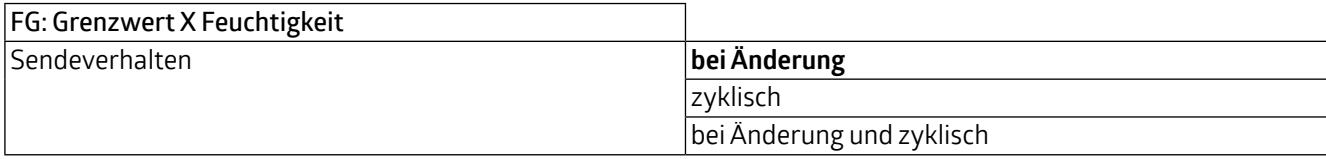

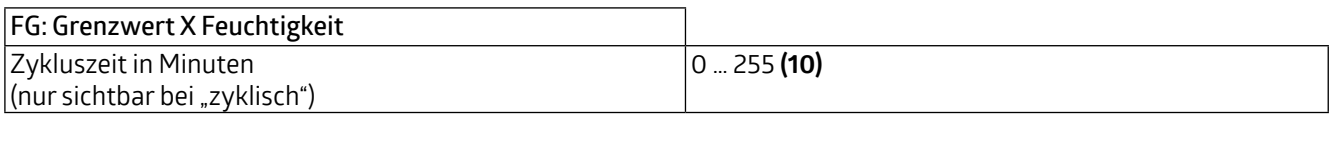

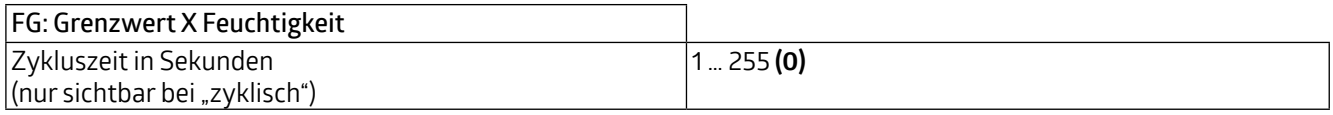

Das Ausgangsformat (Datenpunkttyp) des Objektes bietet viele Möglichkeiten und hängt davon ab, was bei Überschreiten eines Grenzwertes passieren soll (z.B. das Schalten eines Lüfters). Es kann wie folgt definiert werden:

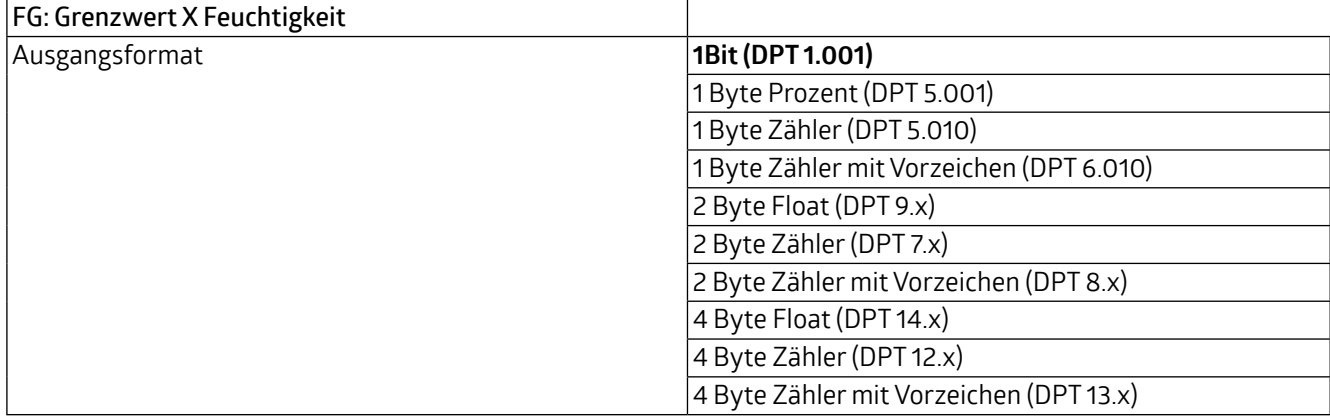

Es kann festgelegt werden, ob bei Aktivierung und/oder Deaktivierung ein Wert (0 bzw. 1) gesendet wird. Das Fenster zur Definition des Wertes wird sichtbar bei "aktiviert".

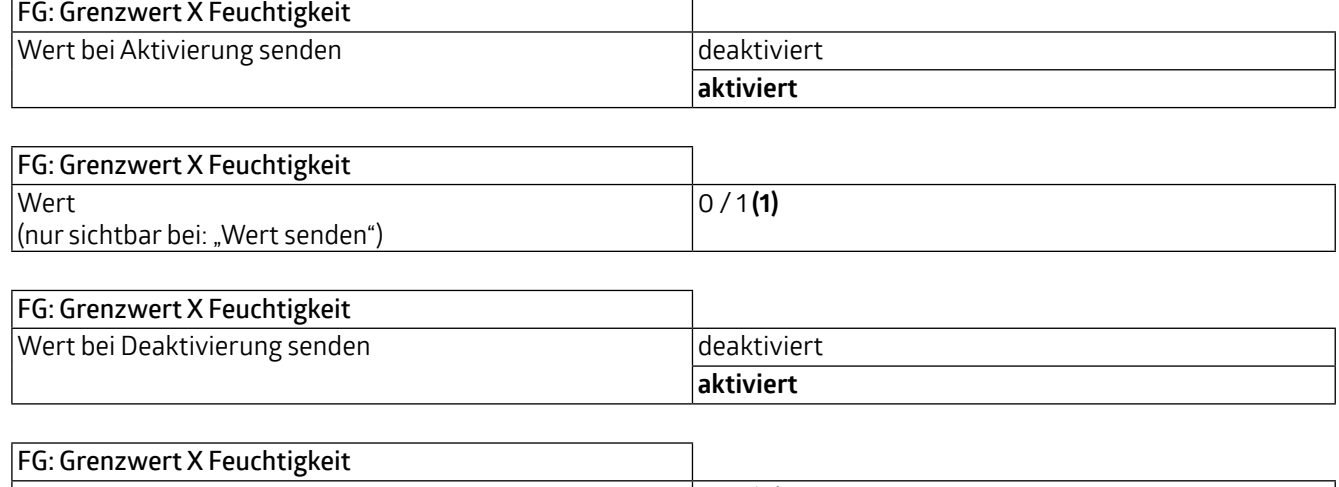

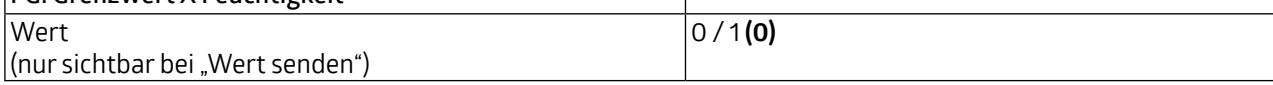

### **WS-VOC/HVAC/KNX 93806**

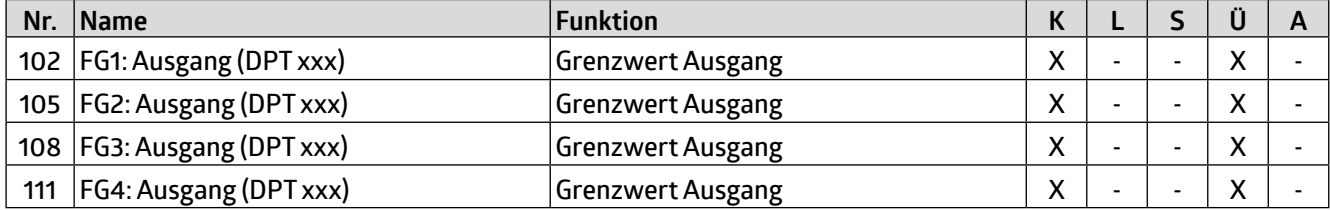

Das Grenzwertobjekt kann mit einer Sperre belegt werden. Dies dient dazu, ein ungewünschtes Anlaufen verbundener Aktoren zu verhindern. Die Sperre kann sowohl mit einem Ein-Telegramm oder mit einem Aus-Telegramm gesetzt und mit dem jeweils invertierten Telegramm wieder aufgehoben werden. Bei Aktivierung der Sperre kann ein Wert gesendet werden oder der aktuelle Zustand wird eingefroren. Bei Deaktivierung der Sperre wird entweder entsperrt oder entsperrt und der aktuelle Zustand wird gesendet.

Bei Busspannungswiederkehr kann gewählt werden, ob die Sperre aktiv oder nicht aktiv ist.

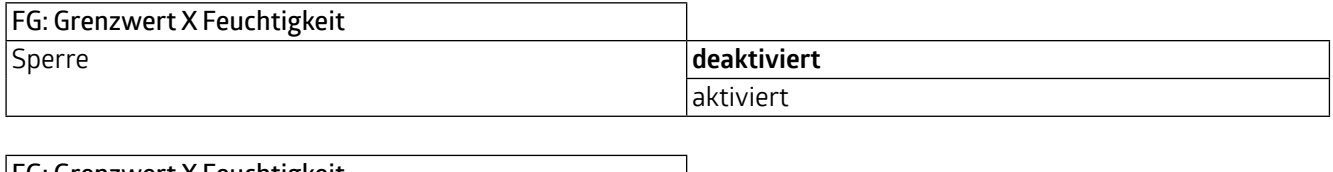

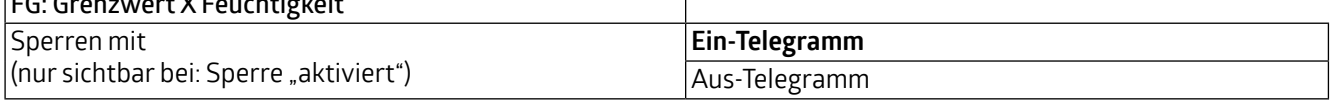

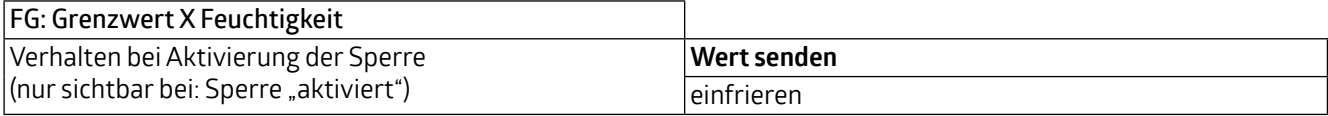

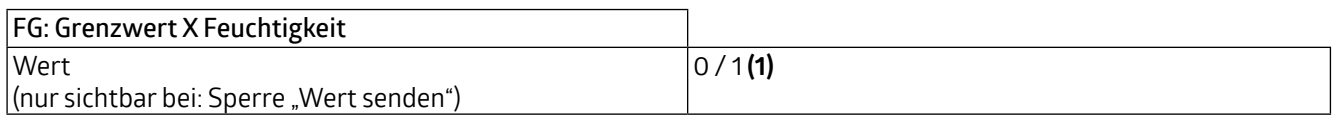

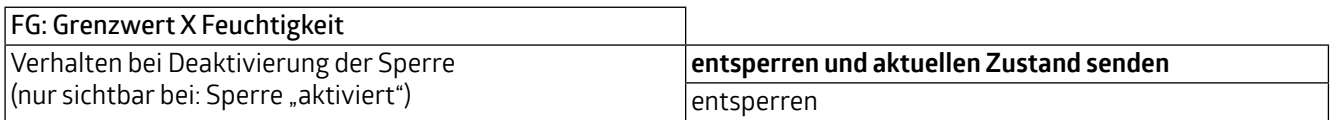

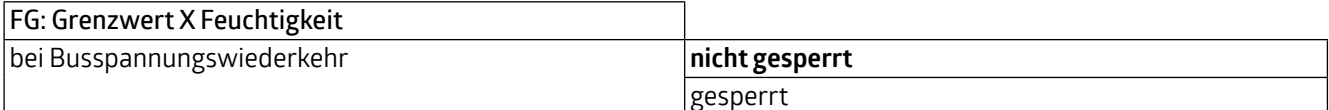

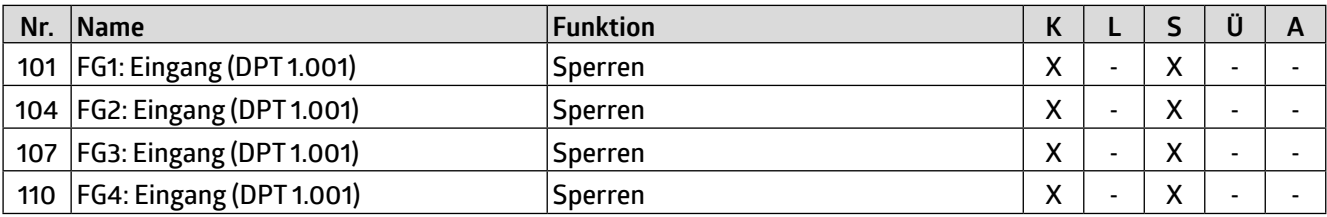

#### **5.4 FR: Regler Feuchtigkeit**

Zunächst können die Regelungsart und das Initialisierungsverhalten definiert werden. Bei der Wahl der Regelungsart kann festgelegt werden, ob das Gerät zum Entfeuchten und/oder Befeuchten verwendet wird. Das Initialisierungsverhalten legt fest, in welchem Zustand der Regler nach Busspannungsausfall arbeitet. Hier können entweder die in der

## **WS-VOC/HVAC/KNX 93806**

ETS festgelegten Initialisierungswerte zu Grunde gelegt werden (siehe Kapitel 5.4.1 Betriebsartenumschaltung) oder die Werte, die vor Busspannungsausfall im Kommunikationsobjekt hinterlegt waren.

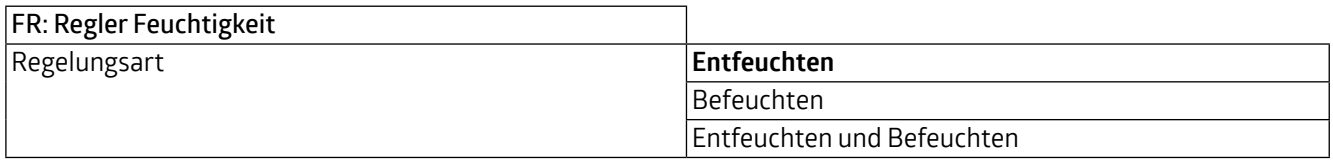

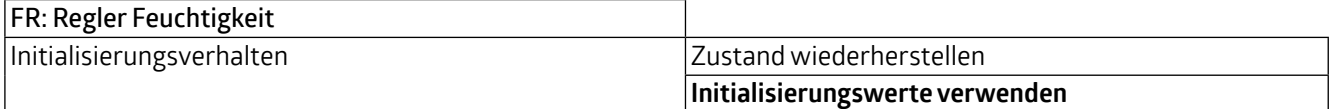

Die Umschaltung zwischen dem Entfeucht- und dem Befeuchtbetrieb kann automatisch erfolgen oder manuell über Kommunikationsobjekt.

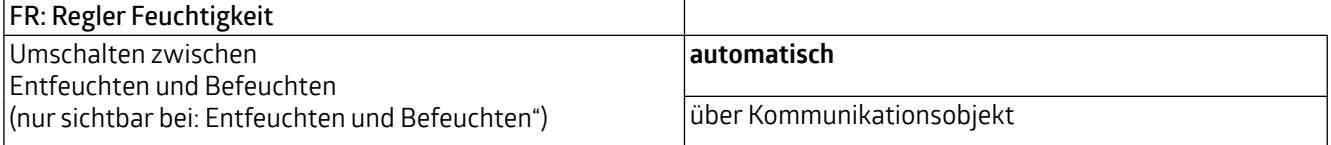

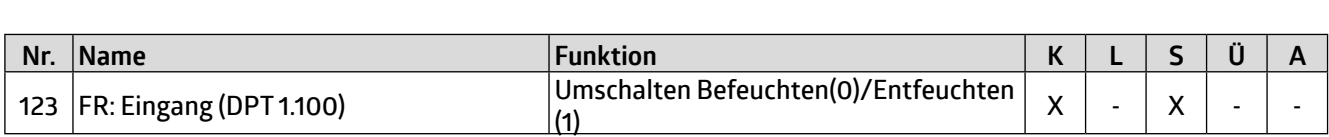

Bei der automatischen Umschaltung kann über die Hysterese und die Umschaltzeit der Zeitpunkt der Umschaltung festgelegt werden.

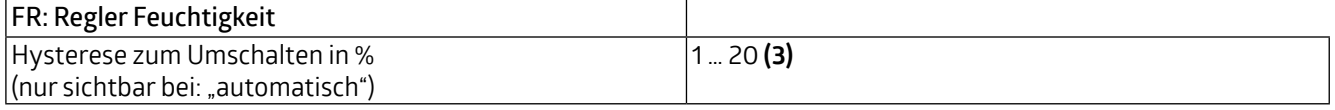

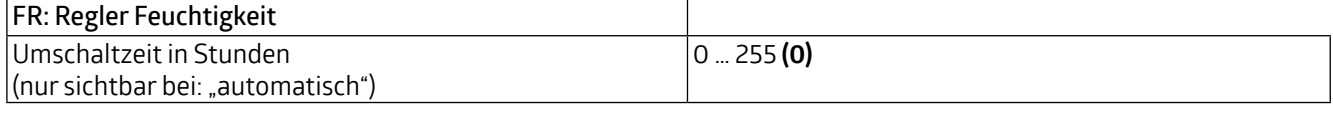

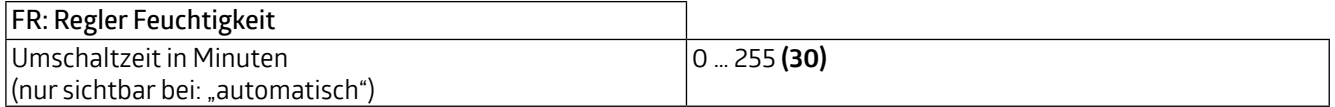

#### **5.4.1 Betriebsartenumschaltung**

Es gibt zwei Betriebsarten, die genauer definiert werden können: Sperre und Tag. Die Sperre hat Priorität 1, Tag hat Priorität 2. Es kann die Art des Telegramms für den Beginn der Sperre bzw. des Tagbetriebs sowie jeweils der Initialisierungswert, der für das Initialisierungsverhalten verwendet wird (s. 5.4 FR: Regler Feuchtigkeit), festgelegt werden.

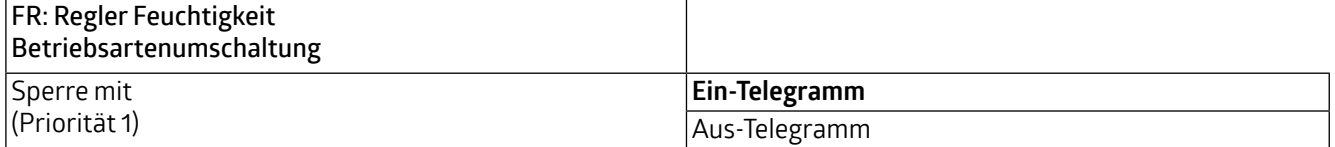

**WS-VOC/HVAC/KNX 93806**

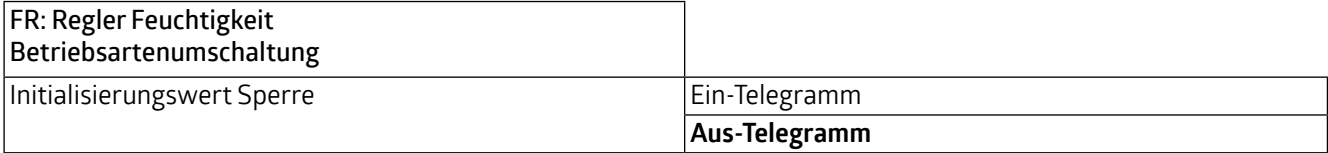

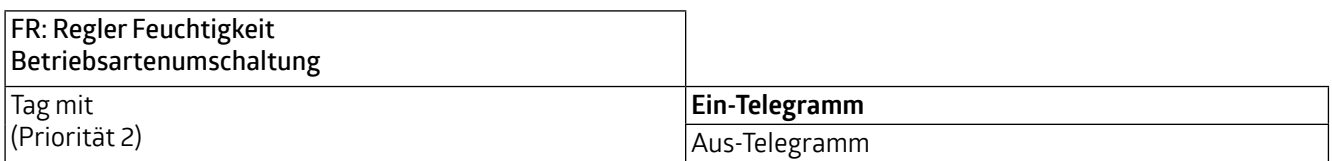

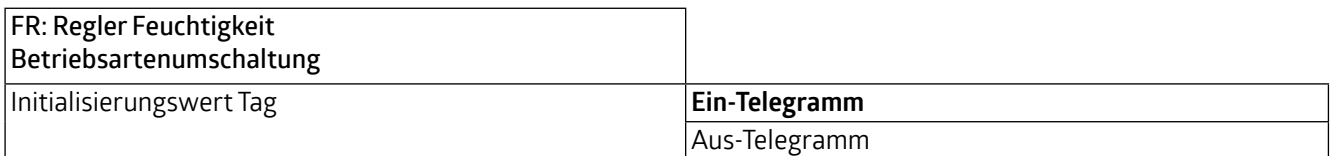

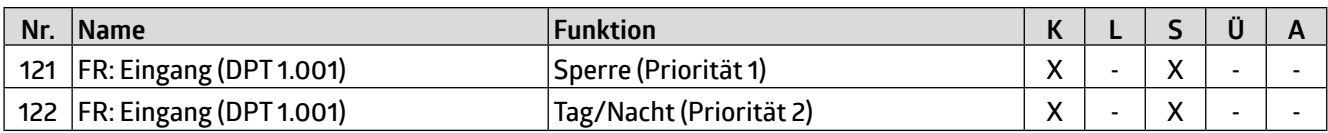

#### **5.4.2 Sollwerte**

Die Sollwerte, die für das Befeuchten bzw. das Entfeuchten verwendet werden, können sowohl jeweils für den Tagbetrieb als auch den Nachtbetrieb festgelegt werden.

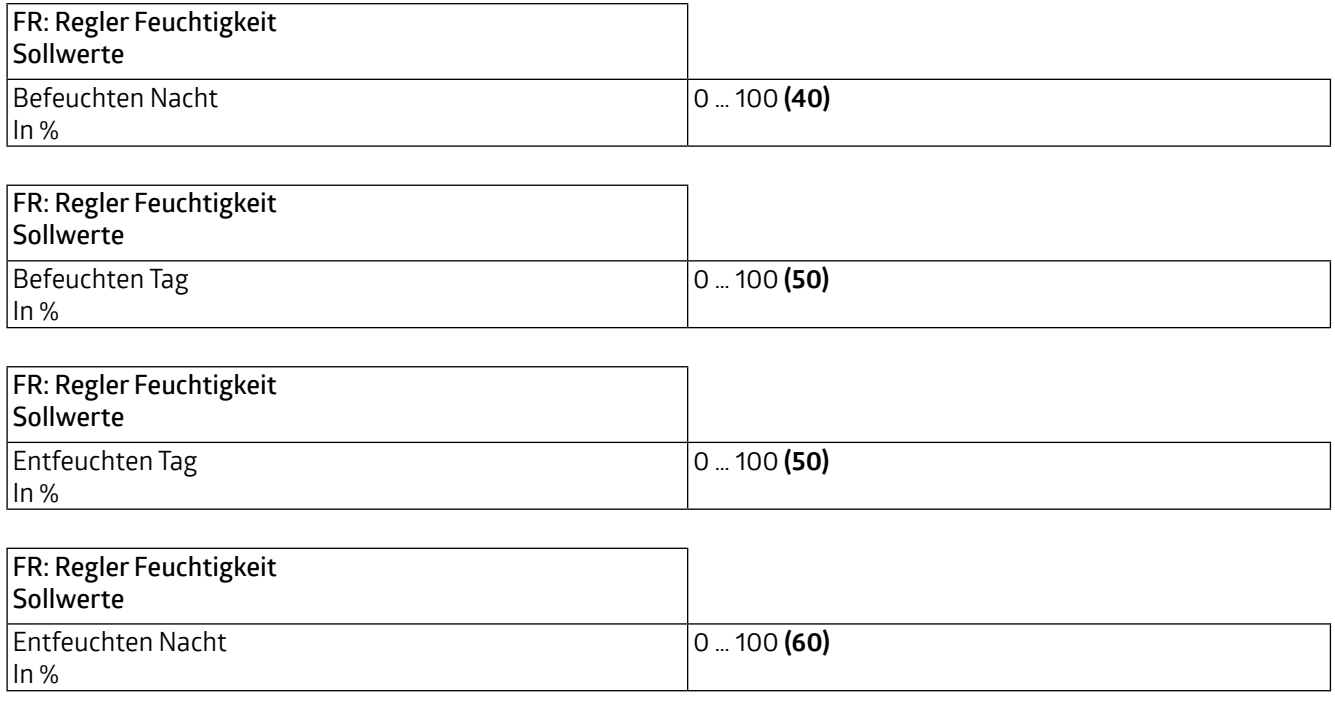

#### **5.4.3 Sollwertverstellung**

Die Sollwertverstellung ermöglicht die Einstellung eines Offsets für den festgelegten Sollwert (positiv und negativ). Über das Kommunikationsobjekt "Sollwert Reset" kann das Gerät auf die in der ETS festgelegten Werte zurückgesetzt werden.

**WS-VOC/HVAC/KNX 93806**

Zusätzlich kann der Wert als Absolutwert (in %) vorgegeben werden.

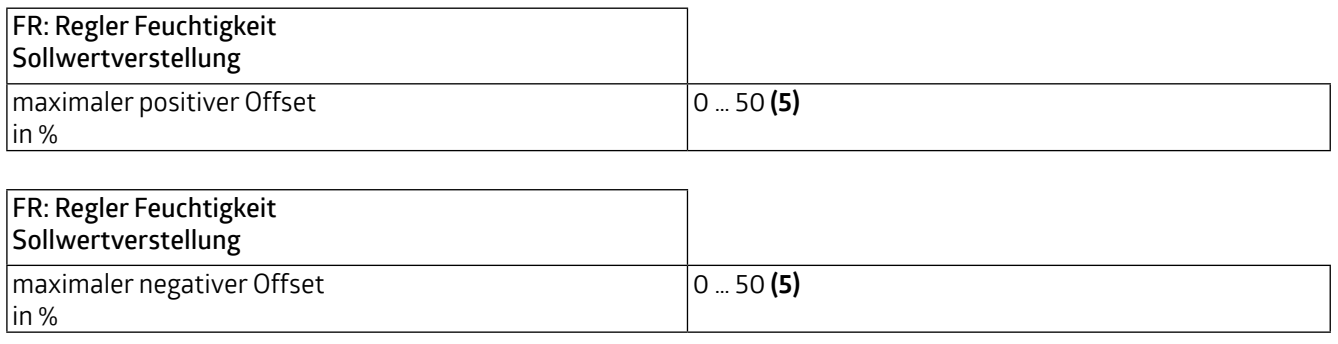

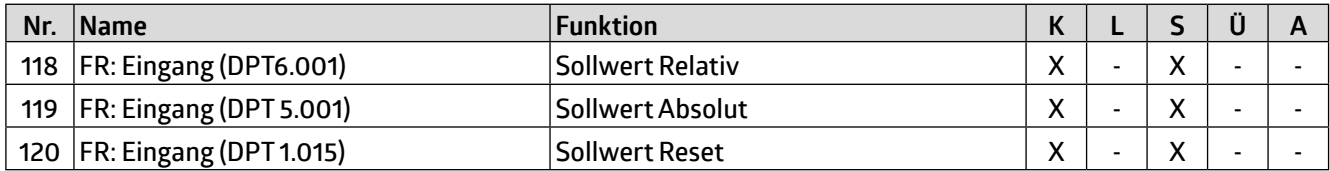

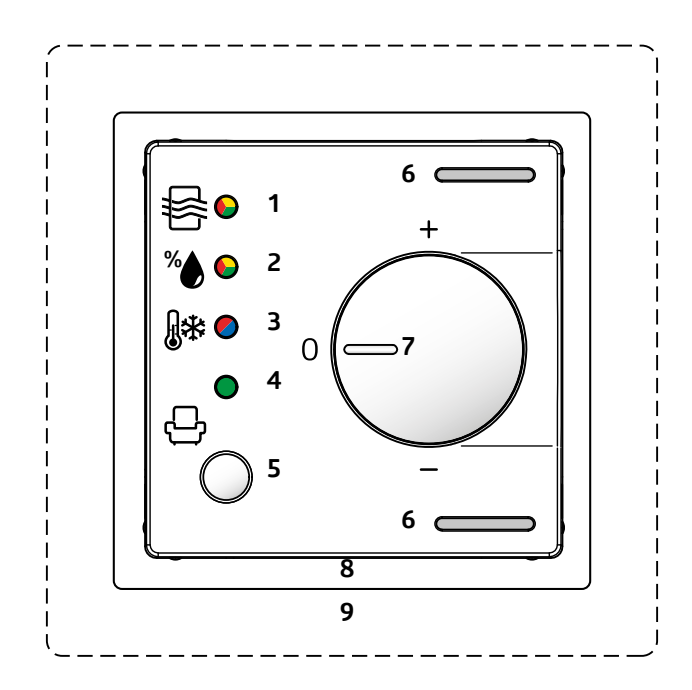

Am Gehäuse des Gerätes ist ein Drehregler (Potentiometer, 7), mit dem die Verstellung manuell geändert werden kann. Die Sollwertverstellung ermöglicht die Einstellung eines Offsets für den festgelegten Sollwert (positiv und negativ). Über das Kommunikationsobjekt "Sollwert Reset" kann das Gerät auf die in der ETS festgelegten Werte zurückgesetzt werden.

Zusätzlich kann der Wert als Absolutwert (in %) vorgegeben werden.

#### **VORSICHT**

T

ACHTUNG: Der Drehregler kann **entweder** für den Offset der Luftqualität **oder** der Temperatur **oder** der Feuchtigkeit verwendet werden!

**WS-VOC/HVAC/KNX 93806**

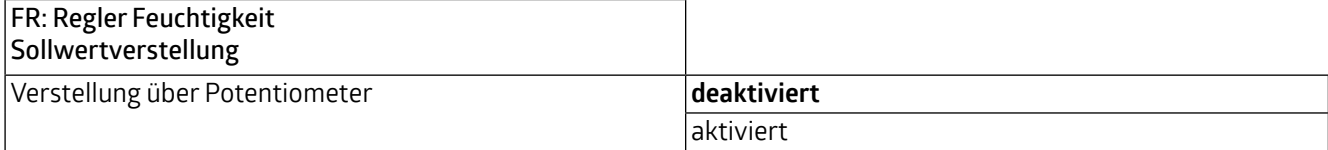

Ist dieser Parameter deaktiviert, kann die Verstellung über Kommunikationsobjekte vorgenommen werden. Hier besteht die Möglichkeit, den Sollwert schrittweise in % zu verstellen. Die Schrittweite kann in der ETS entsprechend festgelegt werden.

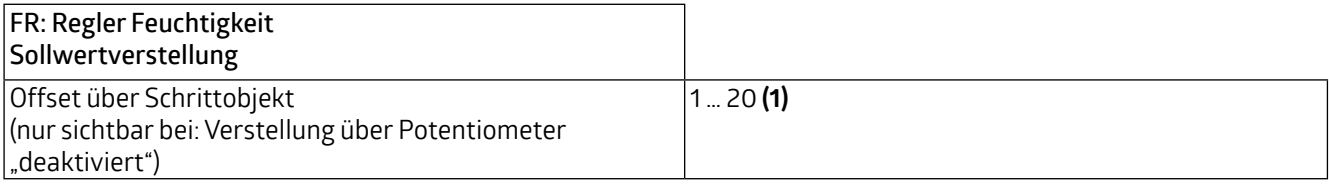

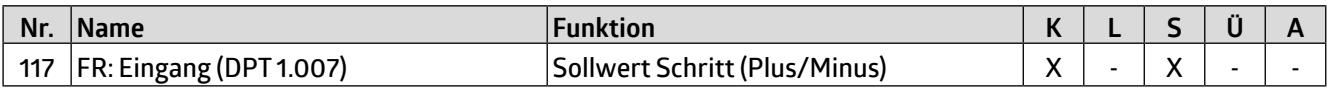

#### **5.4.4 Rückmeldungen**

Die Rückmeldung erfolgt über den eingestellten Sollwert.

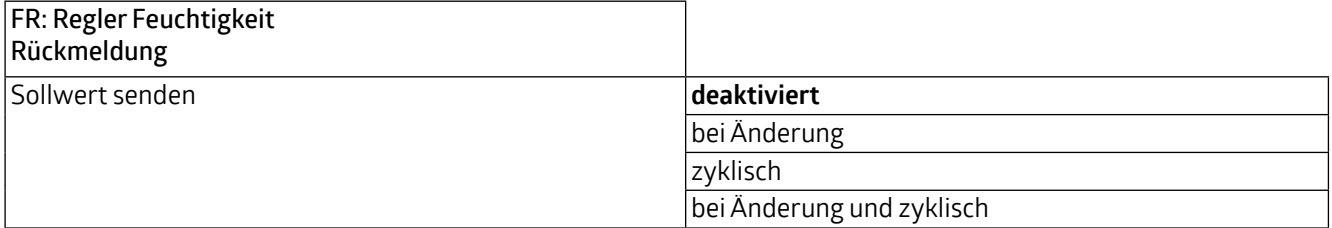

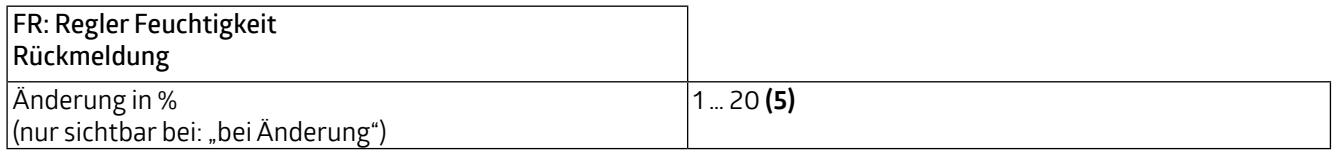

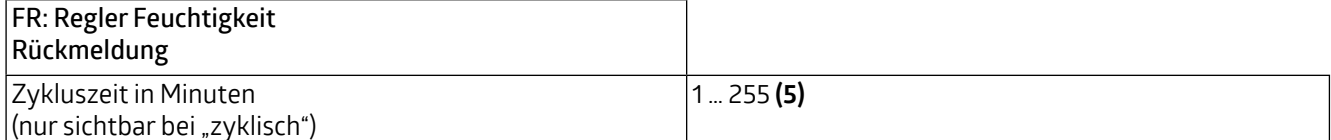

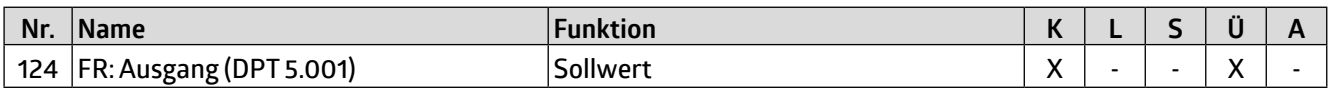

#### **5.4.5 Regelung Entfeuchten**

Die Regelung kann so eingestellt werden, dass sie normal oder invers ist. Das bedeutet, dass die Regelung entweder bei 0% beginnt oder bei 100%.

### **WS-VOC/HVAC/KNX 93806**

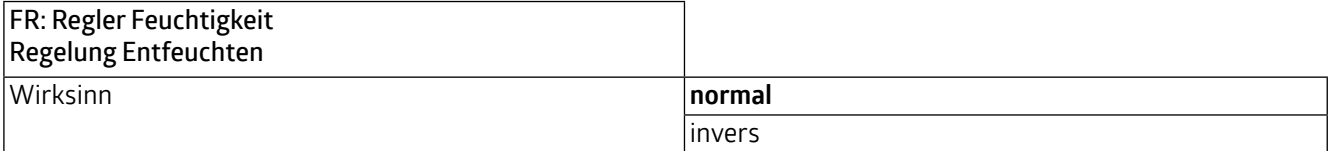

Es können verschiedene Reglerarten verwendet werden:

Wird der PI-Regler ausgewählt, kann der P-Anteil in % und der I-Anteil in Minuten (Nachstellzeit) festgelegt werden. Der P-Anteil ist für die Schnelligkeit der Regelung zuständig. Je kleiner der eingestellte Wert, desto empfindlicher reagiert die Regelung und es kann zu Überschwingungen kommen. Je größer der Wert eingestellt wird, desto kleiner ist das Überschwingen und der Sollwert wird langsamer erreicht.

Der I-Anteil sorgt dafür, wie schnell der Sollwert ausgeregelt wird. Bei kleiner Nachstellzeit besteht die Gefahr des Dauerschwingens. Je größer die Zeit eingestellt wird, desto langsamer wird der Sollwert ausgeregelt.

Beim 2-Punkt-Regler läuft der Lüfter bis zum Erreichen des Sollwertes permanent, oder es wird ein Prozentwert für EIN geschickt. Beim Erreichen des Sollwertes wird ausgeschaltet bzw. ein Prozentwert für AUS geschickt.

Der 2-Punkt Regler schaltend arbeitet wie der 2-Punkt Regler, aber nicht mit Prozentwerten, sondern mit Schaltbefehlen (EIN/AUS).

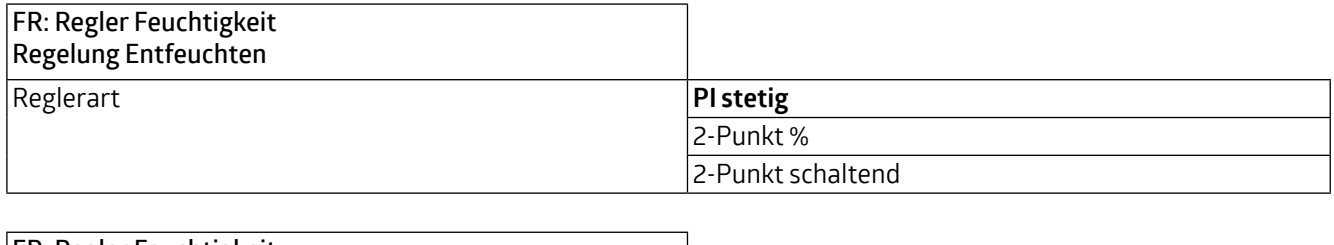

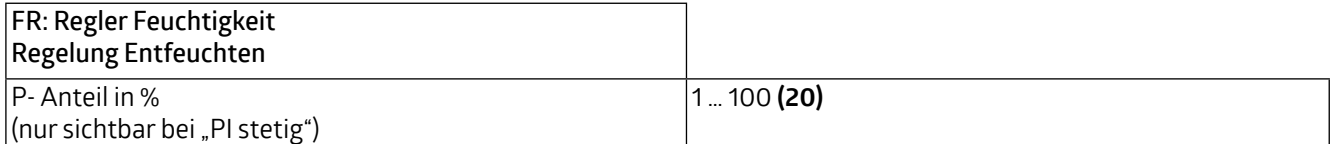

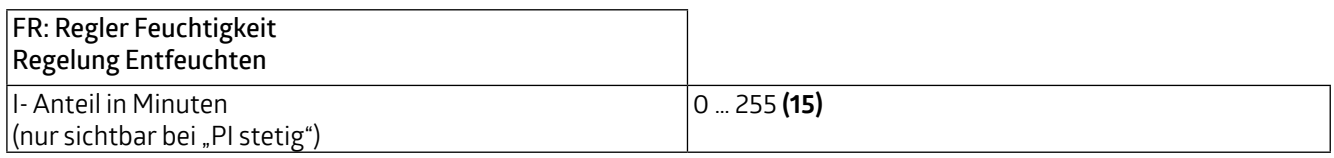

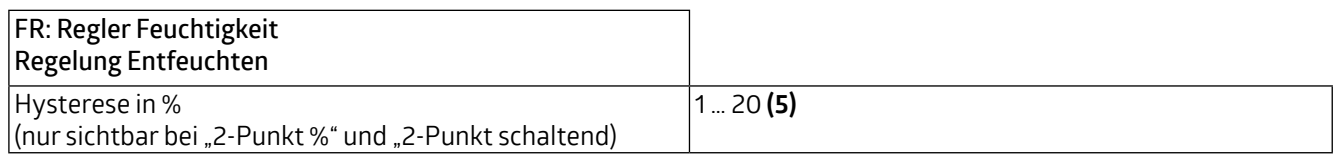

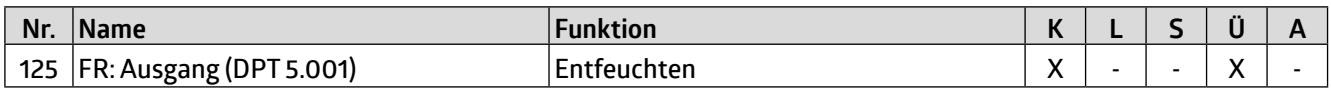

#### **5.4.5.1 Stellgrößen Entfeuchten**

Hier werden die Werte für die Lüftersteuerung für den Tag- und Nachtbetrieb sowohl für die PI-Regelung als auch für die 2-Punkt-%-Regelung festgelegt. Der Standard-Maximalwert ist für den Nachtbetrieb niedriger, um Geräusche durch Lüfter etc. während der Nacht gering zu halten.

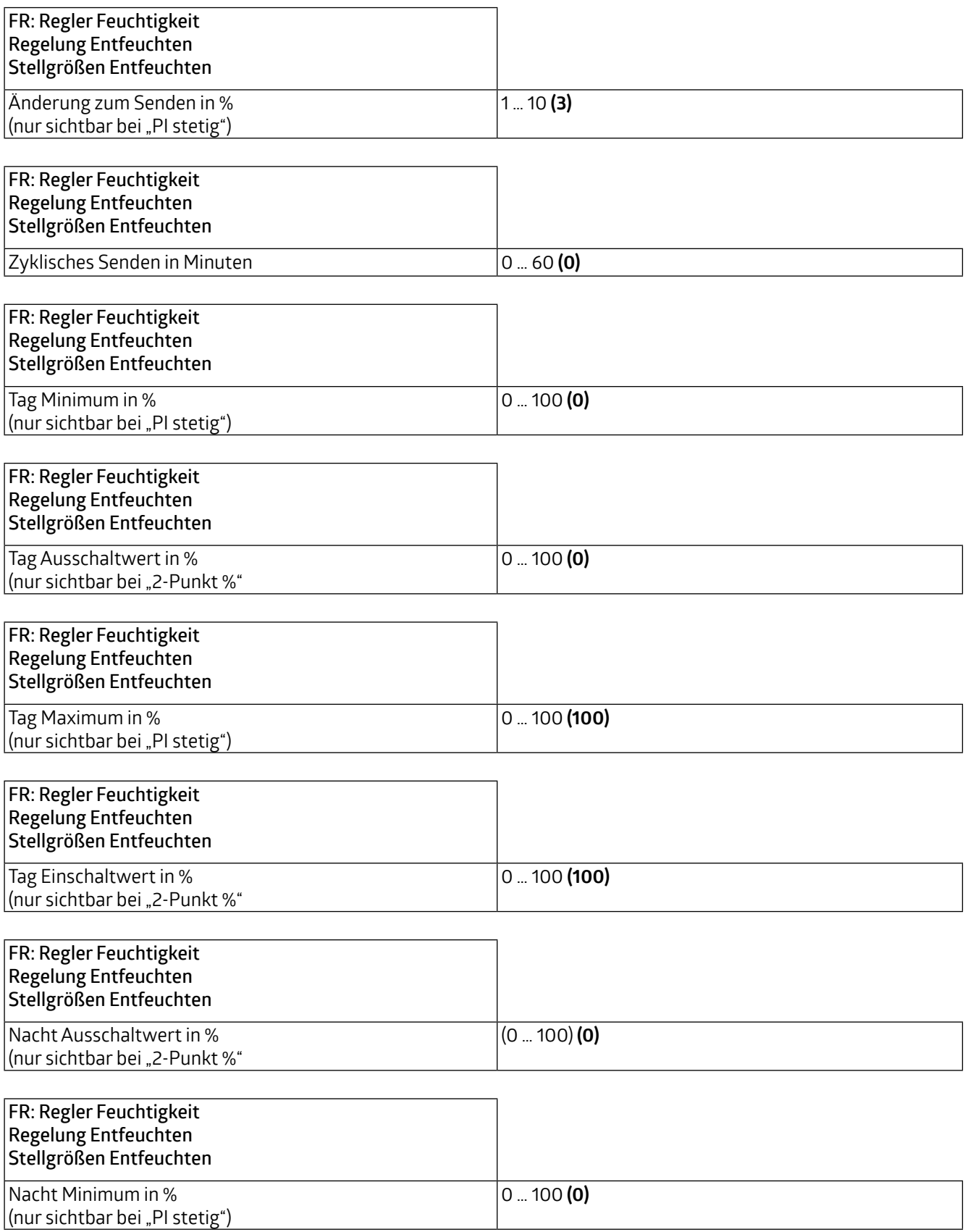

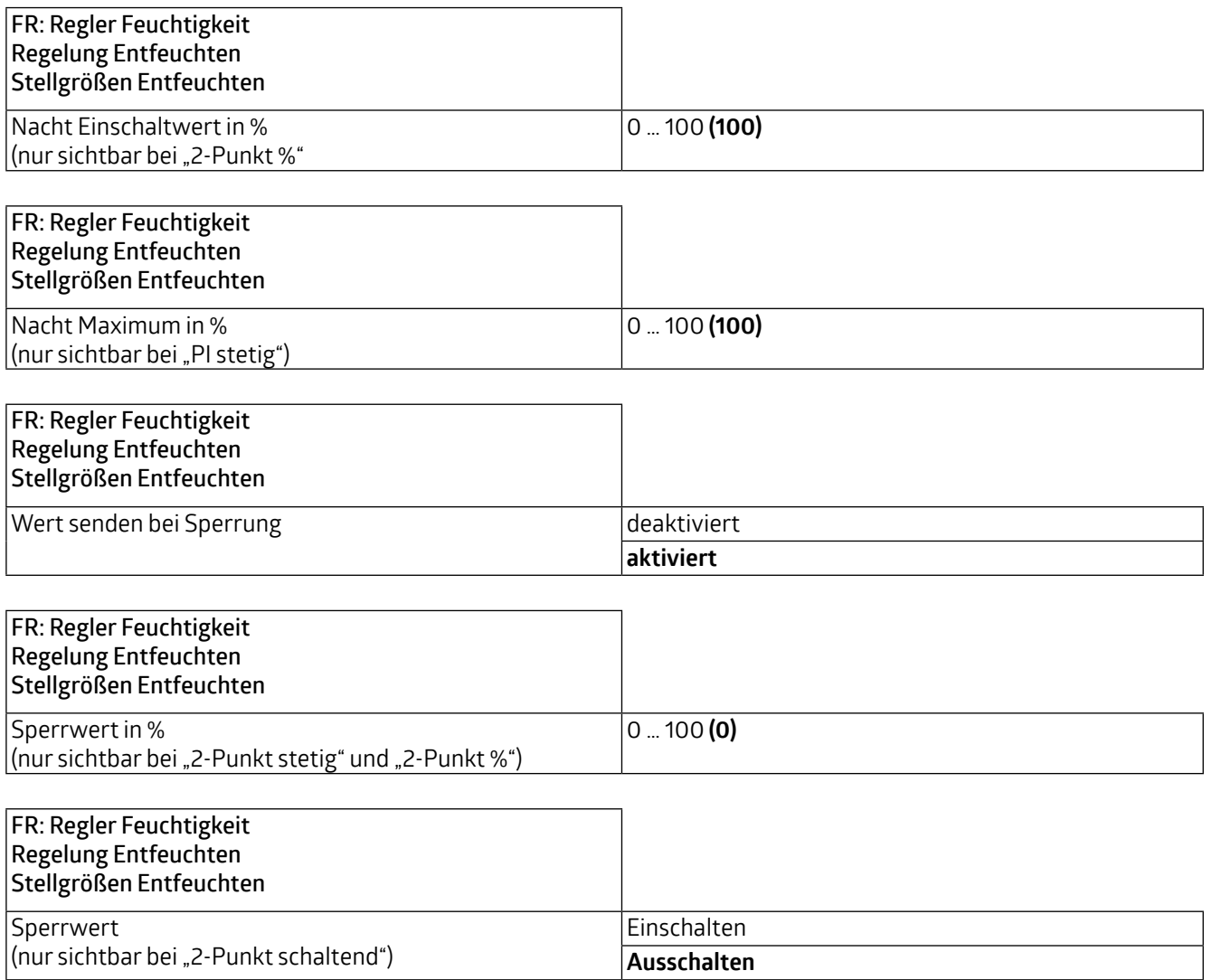

#### **5.4.6 Regelung Befeuchten**

Die Regelung kann so eingestellt werden, dass sie normal oder invers ist. Das bedeutet, dass die Regelung entweder bei 0% beginnt oder bei 100%

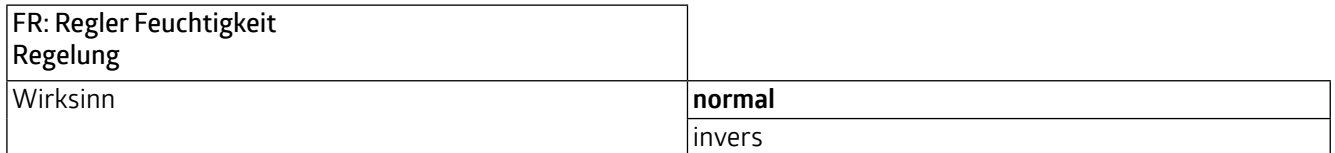

Die Reglerarten sind wie bei der Regelung Entfeuchten und werden in Kapitel 5.4.5 beschrieben.

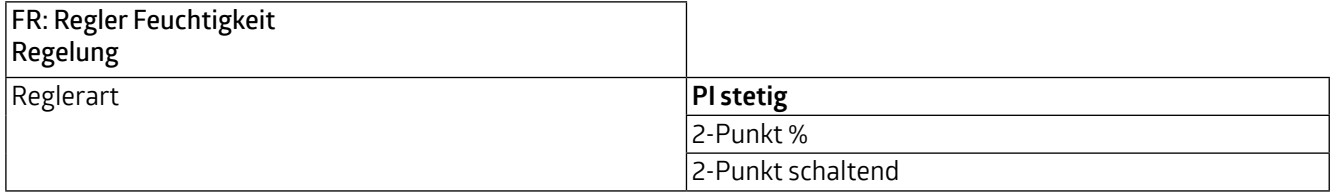

**WS-VOC/HVAC/KNX 93806**

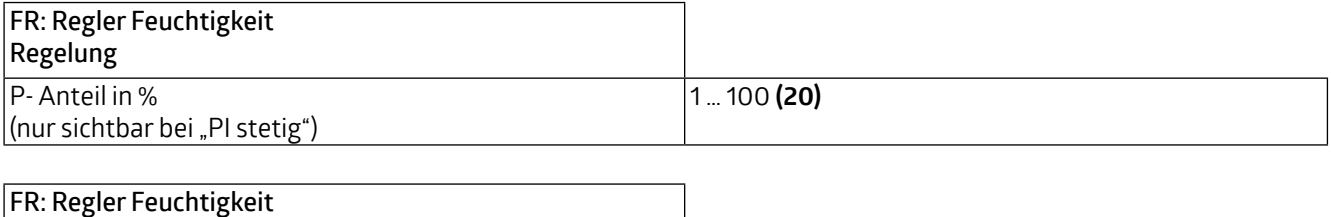

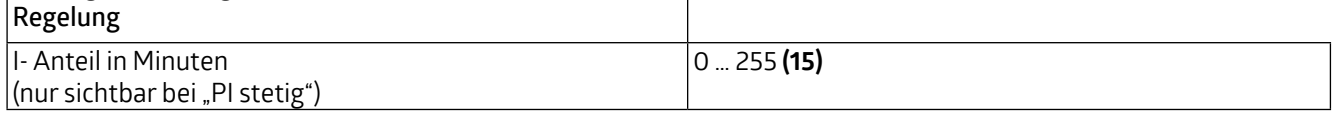

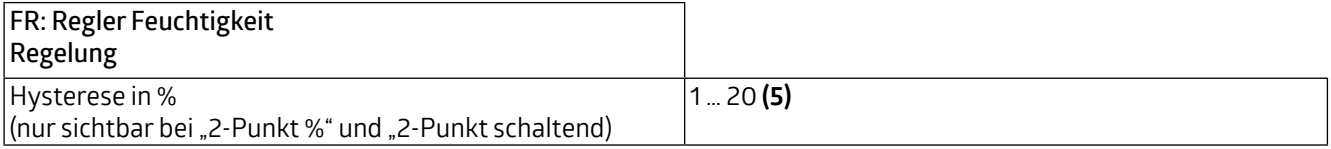

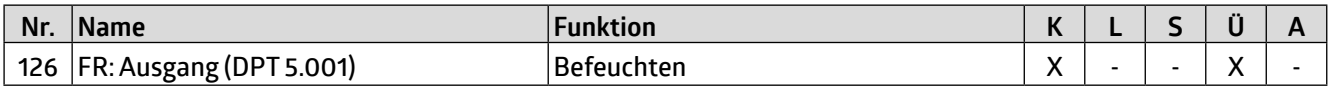

#### **5.4.6.1 Stellgrößen Befeuchten**

Hier werden die Werte für die Lüftersteuerung für den Tag- und Nachtbetrieb sowohl für die PI-Regelung als auch für die 2-Punkt-%-Regelung festgelegt. Der Standard-Maximalwert ist für den Nachtbetrieb niedriger, um Geräusche durch Lüfter etc. während der Nacht gering zu halten.

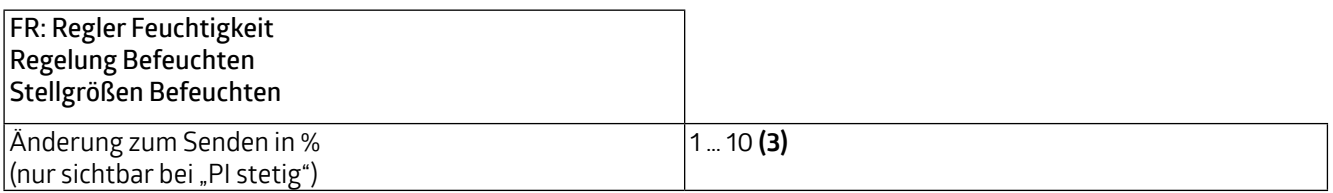

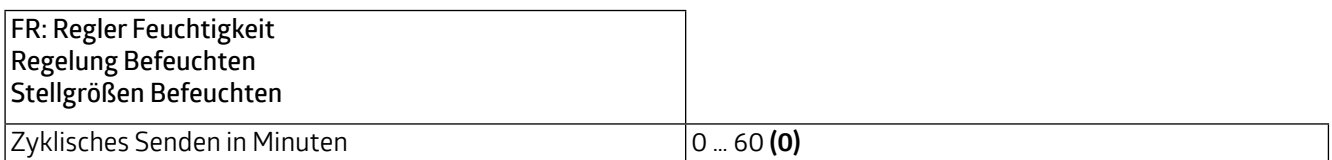

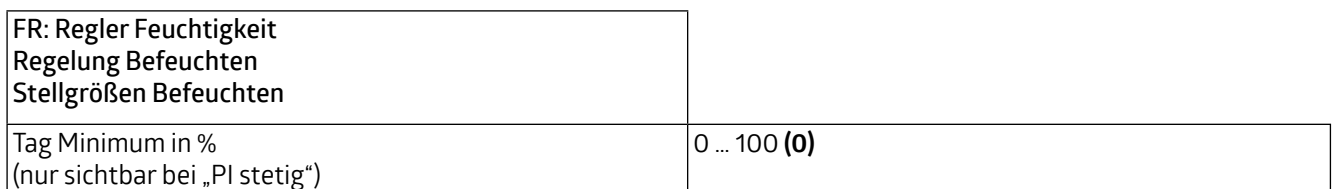

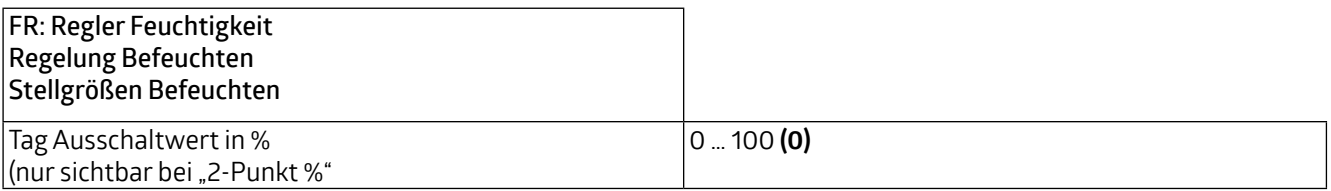

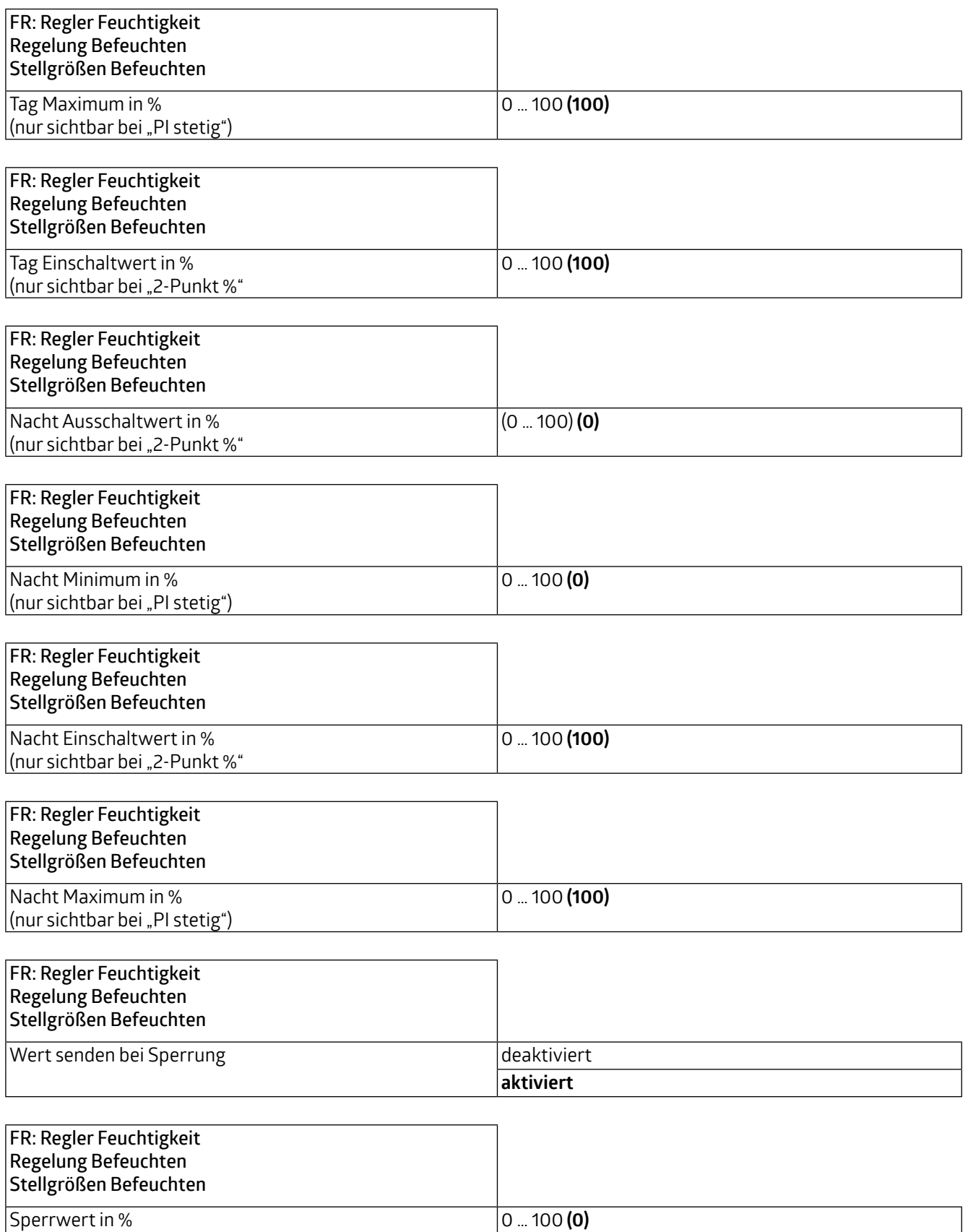

(nur sichtbar bei "2-Punkt stetig" und "2-Punkt %")

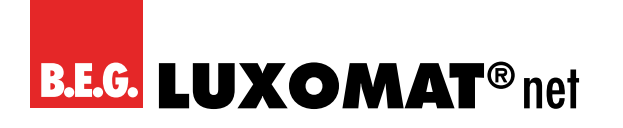

**WS-VOC/HVAC/KNX 93806**

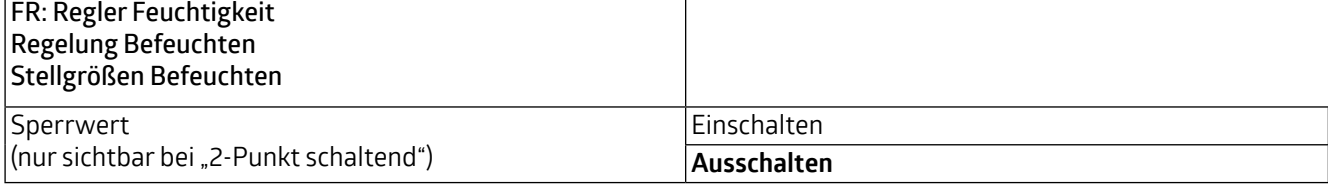

Das Kommunikationsobjekt "Entfeuchten (125)" kann auch zum Befeuchten mitbenutzt werden. Hierfür kann im Bereich "Stellgröße Befeuchten" und bei Reglungsart "Entfeuchten und Befeuchten" die entsprechende Einstellung vorgenommen werden. Das Kommunikationsobjekt "Befeuchten (126)" entfällt in diesem Fall.

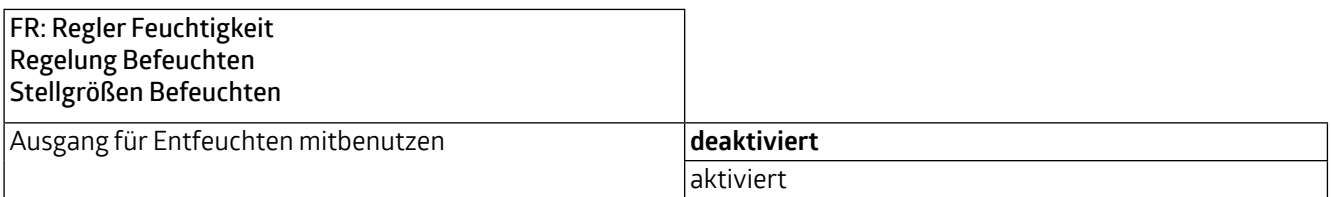

## **WS-VOC/HVAC/KNX**

### **Liste der Datenpunkttypen**

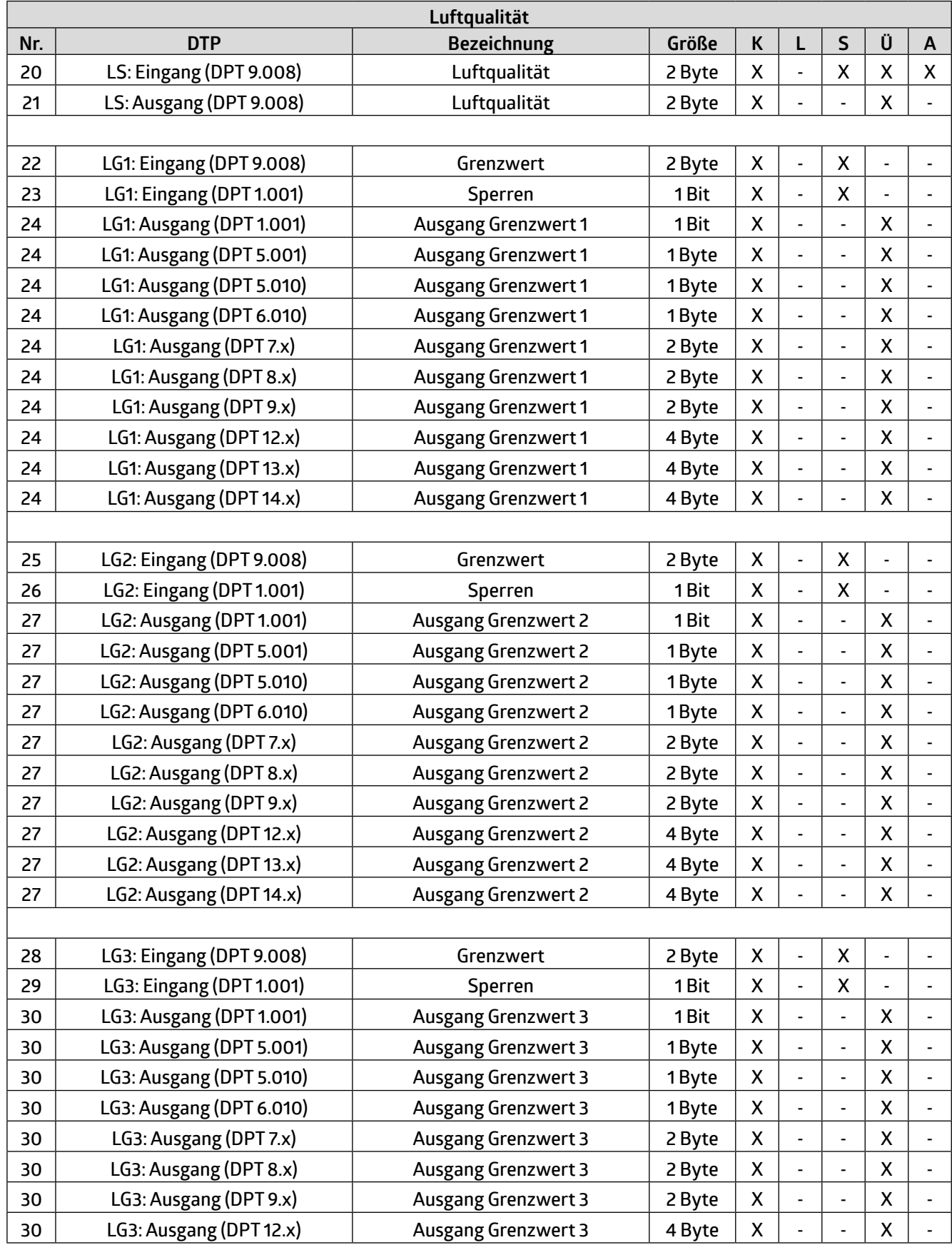

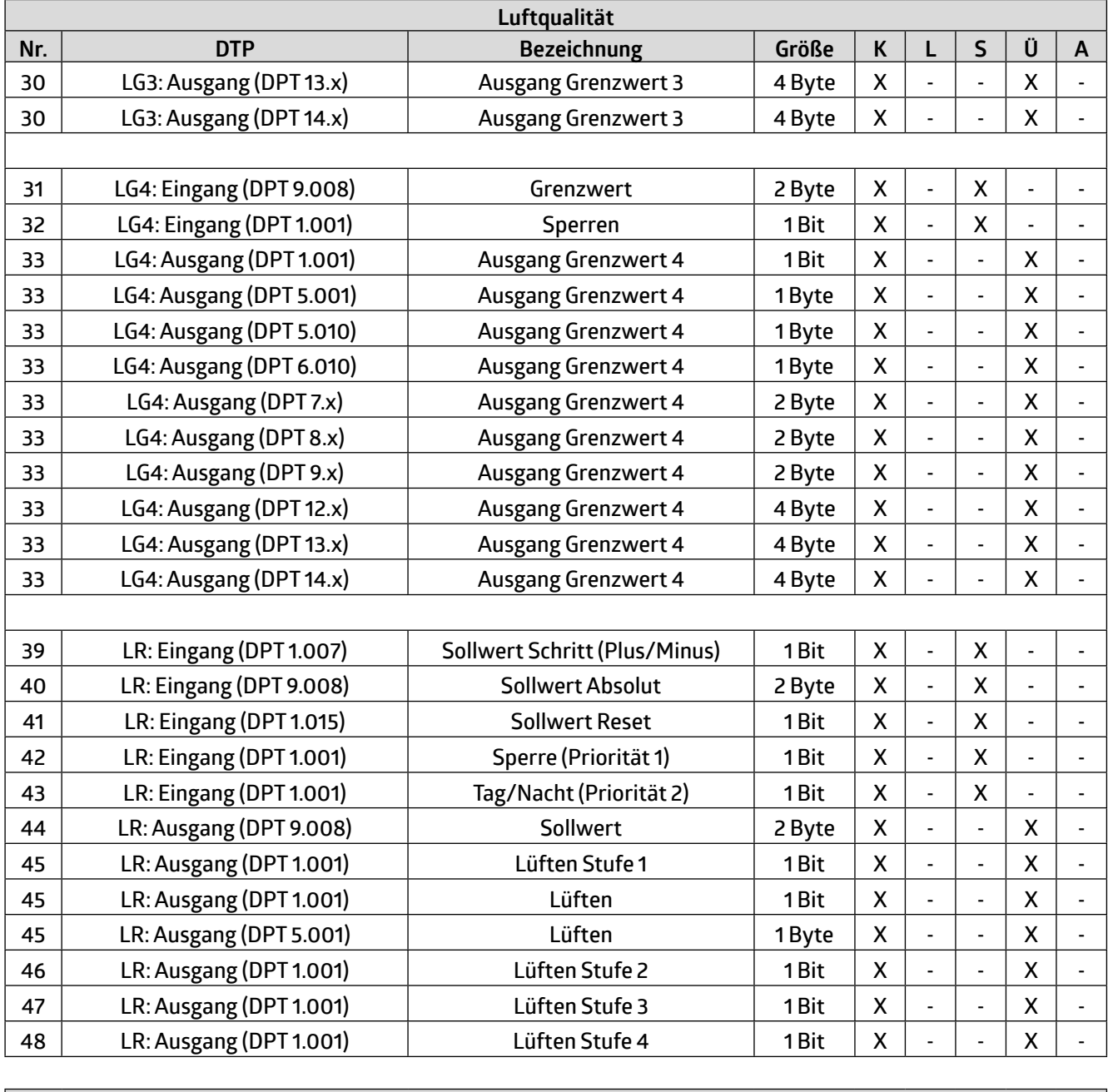

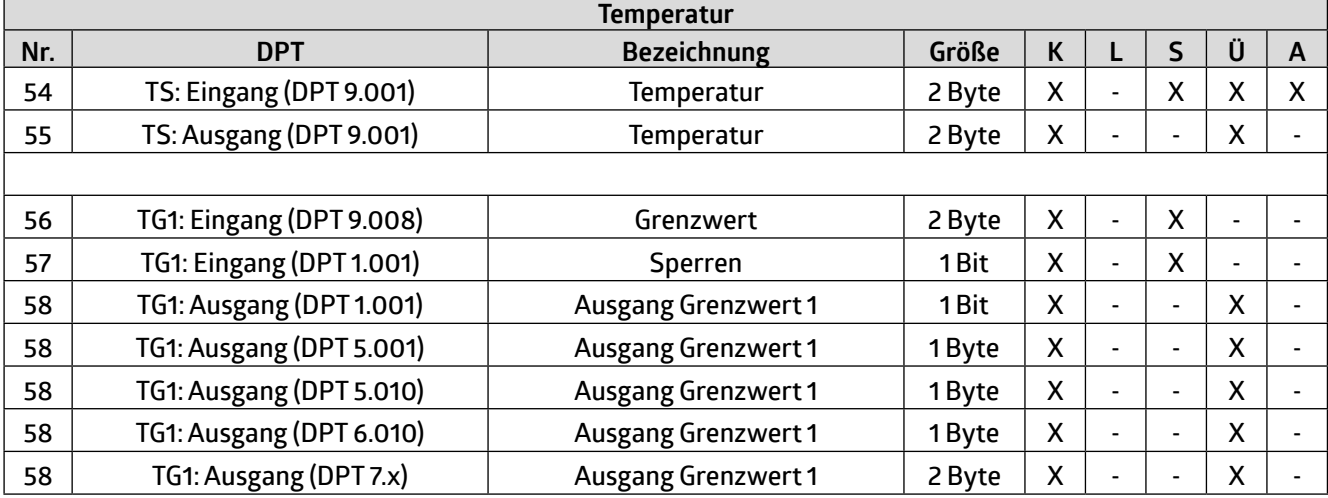

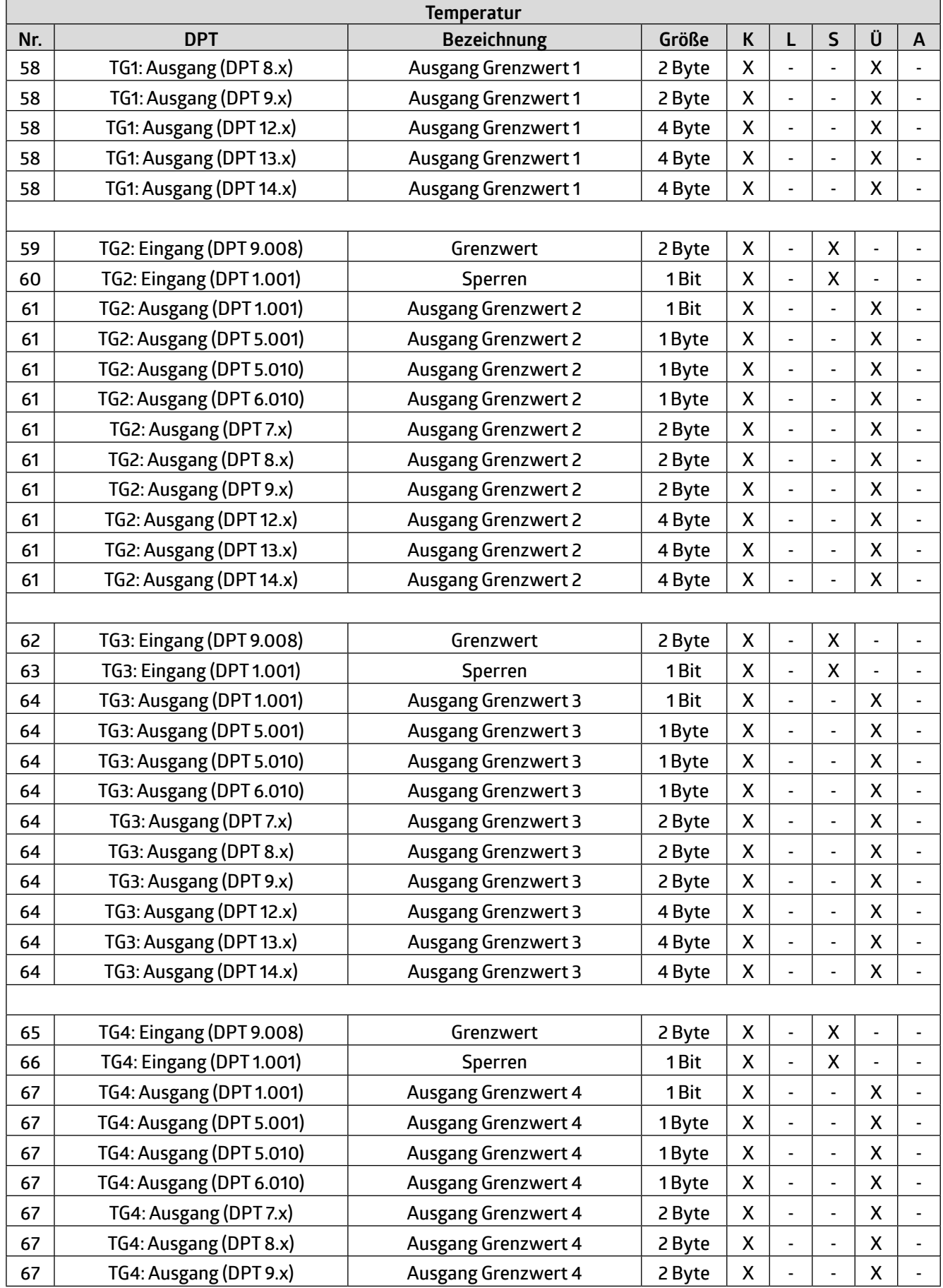

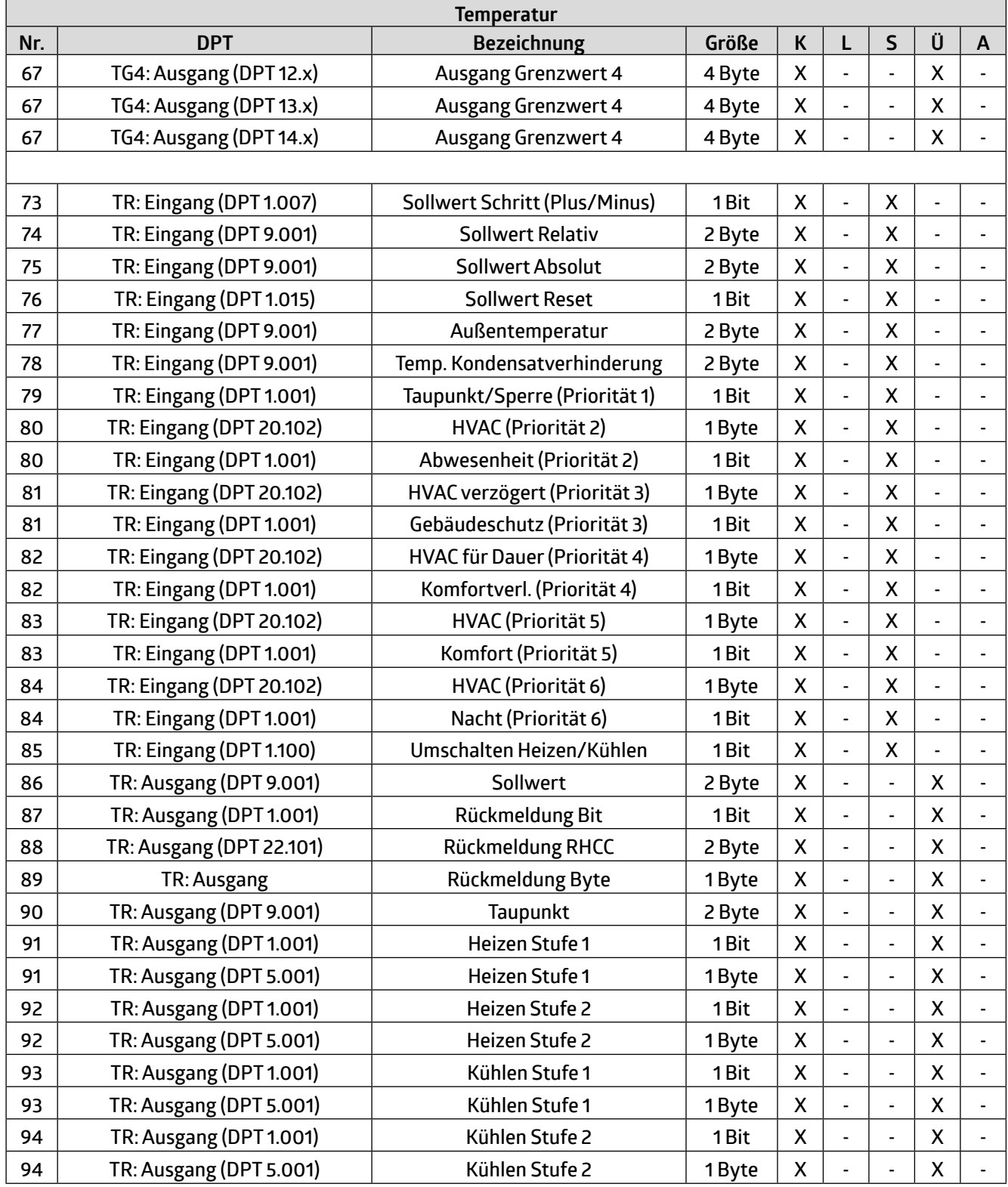

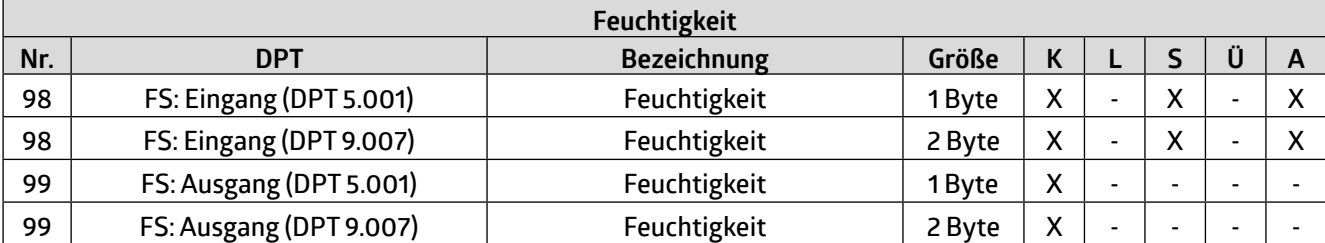

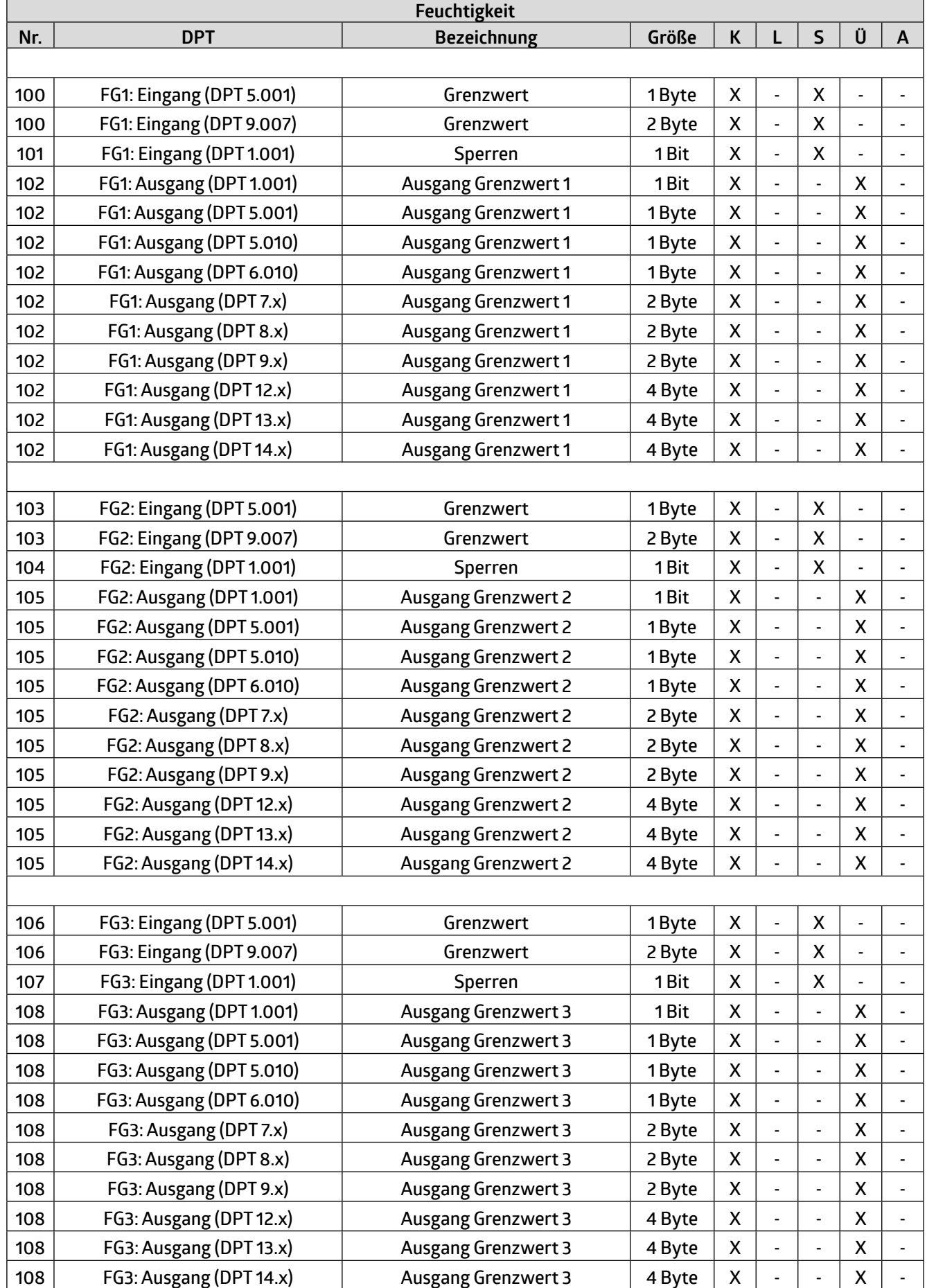

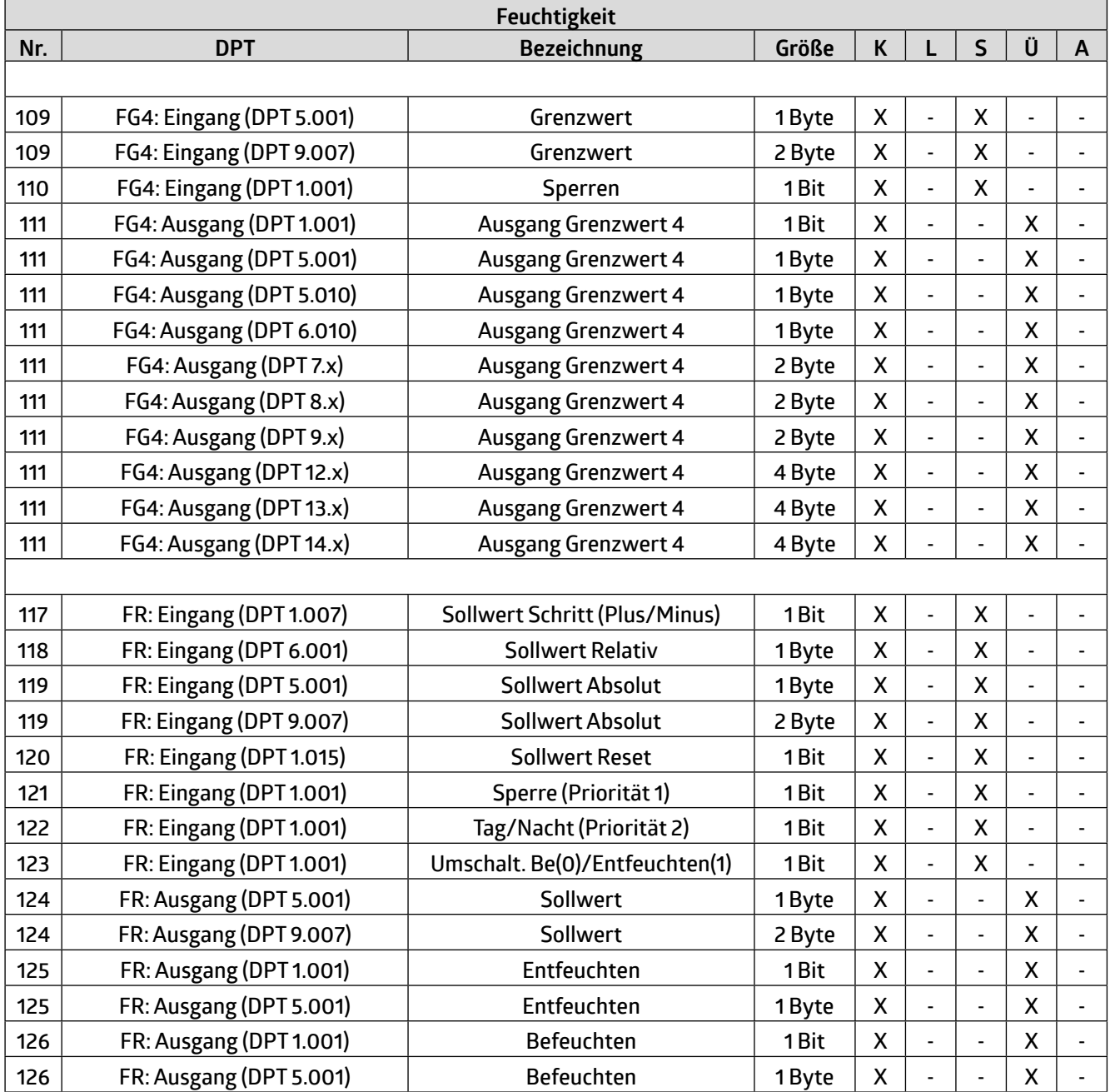
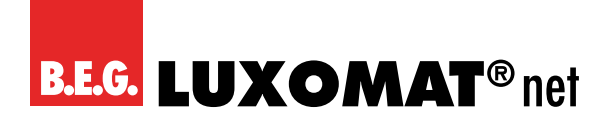

Betriebsanleitung / Applikationsbeschreibung 73 auch 2008 auch 2010 auch 2010 auch 2010 auch 2010 auch 2010 auch 201

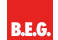

**B.E.G. Brück Electronic GmbH** Gerberstraße 33 51789 Lindlar

T +49 (0) 2266 90121-0 F +49 (0) 2266 90121-50

info@beg.de beg-luxomat.com